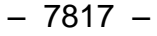

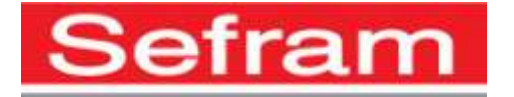

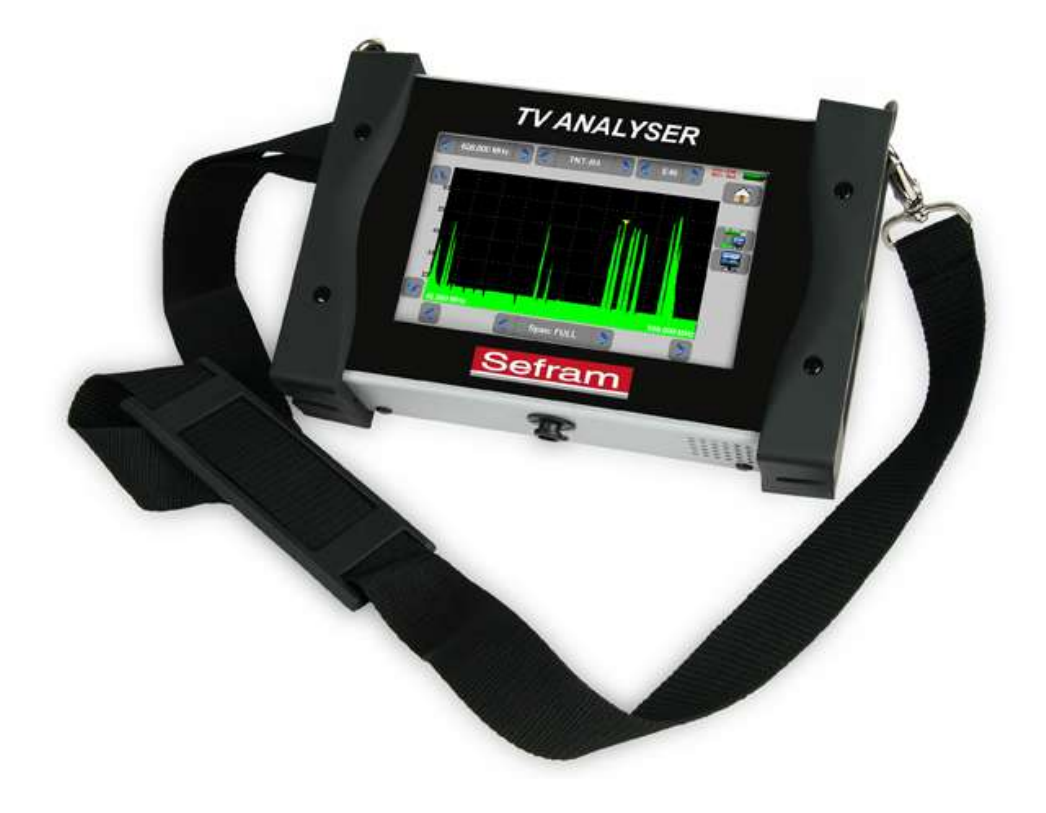

# **7817 MESUREURS DE CHAMP**

## **MANUEL D'UTILISATION**

Ce produit contient un ou plusieurs programmes protégés par les lois américaines de copyright en tant que travaux non publiés. Ils sont confidentiels et sont la propriété de Dolby Laboratories. La reproduction ou la diffusion de tout ou partie de ces programmes ou la génération de travaux dérivés de ces programmes, sans la permission expresse de Dolby Laboratories est interdite. Copyright 2003-2005 par Dolby Laboratories, Inc. Tous droits réservés.

### **Révisions**

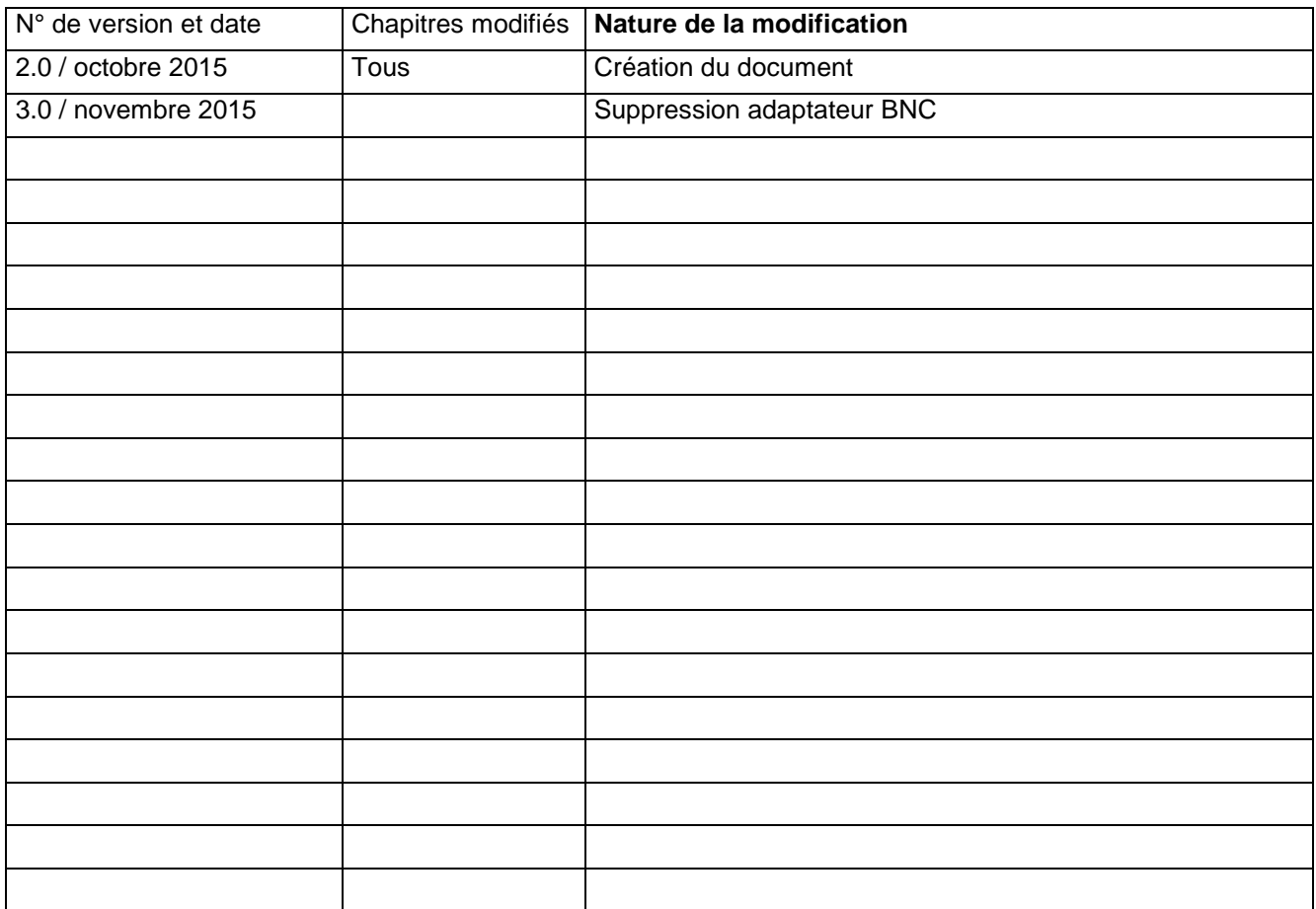

Nous tenons à vous remercier de vous être porté acquéreur d'un appareil SEFRAM, et par-là même, de faire confiance à notre société. Nos différentes équipes (bureau d'étude, production, commercial, support technique, service après vente…) ont, en effet, pour principal objectif de répondre au plus près à vos exigences en concevant ou en réactualisant des produits de haute technicité.

Nous vous conseillons de lire attentivement ce manuel d'utilisation pour une utilisation optimale de votre appareil.

Pour tous renseignements complémentaires nos équipes sont à votre disposition :

### **04 77 59 01 01**

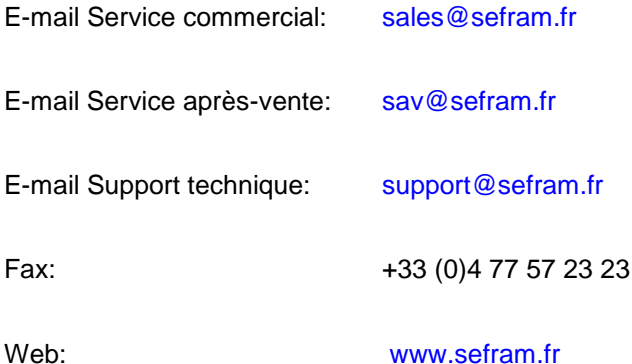

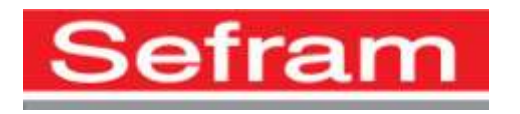

Copyright Sefram, 2015. Tous droits réservés. Toute reproduction de ce document, totale ou partielle, est soumise à l'autorisation de Sefram.

### – 7817 –

### **GARANTIE**

Votre instrument est garanti un an pièces et main-d'œuvre contre tout vice de fabrication et / ou aléas de fonctionnement. Cette garantie s'applique à la date de livraison et se termine 365 jours calendaires plus tard.

Si l'appareil fait l'objet d'un contrat de garantie, ce dernier complète annule ou remplace les conditions de garantie ci-dessus énumérées.

Les conditions de garantie applicable par SEFRAM sont disponibles sur le site [www.sefram.com.](http://www.sefram.com/) Les conditions générales de garantie prévalent sur la présente qui en est un résumé.

Cette garantie ne couvre pas ce qui pourrait résulter d'une utilisation anormale, d'erreurs de manipulation ou de conditions de stockage hors de la plage définie.

En cas de mise en application de la garantie, l'utilisateur doit retourner à ses frais l'appareil concerné à notre usine :

#### SEFRAM Instruments & Systèmes

#### Service Après-vente

#### 32, Rue Edouard MARTEL

#### BP 55

#### 42009 SAINT-ETIENNE CEDEX 2

Et joindre une description de la panne constatée avec l'appareil.

Les accessoires livrés en standard avec l'appareil (cordons, fiches…), les éléments consommables (batteries, piles…) et les accessoires optionnels (sacoche, valise …) sont garantis 3 mois contre les vices de fabrication.

Les éléments tels que sacoche, écran LCD, dalle tactile ne sont garantis que pour un usage normal.

L'usure, la casse accidentelle ou consécutive à un choc ou à une utilisation anormale ne sont pas garanties.

Les options usine intégrées dans l'appareil sont garanties pour la même durée que l'appareil.

La durée de garantie restant à couvrir en cas de remplacement ou de réparation du produit est :

- Le temps restant à couvrir si l'appareil est garanti
- Si la garantie de l'appareil < 90 jours, la pièce remplacée est garantie 90 jours

Toute pièce de rechange devient la propriété de l'utilisateur et les pièces échangées deviennent la propriété de SEFRAM.

En cas de prise en charge par une assurance le produit devient la propriété de cette dernière à sa demande exclusive. Sinon il reste la propriété de l'utilisateur.

La garantie s'applique uniquement aux matériels fabriqués et fournis par SEFRAM.

Toute intervention effectuée par l'utilisateur ou par un tiers sans autorisation préalable de la société fait perdre le bénéfice de la garantie.

L'utilisateur est responsable du retour de son appareil en nos locaux. Il doit par conséquent s'assurer que l'emballage permettra une protection correcte dans le transport. Il doit souscrire à sa charge les assurances nécessaires au transport.

La société SEFRAM se réserve le droit de refuser un produit mal emballé, et de ne pas prendre en charge la casse consécutive au transport.

Cas particulier de la batterie : une batterie Li-ion équipe cet appareil. Elle ne doit pas être transportée en dehors de l'appareil. En aucun cas, elle ne doit être remplacée par l'utilisateur. Son remplacement en usine est impératif afin que soient vérifiés le système de charge et les sécurités de protection.

#### **Que faire en cas de dysfonctionnement ?**

En cas de dysfonctionnement ou pour des problèmes d'utilisation veuillez prendre contact avec le support technique SEFRAM Instruments & Systèmes : 04 77 59 01 01

Un technicien prendra en charge votre appel et vous donnera toutes les informations nécessaires pour remédier à votre problème.

### **Que faire en cas de panne ?**

En cas de panne de votre appareil veuillez prendre contact avec le service après-vente : 04 77 59 01 01

#### **Un conseil !**

### **De l'assistance technique !**

SEFRAM Instruments & Systèmes s'engage à vous aider par téléphone pour l'utilisation de votre appareil. Veuillez téléphoner au Support technique produits:

04 77 59 01 01

Ou envoyer un mail à l'adresse :

#### [support@sefram.fr](mailto:support@sefram.fr)

Nous vous remercions de votre confiance

### **METROLOGIE**

Vous êtes en possession d'un instrument de mesure pour lequel les conditions métrologiques de mesure sont définies dans les spécifications de cette notice. Les conditions climatiques et environnementales bornent les spécifications de votre Mesureur De Champs (MDC). SEFRAM vérifie les caractéristiques de chaque appareil individuellement sur une baie automatique lors de sa fabrication. L'ajustage et la vérification sont garantis dans le cadre de la certification ISO9001 par un parc d'instruments de mesures raccordés au COFRAC (ou équivalent en réciprocité ILAC).

Les caractéristiques annoncées sont réputées stables pour une période de 12 mois à partir de la première utilisation et dans des conditions normales d'utilisation.

Nous conseillons une vérification après 12 mois sans excéder 24 mois d'utilisation. Puis tous les 12 mois au-delà de 24 mois.

Il convient lors d'une vérification des caractéristiques de respecter les conditions climatiques moyennes (23 $^{\circ}$ C +3 $^{\circ}$ C – 50(+20)%RH) et de faire fonctionner le MDC pendant 0.5 heure avant.

Nous vous conseillons d'effectuer cette vérification par notre Service Après-Vente afin d'avoir le meilleur service et préserver la qualité de mesure de votre instrument.

Quand un MDC revient chez SEFRAM, un service maximum est assuré avec mise à niveau interne suivant les évolutions nécessaires et mise à niveau du logiciel. En cas d'écart dans les caractéristiques, votre instrument sera ajusté pour retrouver ses caractéristiques d'origine.

### **EMBALLAGE**

L'emballage de ce produit est entièrement recyclable. De par sa conception, il permet de transporter votre instrument dans les meilleures conditions. Nous attirons votre attention sur le fait que l'emballage d'origine doit être sur-emballé, s'il est utilisé pour un transport par air, route ou postal. Par conséquent, vous devez sur-emballé votre produit en cas de renvoi en usine sous peine de détériorations pendant le transport.

### **PIECES DETACHEES**

Conformément à la loi Consommation du 17 Mars 2014, article L111-3 et décret 2014-1482 du 09/12/2014, SEFRAM vous informe de la disponibilité des pièces détachées des produits mis sur la marché à partir du 1 Mars 2015 :

Les pièces détachées ne sont pas mises à disposition du consommateur. SEFRAM propose la fourniture de pièces détachées lors d'une réparation effectuée par son SAV.

Les pièces détachées consommables sont fournies suivant la législation en vigueur qui leur est applicable (cas des batteries).

SEFRAM s'engage à proposer des pièces ou des solutions de remplacement dans ses prestations SAV pour une durée d'au minimum 2 ans au-delà de la période de garantie d'un bien fourni

## $-7817 -$

## **SOMMAIRE**

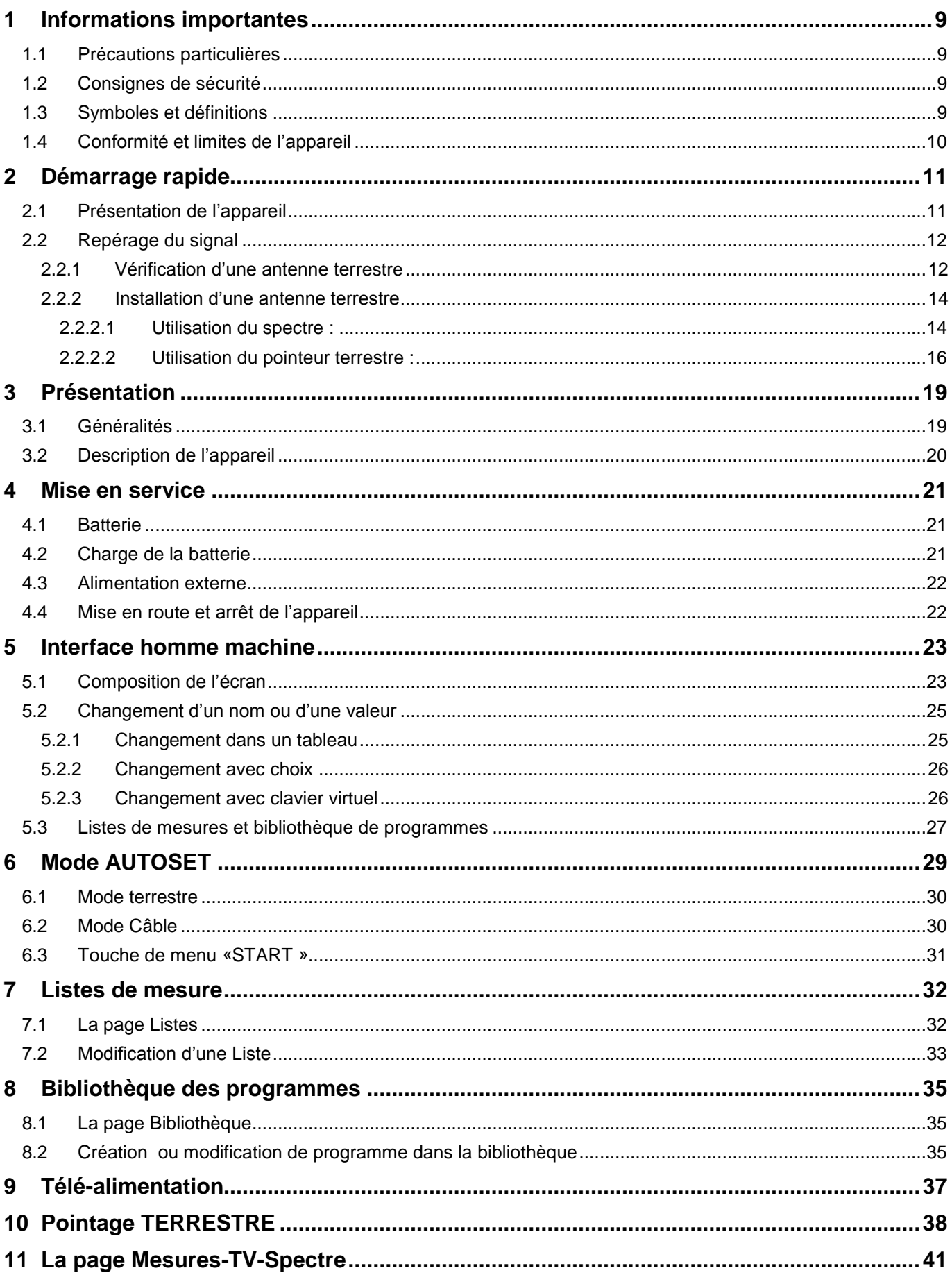

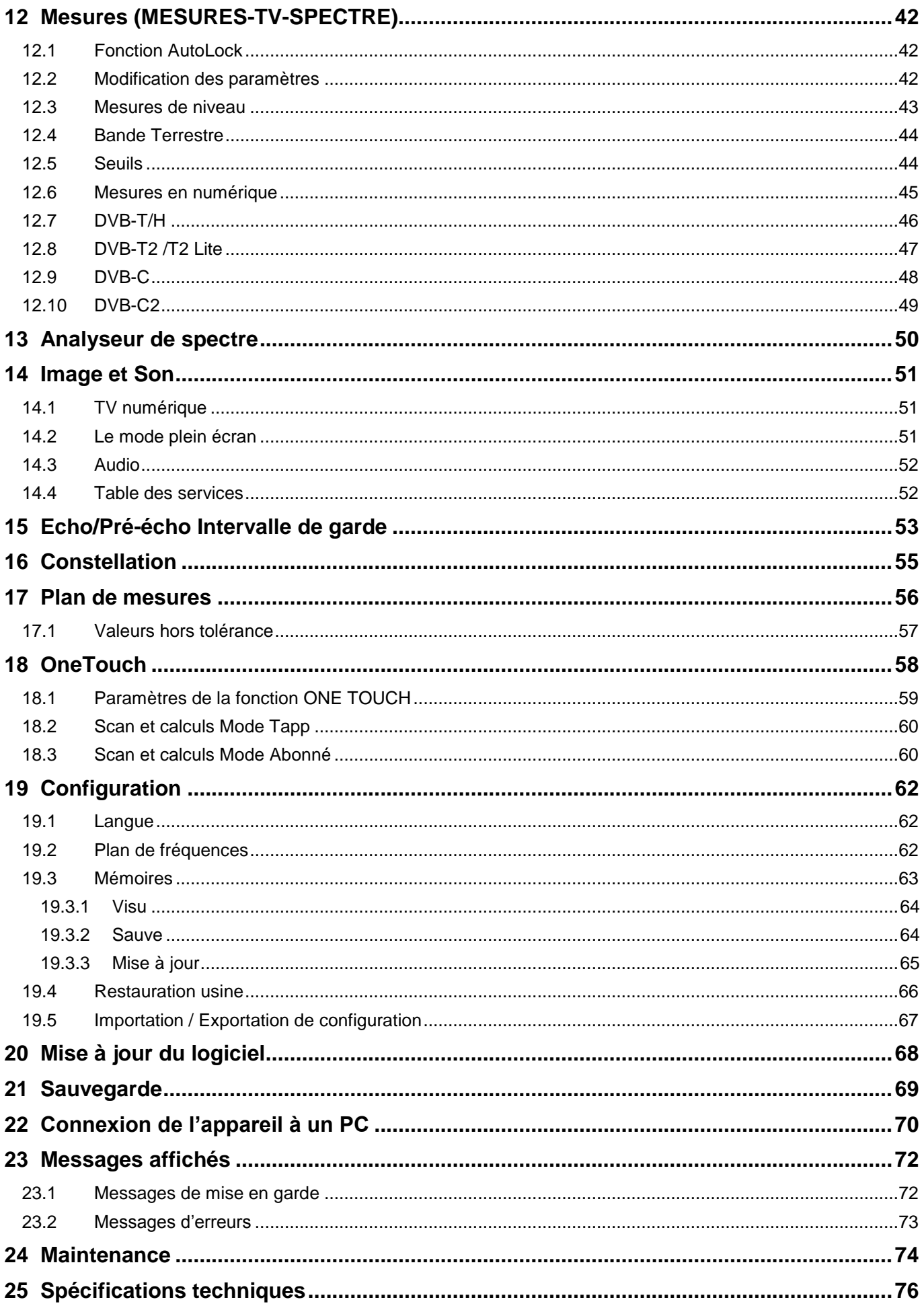

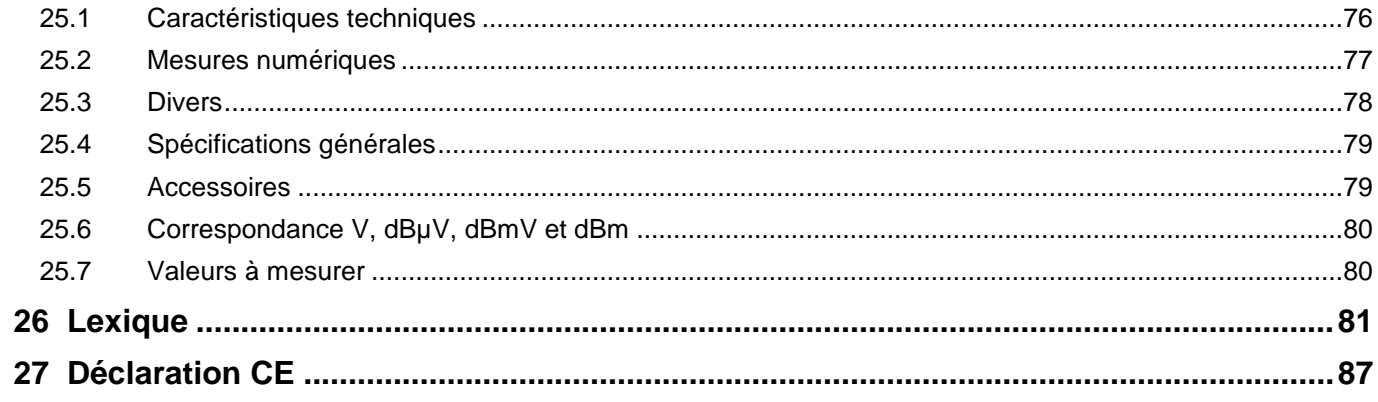

## <span id="page-8-0"></span>**1 Informations importantes**

**Lisez attentivement les consignes qui suivent avant d'utiliser votre appareil.**

## <span id="page-8-1"></span>**1.1 Précautions particulières**

- Ne pas utiliser le produit pour une autre utilisation que celle prévue.
- Utiliser le bloc chargeur fourni pour éviter toute dégradation de l'appareil et garantir ses caractéristiques en mesure.
- Ne pas utiliser dans un environnement humide.
- Ne pas utiliser dans un environnement explosif.
- En cas de défaillance ou pour l'entretien de l'appareil, seul un personnel qualifié doit être autorisé à intervenir. Dans ce cas il est nécessaire d'utiliser des pièces détachées Sefram.
- Ne pas ouvrir l'appareil, risque de décharge électrique.
- Vous devez utiliser l'adaptateur F/F livré avec votre mesureur. L'utilisation d'un autre adaptateur risque d'endommager votre appareil et remet en cause la garantie.
- Ne pas utiliser de gants, stylets ou tout autre objet sur l'écran tactile. La manipulation de l'écran doit être faite avec douceur.

## <span id="page-8-2"></span>**1.2 Consignes de sécurité**

Pour une utilisation correcte de l'appareil, il est nécessaire que les utilisateurs respectent les mesures de sécurité et d'utilisation décrites dans ce manuel.

Des avertissements spécifiques sont donnés tout au long de ce manuel.

En cas de besoin, des symboles de prudence sont marqués sur l'appareil :

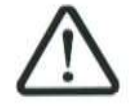

## <span id="page-8-3"></span>**1.3 Symboles et définitions**

Symboles apparaissant dans cette notice :

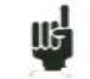

Remarque : signale des informations importantes.

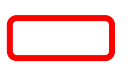

Touche ou zone ou l'appui doit se faire

Fenêtre ou zone qui apparait suite à l'opération réalisée

Symboles apparaissant sur l'appareil :

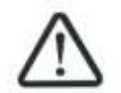

Attention : se reporter à la notice. Signale un risque de dommage pour le matériel connecté à l'instrument ou pour l'instrument lui-même.

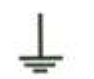

Terre : parties accessibles reliées à la masse de l'appareil.

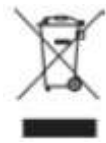

Produit à recycler.

## <span id="page-9-0"></span>**1.4 Conformité et limites de l'appareil**

Voir chapitre [Déclaration CE.](#page-86-0)

## <span id="page-10-0"></span>**2 Démarrage rapide**

## <span id="page-10-1"></span>**2.1 Présentation de l'appareil**

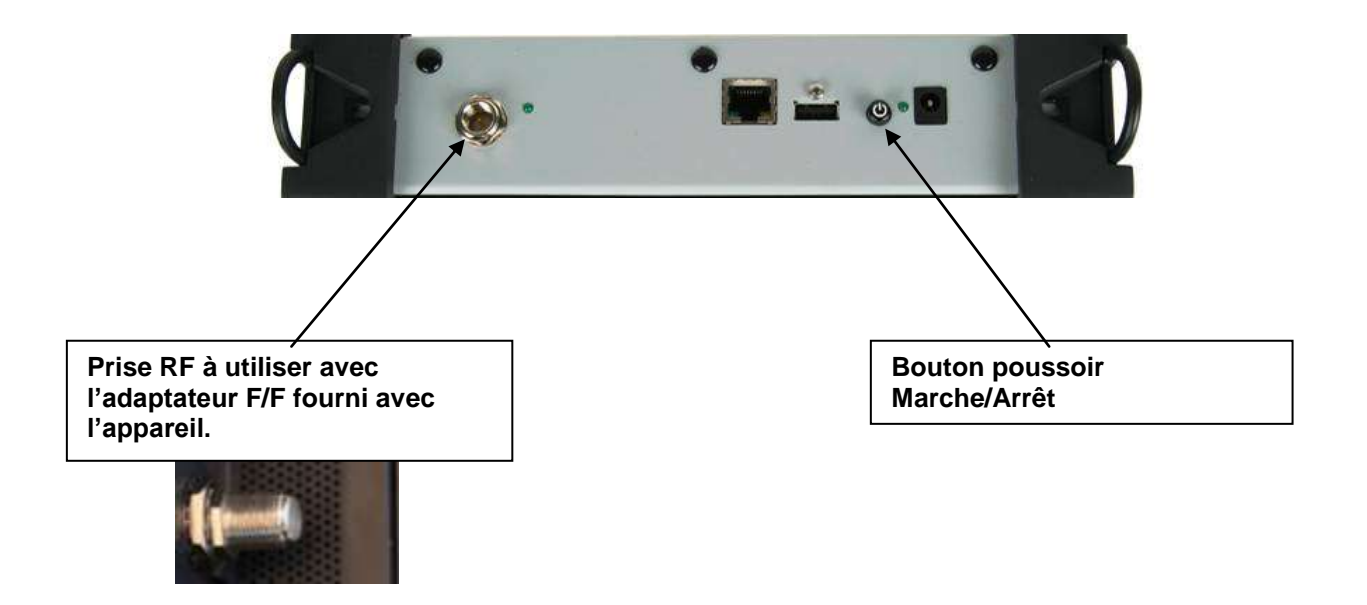

### **Touches importantes :**

Le 7817 est un appareil doté d'une dalle tactile capacitive, L'utilisation avec des gants n'est pas possible. Afin de ne pas détériorer votre écran, ne pas utiliser de stylet ou d'objet.

Les « touches » se reconnaissent par leur couleur grise foncée (exemple la touche home: Les tableaux sont eux aussi accessibles en appuyant sur une ligne (fond blanc ou jaune)

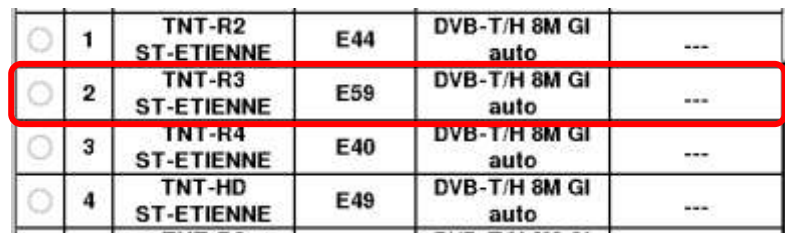

### **La page de garde :**

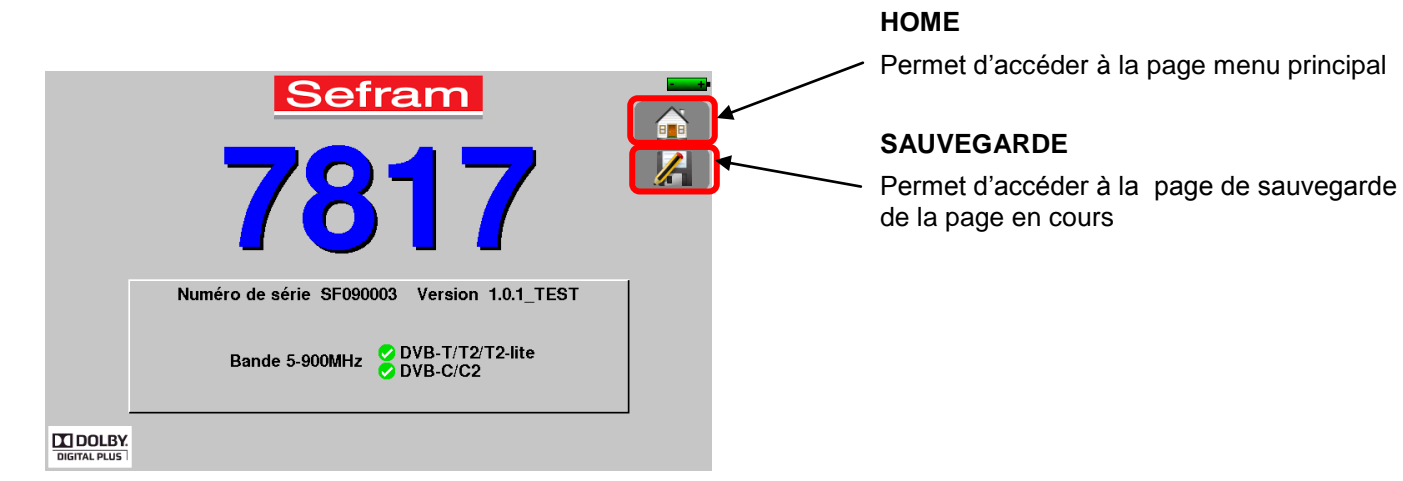

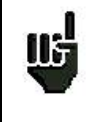

**Attention :** Pour sortir d'une fenêtre comme dans l'exemple ci-dessous, il faut appuyer sur la touche

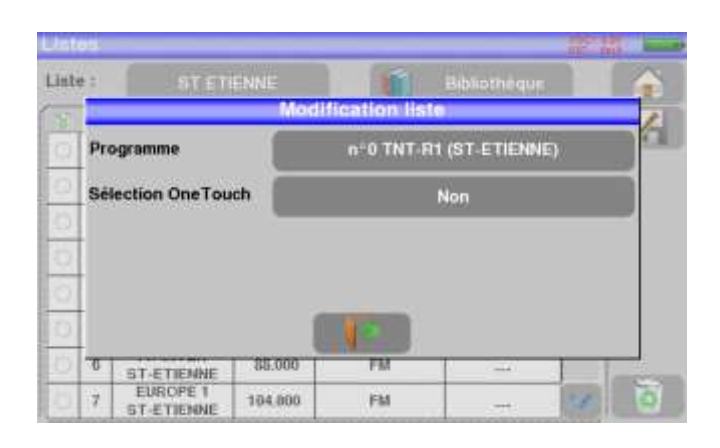

## <span id="page-11-0"></span>**2.2 Repérage du signal**

Le 7817 permet un repérage de signal en terrestre très rapide.

Nous allons voir dans les prochains chapitres comment repérer un signal sur deux types d'installation :

- vérification d'une antenne terrestre (l'installation a déjà été faite).
- installation d'une antenne terrestre.

## <span id="page-11-1"></span>**2.2.1 Vérification d'une antenne terrestre**

Dans ce cas de figure, la fonction Autoset vous permet de faire un ''scan'' des canaux reçus par l'antenne.

Brancher le câble de votre antenne a l'appareil (attention, utiliser un adaptateur approprié)

L'antenne sera préalablement réglée sur un émetteur TNT.

Mettre votre appareil en marche, appuyer sur la touche Home

La page Home apparait à l'écran, appuyer sur Autoset

Sur cette page, appuyer sur Mode, Terrestre puis cocher DVB-T et 8MHz (comme ci-dessous)

La recherche s'effectue du canal XX au canal XX, plan de fréquence Europe (vous pouvez réduire le nombre de canaux à rechercher si vous connaissez la plage de l'émetteur pointé par l'antenne, la recherche sera alors plus rapide)

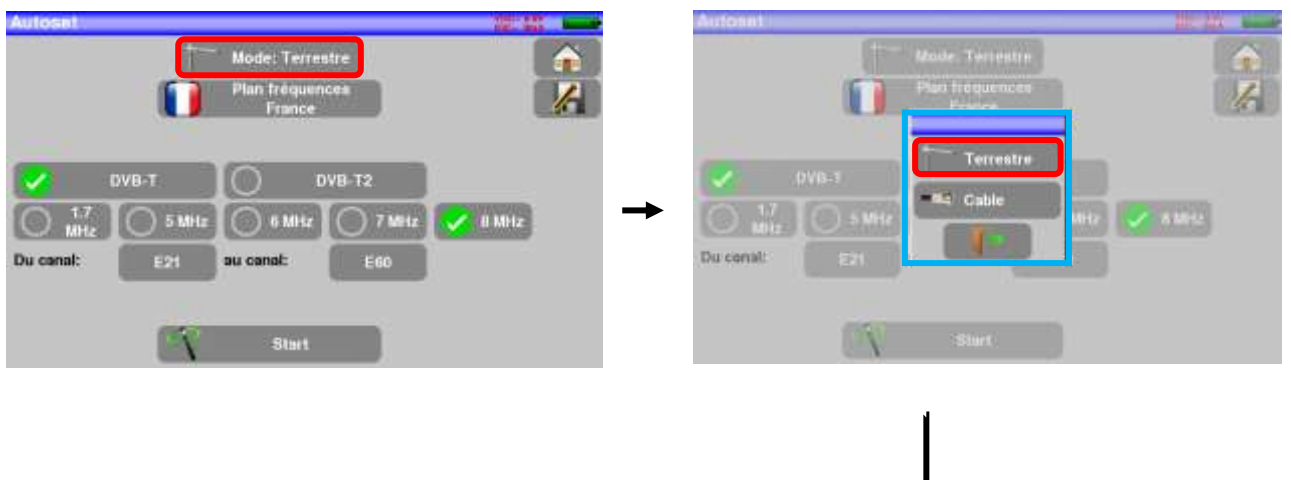

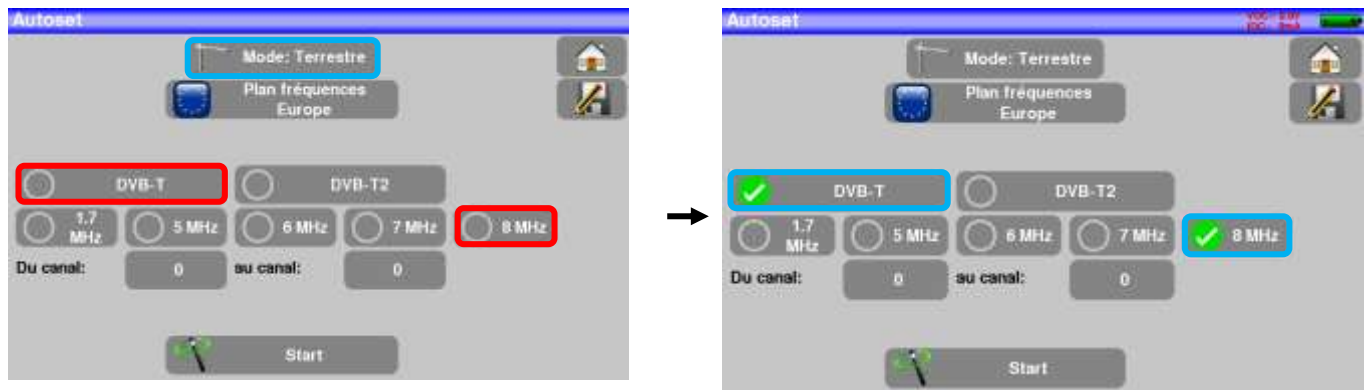

Appuyer sur START, l'appareil fait une recherche. A la fin de celle-ci, l'appareil se met directement en mode Plan de mesures. Si des canaux ont été trouvés, l'appareil effectue des mesures en continu (niveau-C/N puis BER/MER) sur les canaux trouvés. Si aucun canal n'est trouvé, voir chapitre suivant.

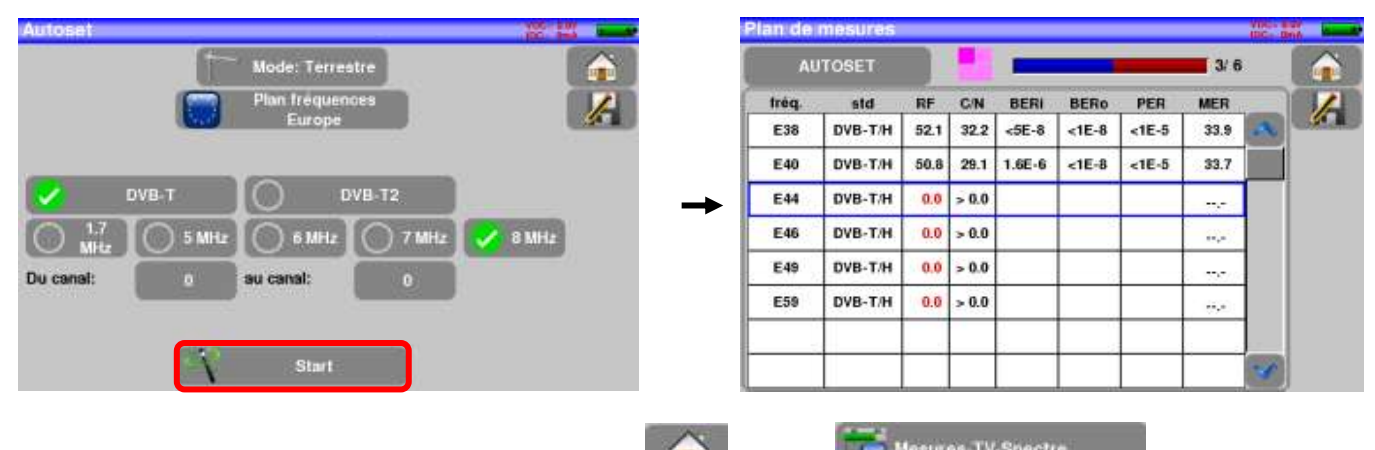

Pour finir, appuyer sur la touche mesure HOME puis sur **Results and Mesures TV-Spectre** en experience and sur cette nouvelle page appuyer sur Prog, choisir le canal que vous voulez visualiser. Vous pouvez ensuite appuyer sur la touche TV pour visualiser l'image du signal.

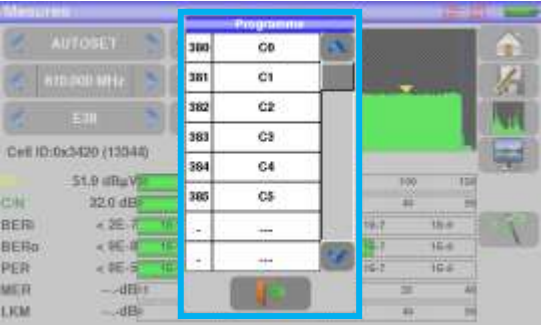

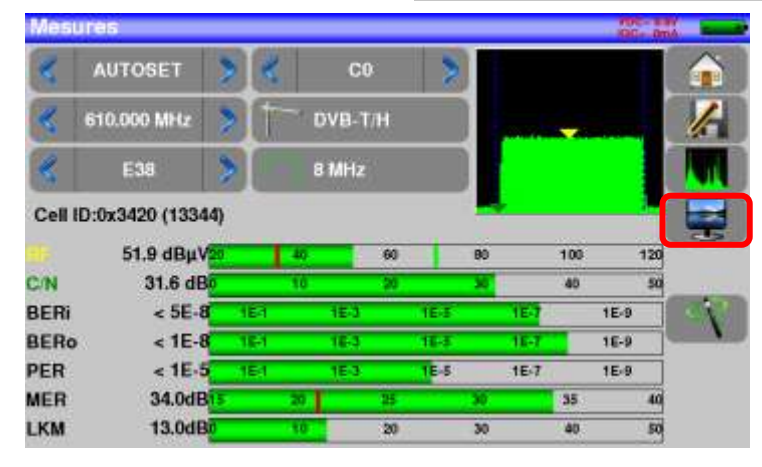

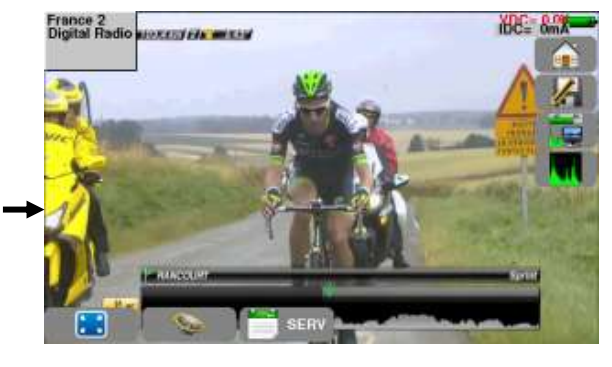

## <span id="page-13-0"></span>**2.2.2 Installation d'une antenne terrestre**

Afin d'installer une antenne terrestre, vous avez deux méthodes :

- Utilisation du spectre
- Utilisation du pointage terrestre

### <span id="page-13-1"></span>2.2.2.1 Utilisation du spectre :

Brancher le câble de votre antenne au 7817 (attention, utiliser un adaptateur approprié)

Mettez votre appareil en marche, appuyez sur la touche Mesures-TV-Spectre

Mesures-TV-Spectre

Appuyer sur la zone spectre :

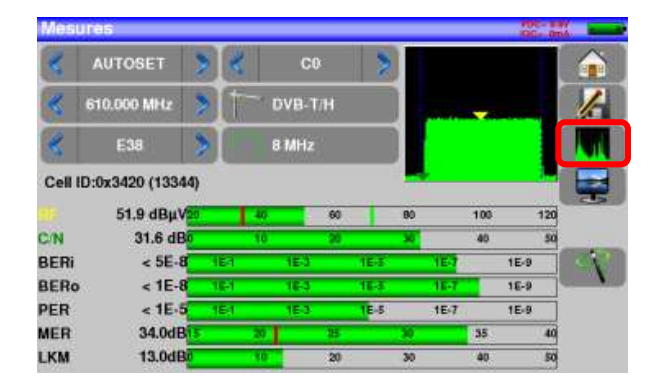

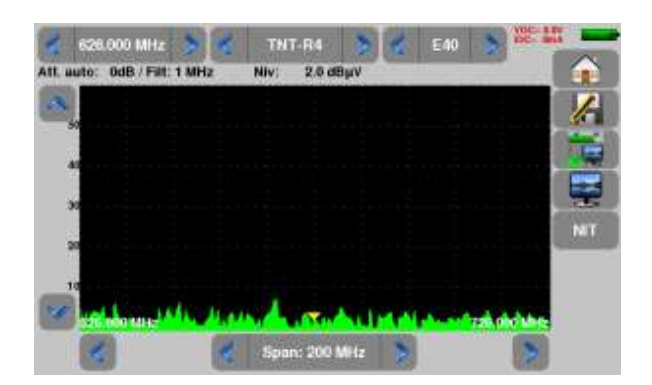

### Passer en mode full SPAN

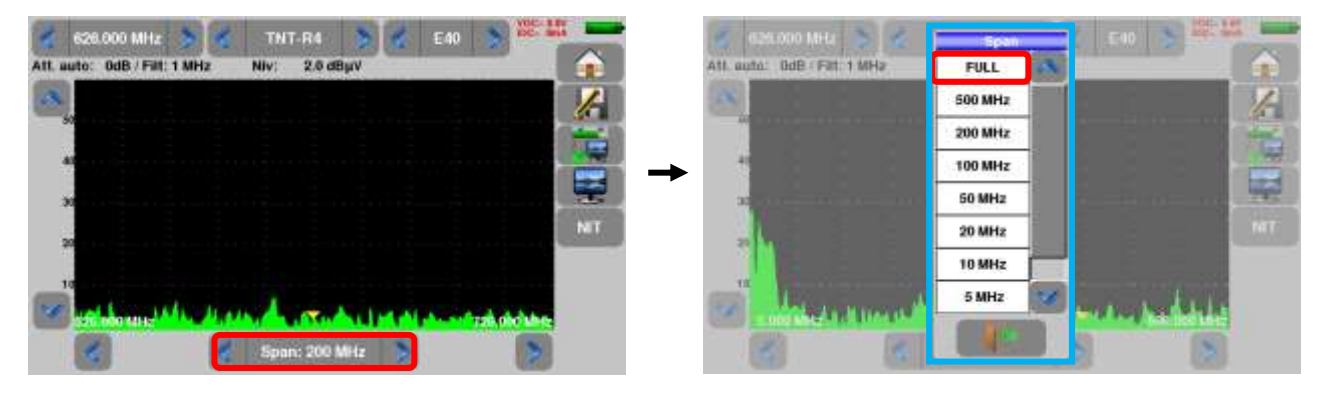

Régler l'antenne pour avoir le signal le plus puissant possible

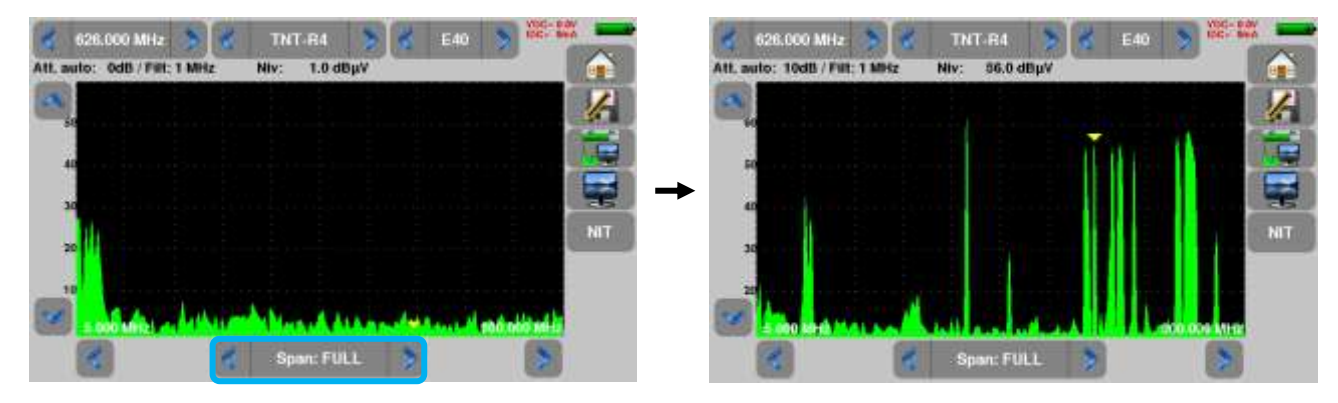

– 7817 –

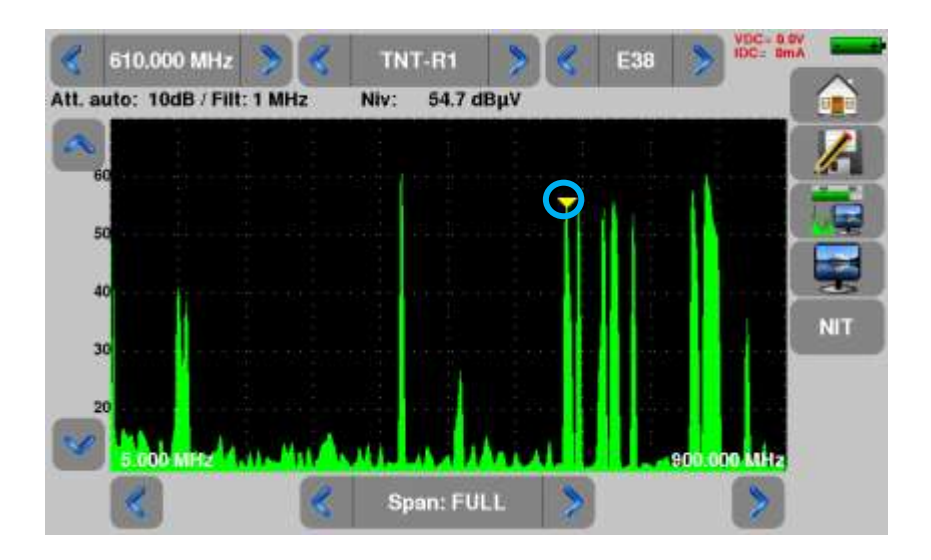

Appuyer directement sur le signal qui vous intéresse sur le spectre (le curseur se place où vous appuyez)

Appuyer sur la touche NIT  $\left\| \right\|$  NIT , l'appareil cherche le standard et les paramètres du signal. Une fois la recherche terminée, l'appareil affiche le « Network Name » et le « Network id »

Vous pouvez maintenant visualiser le niveau, le BER/MER du signal choisi sur la même page en appuyant **VB** sur la touche

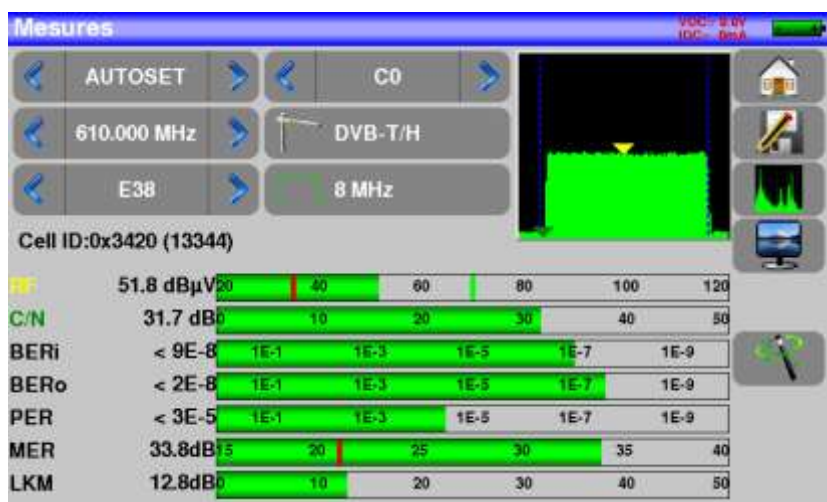

## <span id="page-15-0"></span>2.2.2.2 Utilisation du pointeur terrestre :

L'appareil possède une fonction de pointage terrestre afin de régler rapidement et facilement votre antenne terrestre.

Accédez au menu de pointage terrestre à partir de la page HOME en appuyant sur la touche

Pointage terrestre

La page suivante apparait :

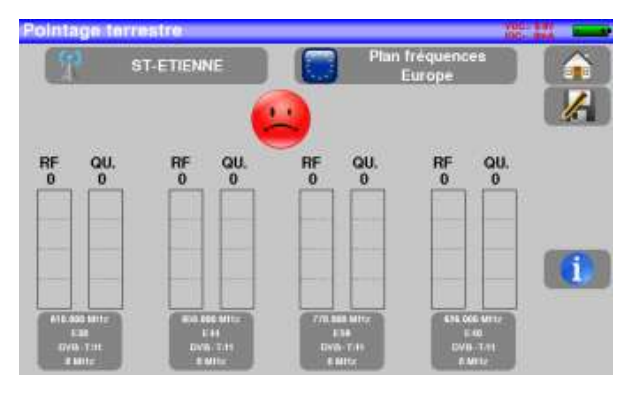

Paramétrez votre pointeur :

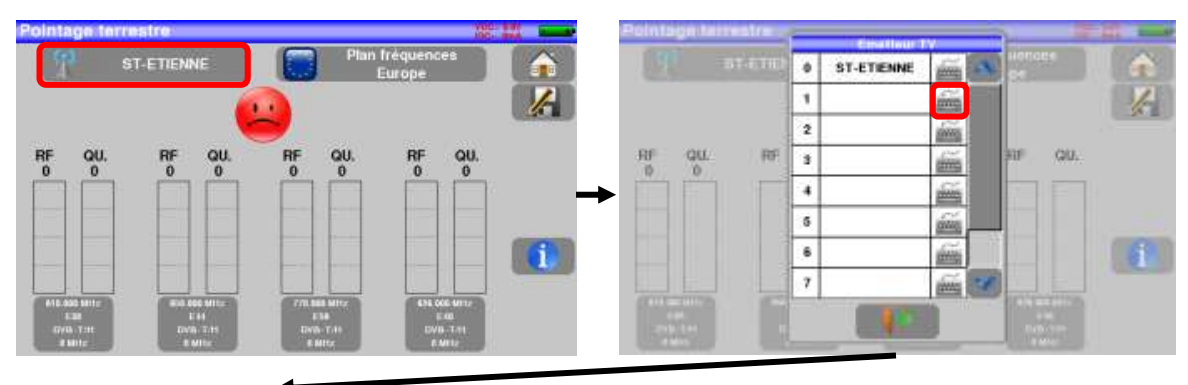

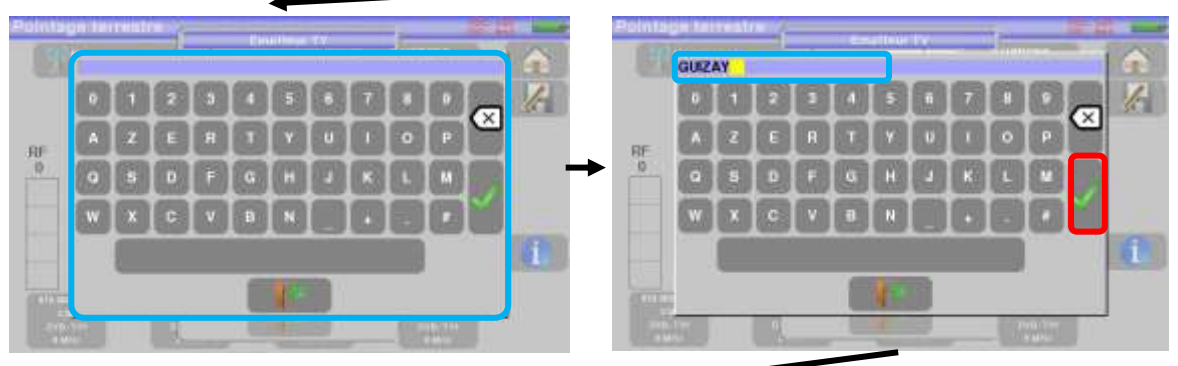

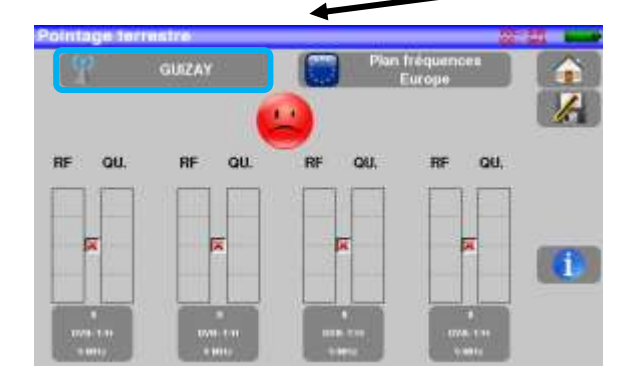

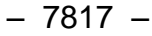

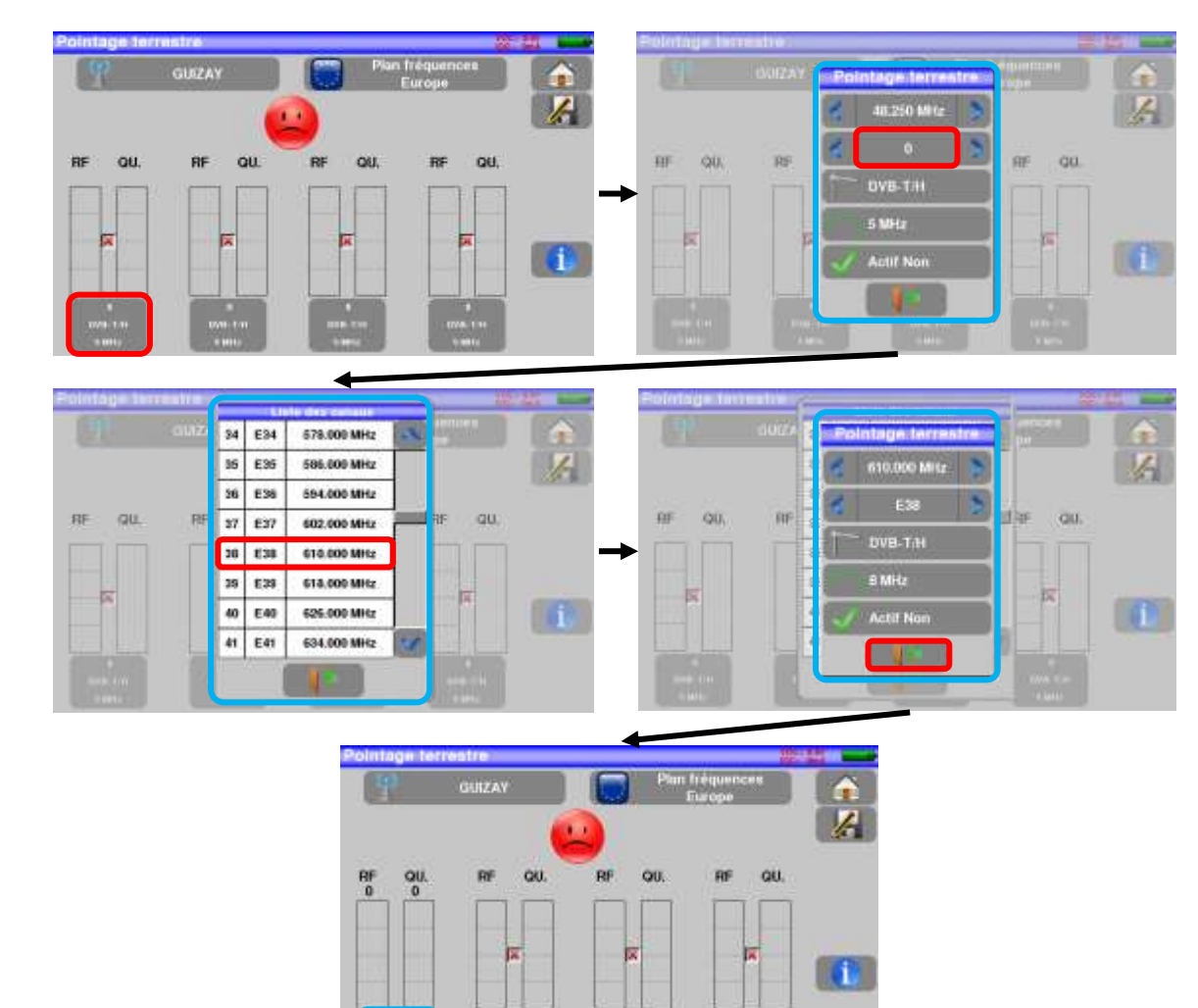

Entrez 4 fréquences ou canaux de l'émetteur que vous cherchez à pointer.

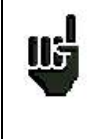

Vous pouvez trouver les numéros de canaux des différents émetteurs français dans un fichier Excel mis à votre disposition sur le site internet SEFRAM (rubrique téléchargement, puis base de donnée émetteurs TNT) ou en cliquant sur le lien ci-dessous :

[http://www.sefram.com/Maj\\_soft/Canaux\\_TNT\\_France\\_2015.xls](http://www.sefram.com/Maj_soft/Canaux_TNT_France_2015.xls)

Une fois les quatre canaux renseignés, orientez lentement l'antenne jusqu'à entendre la mélodie de verrouillage et obtenir le maximum de qualité

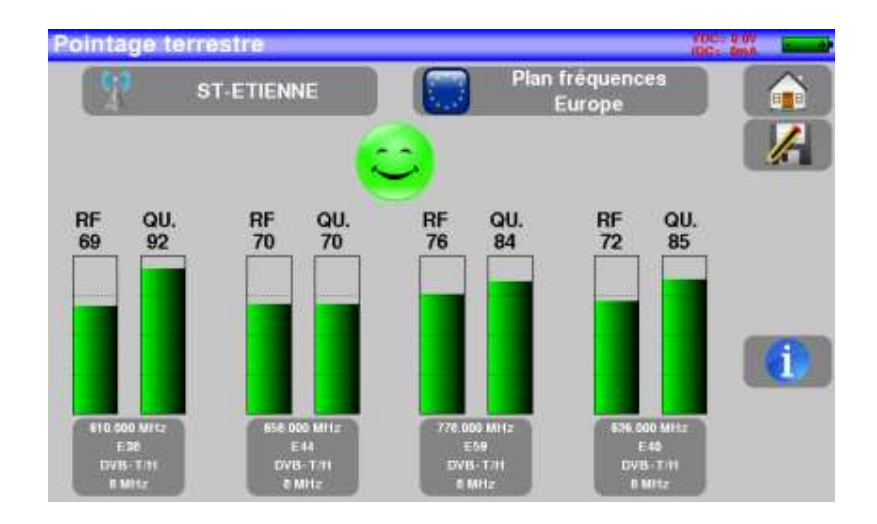

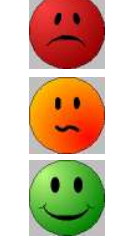

Aucun canal trouvé → Smiley rouge

Qualité de réception moyenne (< à 50 %)  $\rightarrow$  Smiley orange

Bonne qualité de réception (> à 50%)  $\rightarrow$  Smiley vert

## <span id="page-18-0"></span>**3 Présentation**

## <span id="page-18-1"></span>**3.1 Généralités**

-Le mesureur de champ **7817** est un appareil portable destiné à la qualification et à la maintenance de toutes les installations de diffusion et de réception des télévisions analogiques et numériques terrestres, ou réseaux câblés.

-La bande couverte va de **5 MHz à 900 MHz.** Ils permettent d'effectuer des mesures précises sur tous les standards de télévision analogiques, les porteuses FM et les différents standards numériques DVB-C/C2 et DVB-T/T2/T2Lite.

-Il effectue les mesures de **Niveau** en mesure moyenne, crête ou puissance en fonction du standard choisi.

-En mode **Plan de Mesure**, il scrute jusqu'a 50 programmes simultanément et les comparent à des seuils de décision (min / max).

-Doté d'une mesure de **Taux d'Erreur** performante (différents BER, MER), il permet de valider entièrement les transmissions numériques DVB-T/T2/T2Lite et DVB-C/C2.

-Un affichage graphique de la **Constellation** en standards numériques et la visualisation et détection des **Echos et pré-échos** permettent de compléter cette analyse.

-La visualisation de l'image **TV numérique terrestre** (programmes gratuits) est possible aussi bien en SD qu'en HD.

-Le son numérique est audible à travers un haut-parleur intégré.

-Conçu pour une utilisation de terrain, il est compact (moins de 2 kg batterie comprise), autonome (pack batterie et chargeur rapide), équipé d'un afficheur LCD 7'' tactile (capacitif).

-La forte capacité en mémoire sauvegardée permet de stocker un grand nombre de configurations, mesures et courbes de spectre.

-**L'appareil est entièrement télécommandable par sa liaison ETHERNET via un ordinateur.**

<span id="page-19-0"></span>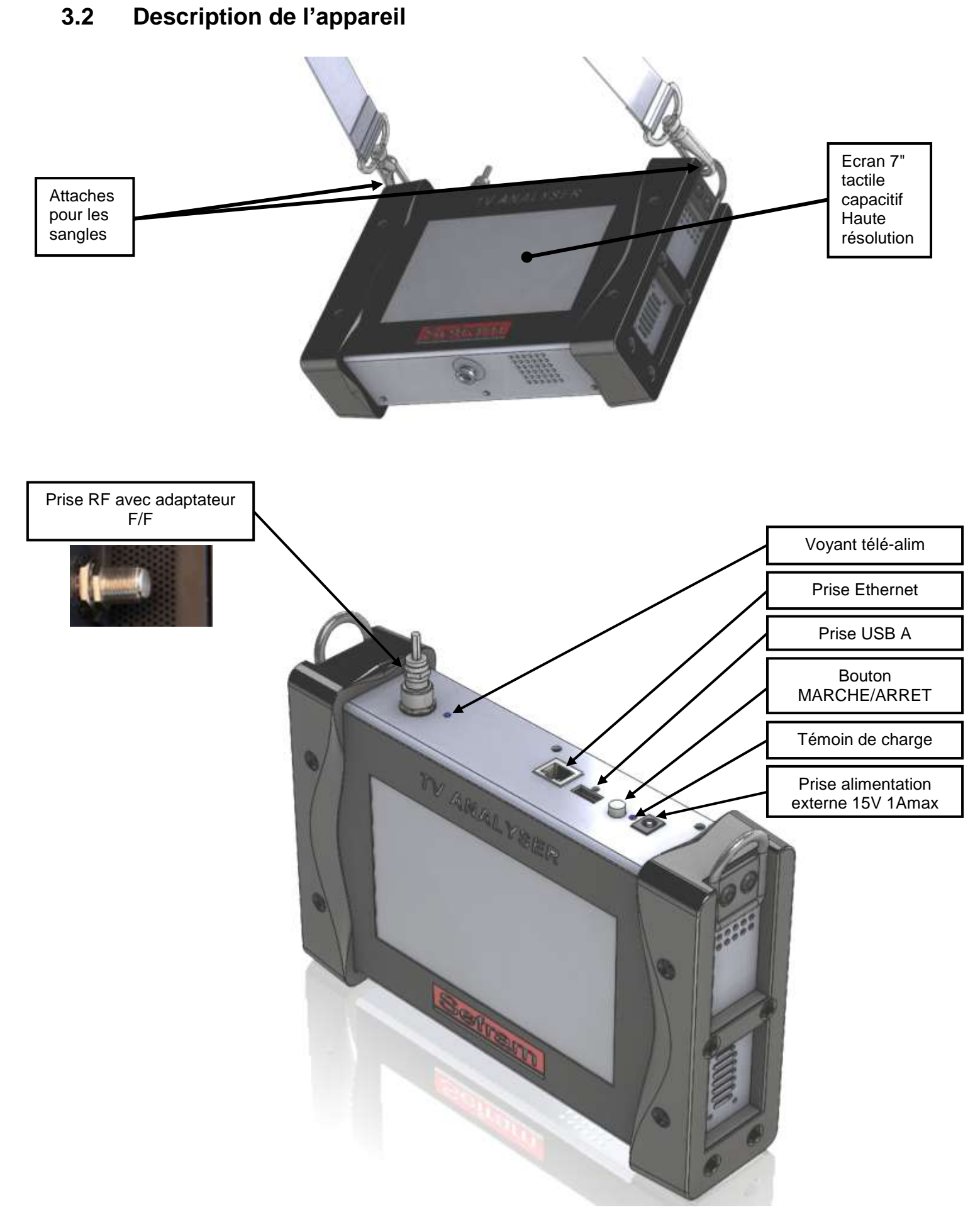

## <span id="page-20-0"></span>**4 Mise en service**

L'ensemble du matériel est vérifié et contrôlé avant expédition et livré dans un emballage adapté. Il n'y a pas de consignes particulières de déballage.

L'appareil est équipé d'une batterie Lithium Ion (Li-ion). Il est expédié avec la batterie chargée.

Toutefois si l'appareil est resté plus d'un mois sans utilisation, contrôler son état de charge et la recharger éventuellement.

### <span id="page-20-1"></span>**4.1 Batterie**

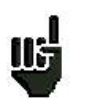

**Attention** : Toute intervention sur la batterie nécessite un démontage de l'appareil et doit être effectuée par un technicien SEFRAM.

N'utiliser que des batteries fournies par SEFRAM.

### *Conseils de sécurité :*

- $\rightarrow$  Ne pas jeter au feu ou chauffer le pack batterie
- Ne pas court-circuiter les éléments de la batterie : risque d'explosion !
- $\rightarrow$  Ne pas percer
- **→** Ne pas désassembler le pack batterie
- $\rightarrow$  Ne pas inverser les polarités de la batterie
- → Ce pack de batterie contient un élément de protection qu'il ne faut pas endommager, ni supprimer
- → Ne pas stocker le pack dans un endroit exposé à la chaleur
- **→** Ne pas endommager la gaine de protection du pack
- → Ne pas stocker l'appareil dans un véhicule surchauffé par les rayons du soleil.
- → Ne pas jeter la batterie dans une poubelle, les batteries lithium doivent être recyclées.

### *La batterie a une durée de vie de 200 cycles de charge / décharge ou 2 ans. Conseils pour prolonger la durée de vie de votre batterie :*

- → Ne pas faire de décharge profonde
- $\rightarrow$  Ne pas stocker les batteries trop longtemps sans les utiliser
- $\rightarrow$  Stocker la batterie aux alentours de 40% de charge
- → Ne pas charger complètement, ni décharger complètement la batterie avant de la stocker.

### *Lorsque la batterie est presque totalement déchargée, l'appareil vous signalera* **"Batterie déchargée***", puis s'éteindra de lui-même après quelques minutes*.

### <span id="page-20-2"></span>**4.2 Charge de la batterie**

### **Pour charger la batterie dans l'appareil :**

- Connecter l'alimentation externe fournie sur la prise Jack de l'appareil (dessus)
- Connecter l'alimentation sur le secteur
- Le chargeur interne débute la charge de la batterie, le voyant vert s'allume.

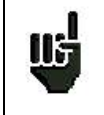

La charge s'effectue uniquement appareil éteint.

Charger l'appareil seulement avec le bloc alimentation fourni.

La batterie est chargée à 80% en 1 heure 50 minutes. La charge totale est obtenue au bout de 2 heures 30 minutes.

L'autonomie est définie en mode terrestre avec la luminosité de l'écran diminuée, sans télé-alimentation, interfaces non connectées et son à 10%

### <span id="page-21-0"></span>**4.3 Alimentation externe**

L'appareil fonctionne avec une tension de 15V (1 ampère). Le bloc alimentation fourni fait également office d'alimentation externe. Utiliser exclusivement le bloc alimentation fourni avec l'appareil. L'utilisation d'un autre bloc secteur pourrait endommager votre appareil et invaliderait la garantie.

## <span id="page-21-1"></span>**4.4 Mise en route et arrêt de l'appareil**

Appuyer sur le bouton de mise en marche sur le dessus de l'appareil

La page de présentation apparaît sur l'afficheur.

Le message "**Autotest : en cours**" est affiché pendant un cours instant puis s'efface.

L'appui sur le même bouton éteint l'appareil.

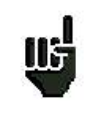

Le bouton Marche /Arrêt est équipé d'une LED qui **s'allume** lorsque l'appareil est en marche.

Un appui long sur le bouton Marche/Arrêt **force l'arrêt** de l'appareil : Ne **le faire que si cela est vraiment nécessaire.**

## <span id="page-22-0"></span>**5 Interface homme machine**

## <span id="page-22-1"></span>**5.1 Composition de l'écran**

Le 7817 est un appareil doté d'une dalle tactile capacitive, L'utilisation avec des gants n'est pas possible. Afin de ne pas détériorer votre écran, ne pas utiliser de stylet ou d'objet.

Les « touches » se reconnaissent par leur cadre gris foncé, exemple la touche Home :

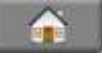

Il est possible aussi de sélectionner les lignes des tableaux.

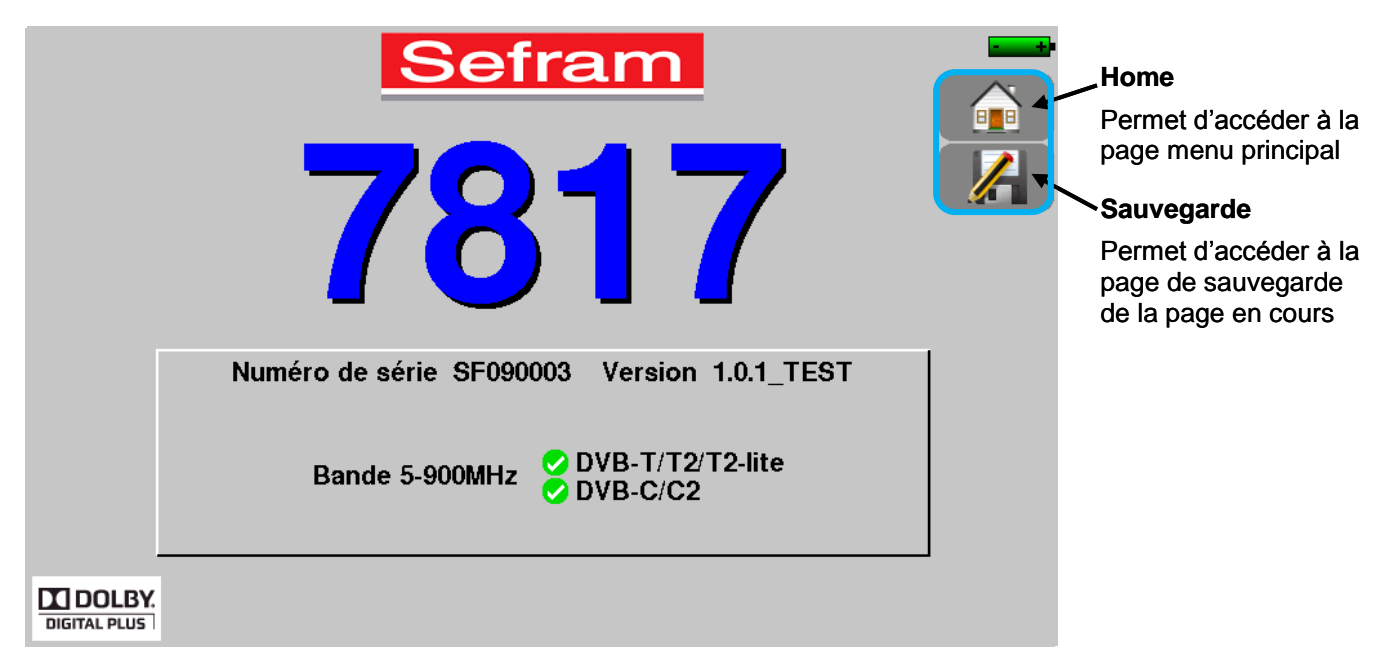

La page Home permet de naviguer dans toutes les fonctions de l'appareil, on y retrouve les fonctions [Téléa](#page-51-2)[limentation](#page-51-2) et [Mesures-TV-Spectre.](#page-40-0) Mais on y trouve aussi les touches [AUTOSET,](#page-28-0) [Listes -](#page-31-0)[,Bibliothèque](#page-34-0) , [Pointage Terrestre,](#page-37-0) [Configuration](#page-61-0) [,Constellation](#page-54-1) , [Echo Intervalle de garde,](#page-54-2) [Plan de mesures](#page-55-0) et [OneTouch.](#page-54-3)

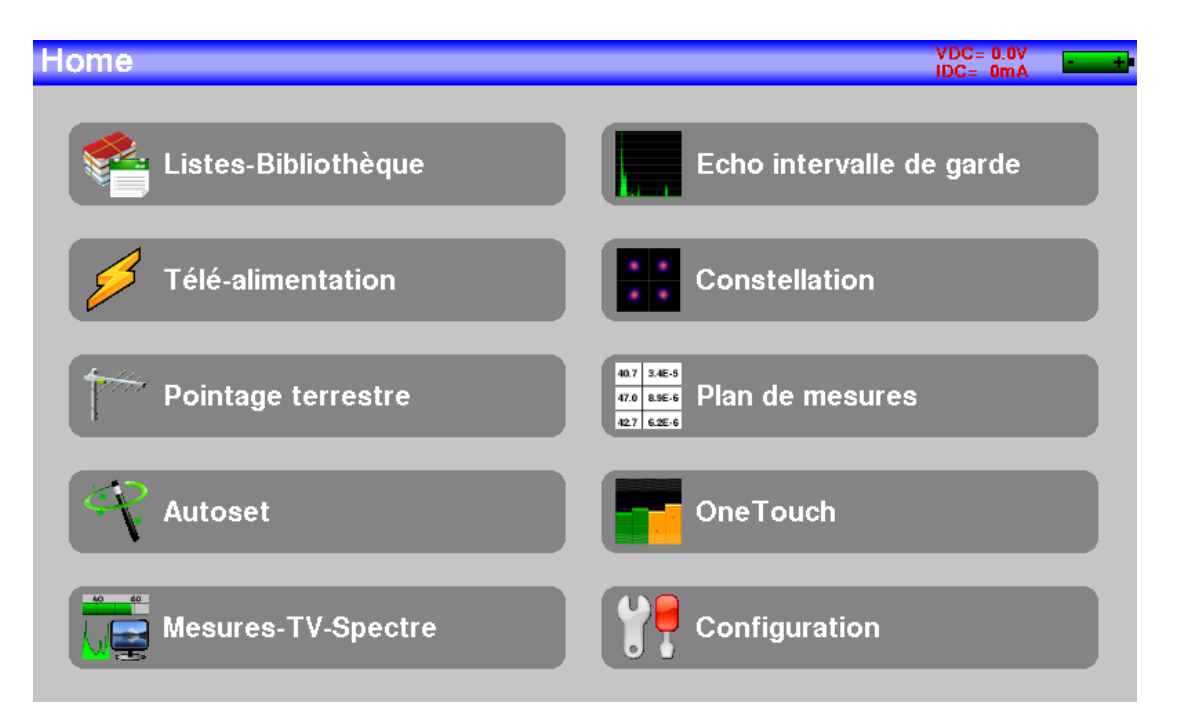

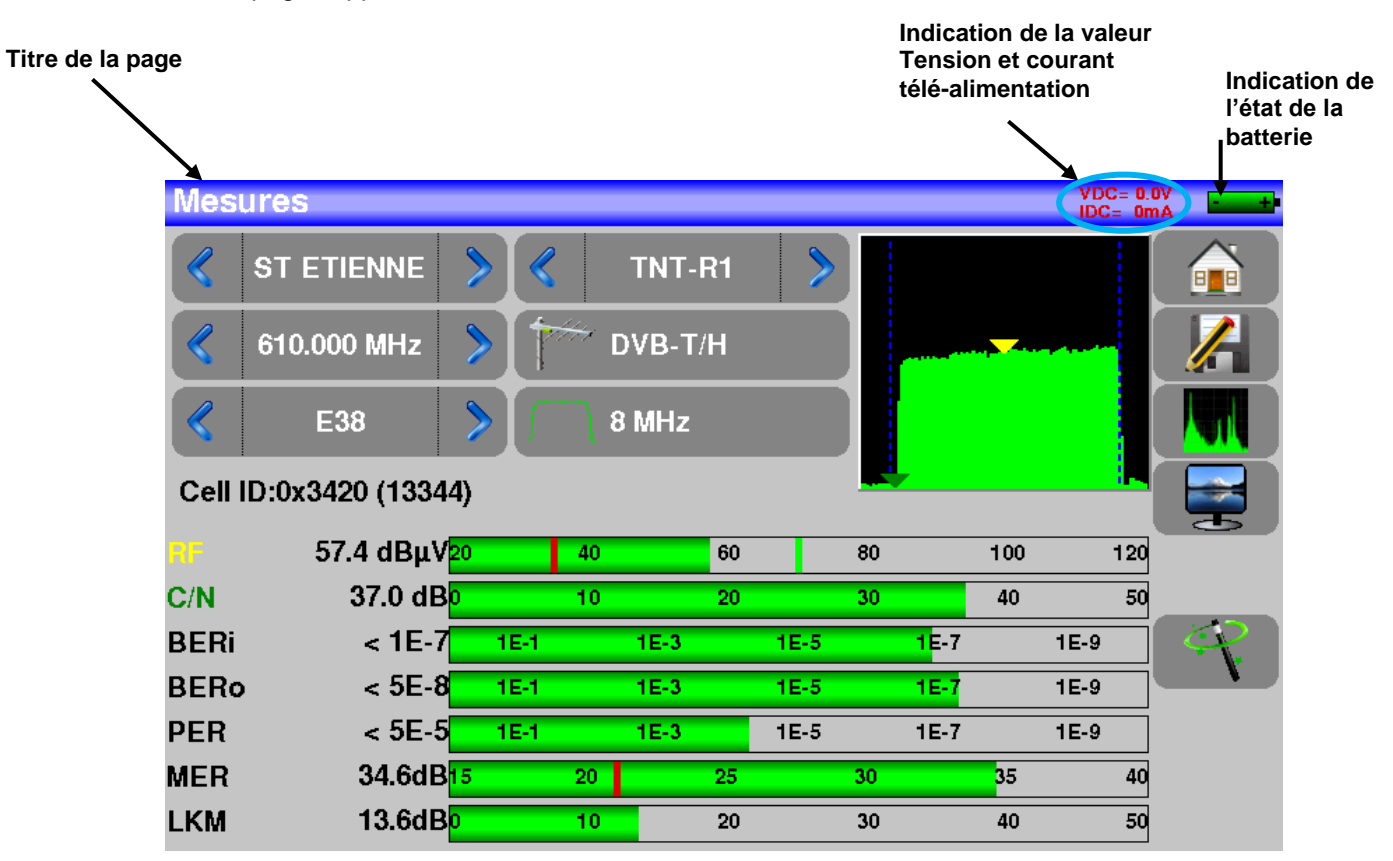

Sur toutes les pages apparaissent les informations suivantes :

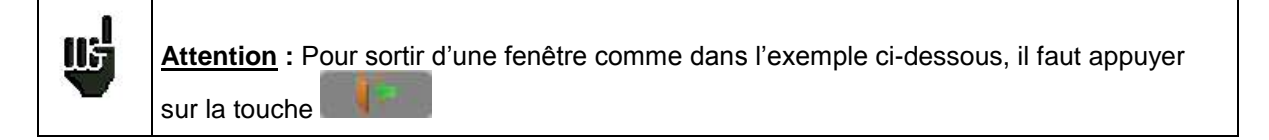

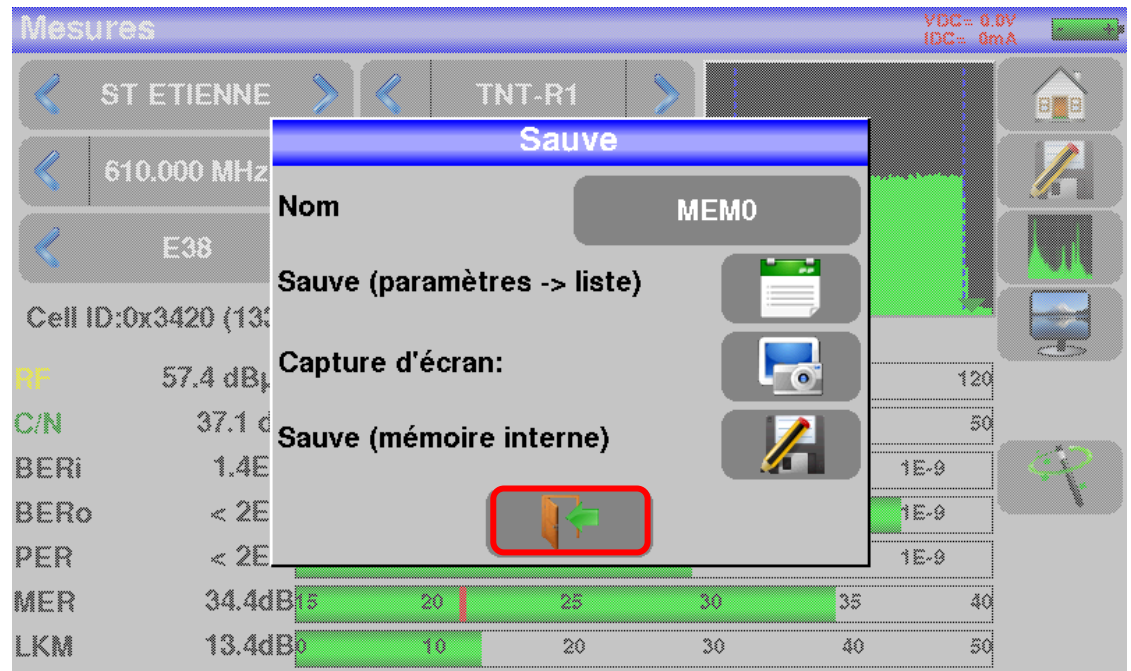

Pour naviguer dans un tableau à l'intérieur d'une page ou d'une fenêtre, il apparait un ascenseur vertical avec des flèches qui permettent de descendre ou de monter dans le tableau.

Pour réaliser l'opération plus rapidement il y a un curseur que vous pouvez faire glisser en laissant votre doigt appuyé dessus.

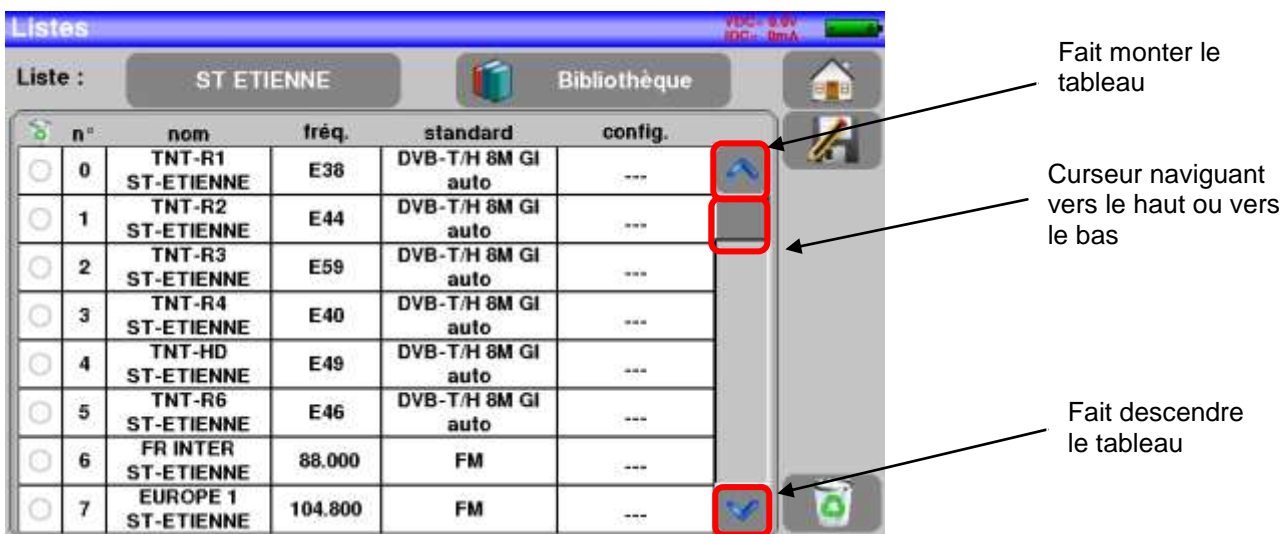

### <span id="page-24-0"></span>**5.2 Changement d'un nom ou d'une valeur**

### <span id="page-24-1"></span>**5.2.1 Changement dans un tableau**

On peut choisir un programme dans un tableau, dans ce cas, la validation d'un programme se fait par l'appui sur la ligne que vous voulez afficher

Dans cet exemple, on change de programme TNT-R1 dans la page mesure pour le TNT-R4:

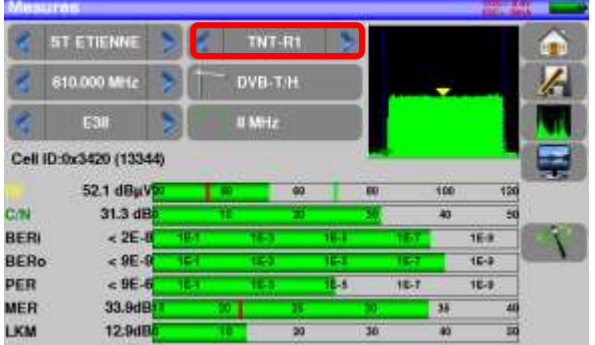

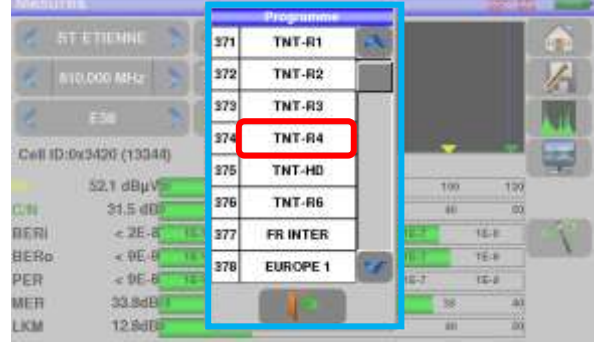

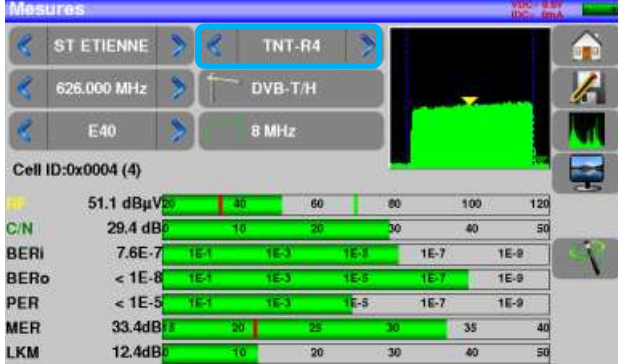

## <span id="page-25-0"></span>**5.2.2 Changement avec choix**

Lors d'un appui sur une touche, vous pouvez avoir une fenêtre avec choix multiple Il suffit alors d'appuyer

sur la valeur que vous voulez avoir pour qu'elle soit validée, la touche set à annuler et sortir de cette fenêtre comme dans l'exemple ci-dessous :

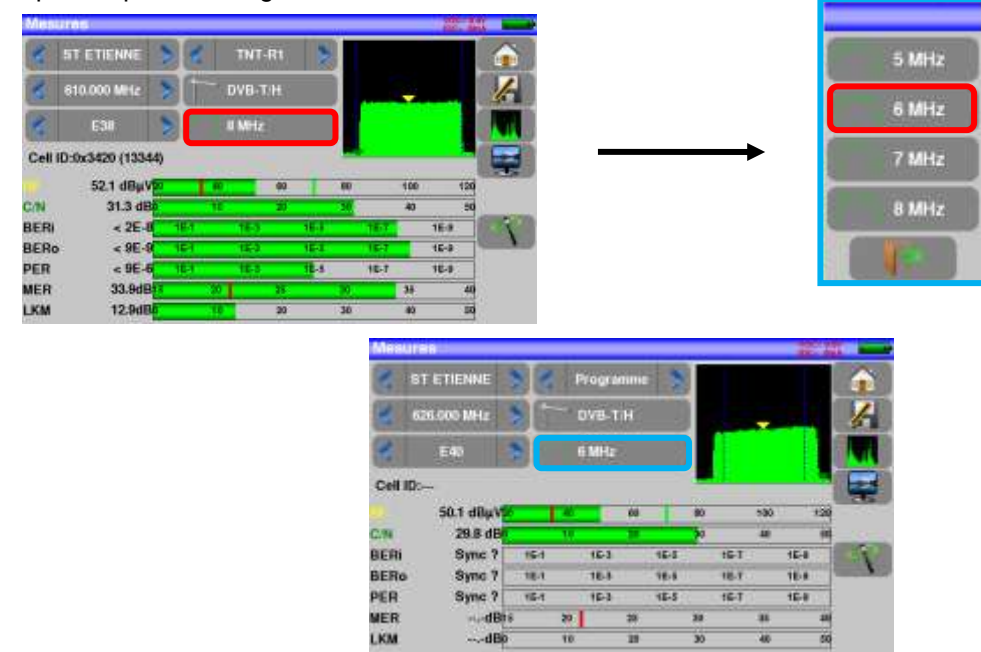

Dans cet exemple, on passe la largeur de bande de 8 à 6 MHz :

## <span id="page-25-1"></span>**5.2.3 Changement avec clavier virtuel**

Lorsque vous voulez entrer un nom ou un nombre, une fenêtre apparait avec un pavé numérique et un clavier AZERTY virtuel:

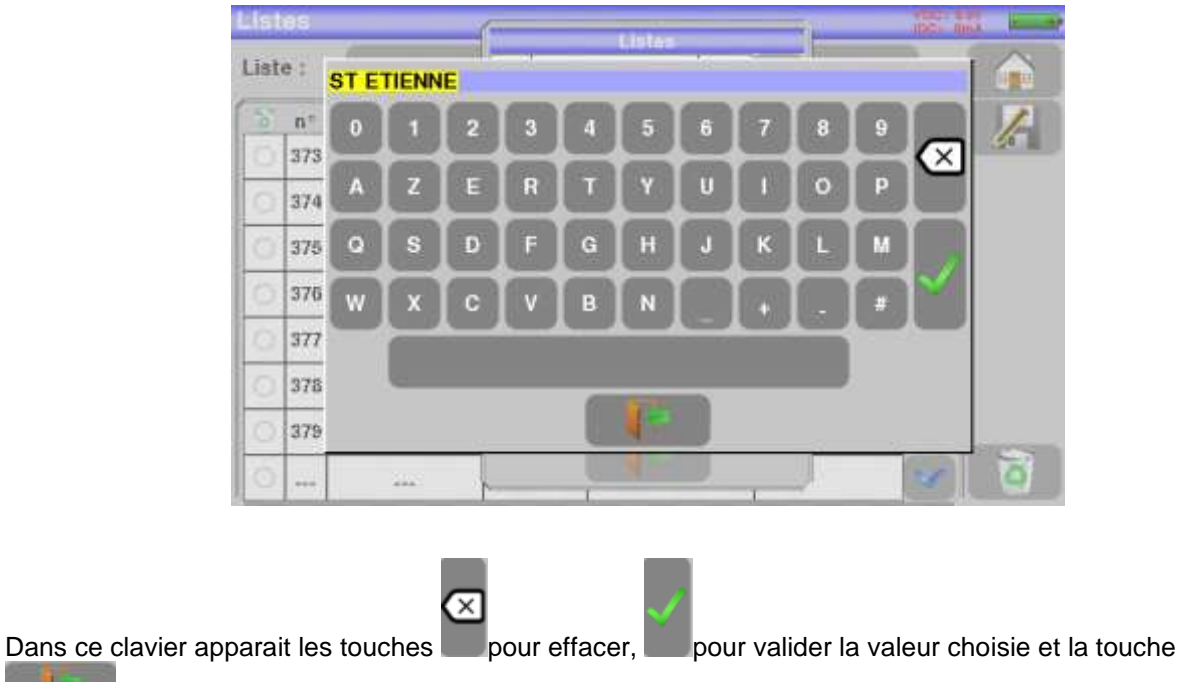

pour annuler et sortir de cette fenêtre

## <span id="page-26-0"></span>**5.3 Listes de mesures et bibliothèque de programmes**

Afin de simplifier le rappel des informations sur le terrain, l'appareil utilise 20 **Listes** de mesures de 50 lignes et une **bibliothèque** de 1000 Programmes.

Un programme correspond à une émission terrestre ou câble.

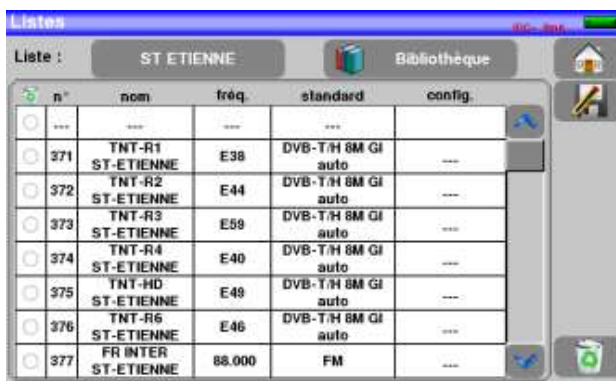

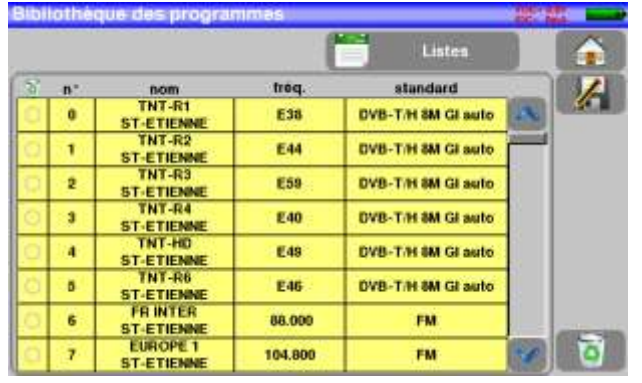

**Exemple d'une liste** (le fond du tableau est blanc) **Exemple d'une Bibliothèque** (le fond du tableau est jaune)

Un même programme peut être utilisé dans plusieurs listes de mesures.

Si un paramètre de programme change, par exemple modification de la fréquence ou standard, seul le programme présent dans la bibliothèque doit être mis à jour.

I.

Une liste de mesure est constituée par :

- le nom de la liste sur 10 caractères
- 50 lignes contenant chacune :
	- un numéro de programme correspondant à la liste des programmes
	- la validation du programme en mode OneTouch

Un Programme est constitué par :

- un nom de programme sur 8 caractères
- un nom d'émetteur sur 10 caractères
- une fréquence
- un numéro de canal en bande terrestre ou câble
- un plan de fréquences en bande terrestre ou câble
- un standard
- un mode audio analogique mono stéréo ou NICAM en bande terrestre ou câble
- un type de constellation 64QAM 256QAM en DVB-C
- une largeur de bande 5, 6, 7 ou 8 MHz en DVB-T et DVB-T2
- un débit symbole en DVB-C.

En fonction de la bande terrestre ou câble et du standard certains paramètres n'influent pas.

Le nom de l'émetteur permet de différencier deux programmes identiques sur 2 émetteurs différents : Par exemple TF1 Fourvière et TF1 Chambéry.

Fréquence et numéro de canal sont équivalents : un numéro de canal valide est prioritaire sur la fréquence.

Le paramètre plan de fréquences associé au programme permet aux utilisateurs frontaliers de continuer à utiliser les numéros de canaux.

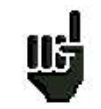

Le fait de choisir une Liste sur la page **Listes** rappelle automatiquement toutes les informations attachées à cette liste.

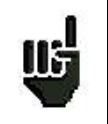

Le fait de choisir un **Programme** sur l'une des pages de mesure rappelle automatiquement toutes les informations attachées à ce programme.

## <span id="page-28-0"></span>**6 Mode AUTOSET**

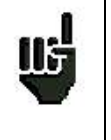

**Attention:** La recherche de canaux en Autoset n'est possible que si au moins une liste est vide et s'il y a assez de place dans la bibliothèque

Ce mode permet d'effectuer une **recherche automatique des programmes** et de renseigner la liste

courante. Il est accessible en appuyant sur la touche dans la page home.

Les lignes affichées sur cette page dépendent de la **Bande de fréquence** de travail désiré, la touche en face de la ligne Mode vous permet de sélectionner terrestre ou câble:

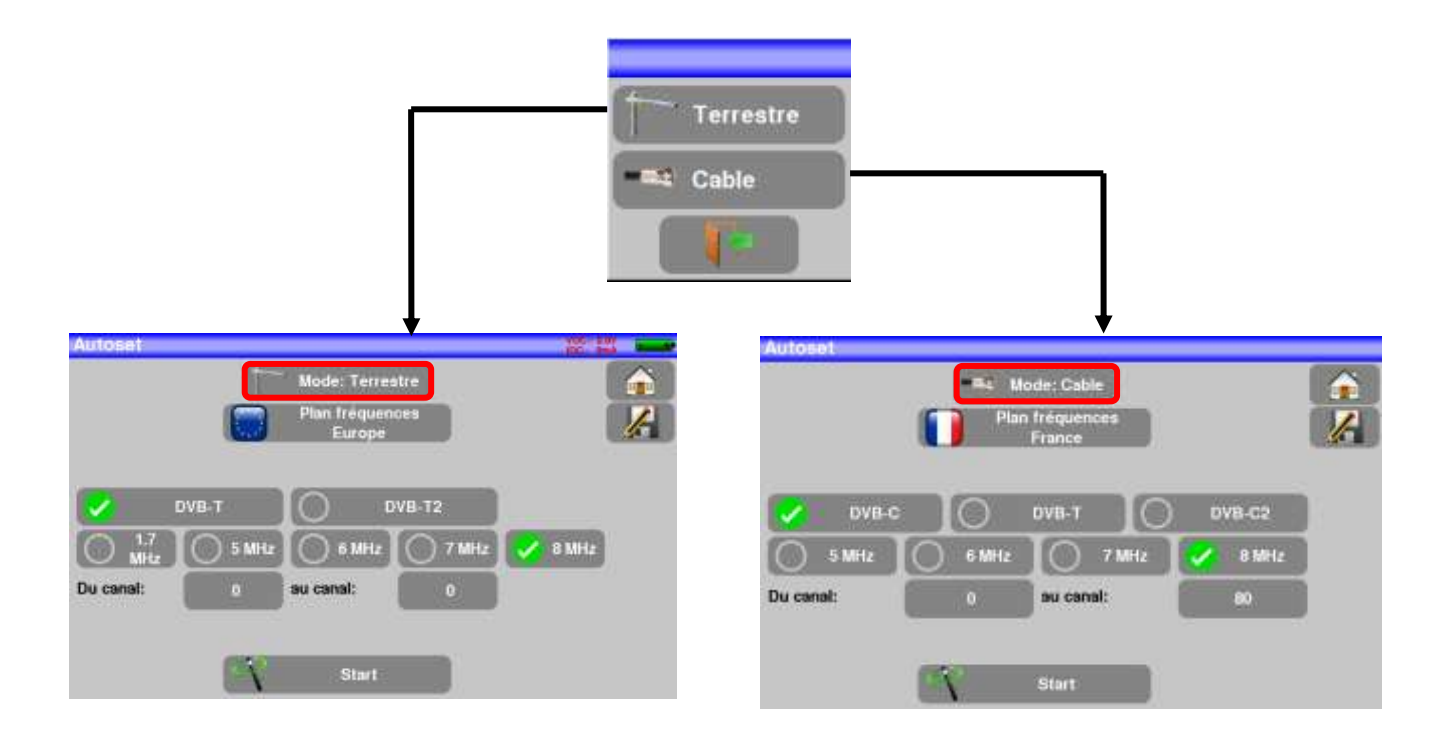

Une fois le mode choisi, les touches des différents paramètres permettent d'activer ou de désactiver une option.

Une coche verte indique que le paramètre fait parti de la recherche et l'absence de coche verte indique que le paramètre ne fera pas parti de la recherche.

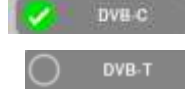

Paramètre de recherche actif

**DVB-T** Paramètre de recherche inactif

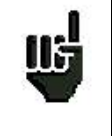

**Attention:** plus le nombre d'options sélectionnées sera important, plus le temps de recherche sera important.

– 7817 –

## <span id="page-29-0"></span>**6.1 Mode terrestre**

Ce mode permet la recherche automatique sur la bande de fréquence **terrestre**.

Le tableau permet le choix des :

- Standards
- Largeurs de canaux.
- La plage de canaux ou la recherche se fera (exemple 21 à 58).

Le but est de réduire le temps de recherche en définissant au mieux les paramètres (exemple: en France, pas de DVB-T2, largeur de bande TNT 8MHz premier canal 21, dernier canal 60)

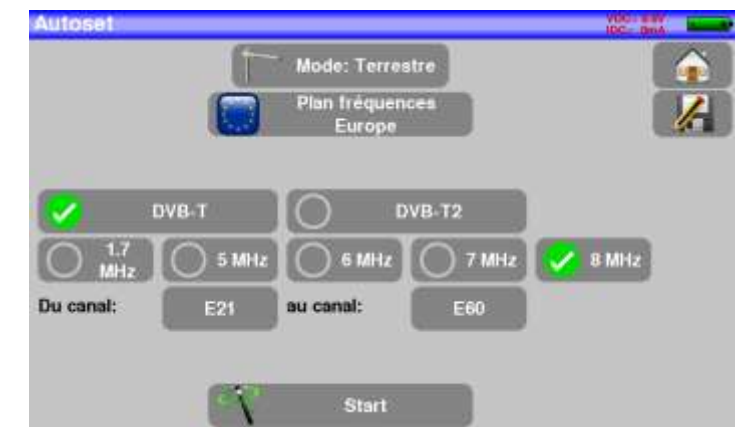

## <span id="page-29-1"></span>**6.2 Mode Câble**

Ce mode permet la recherche automatique sur la bande de fréquence du **câble**.

Le tableau permet le choix des :

- Standards
- Largeurs de canaux.
- La plage de recherche des canaux.

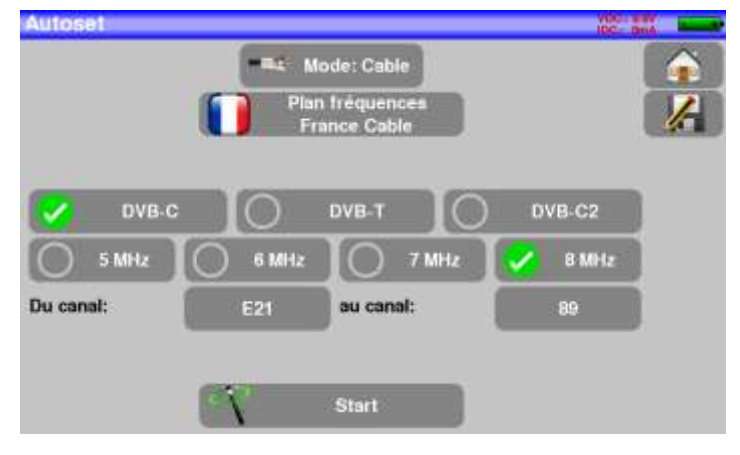

## <span id="page-30-0"></span>**6.3 Touche de menu «START »**

Quel que soit le mode choisi, appuyer sur la touche "**START**" pour lancer la recherche.

En cours de recherche, un appui sur « **Stop**» provoque l'arrêt de la recherche.

L'appareil entre automatiquement dans la fonction **Plan de mesures** lorsque la recherche est terminée ou lorsque l'utilisateur a stoppé la recherche.

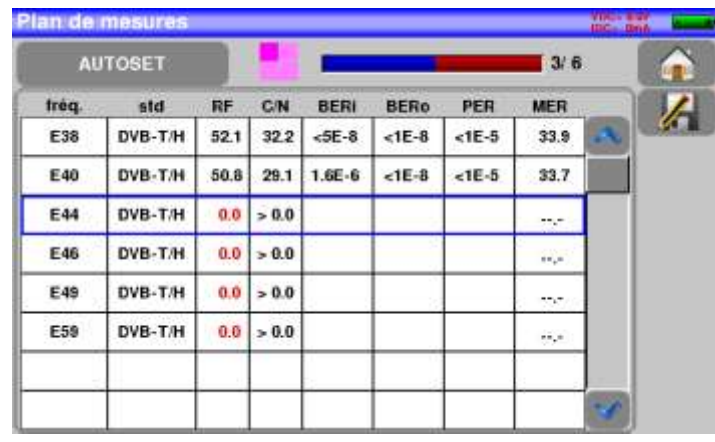

Les canaux trouvés sont automatiquement enregistrés sur la première liste vide (nommée automatiquement AUTOSET) **et** sur les premiers programmes libres de la bibliothèque en partant de la fin du tableau.

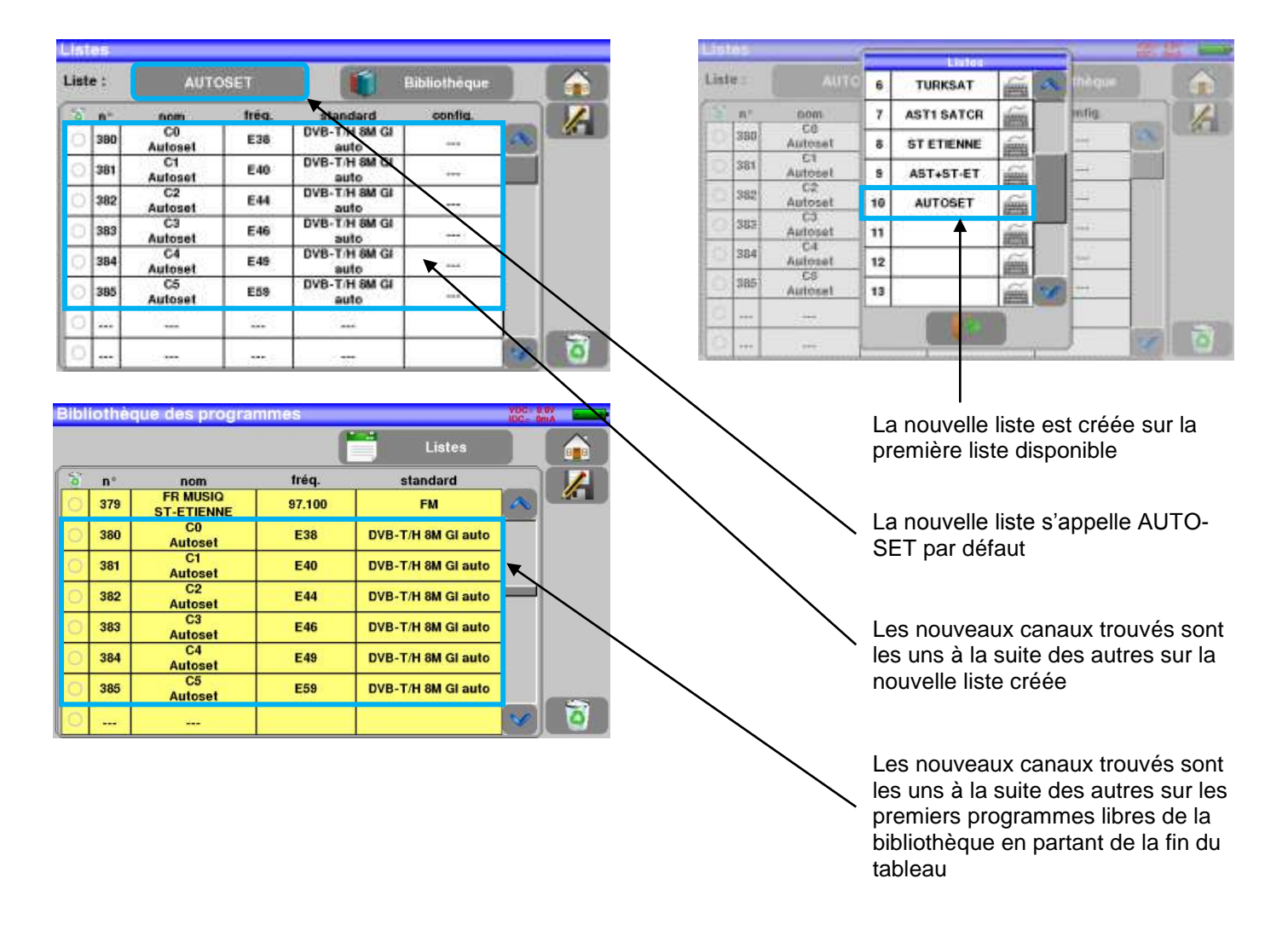

## <span id="page-31-0"></span>**7 Listes de mesure**

## <span id="page-31-1"></span>**7.1 La page Listes**

C'est sur la page liste que vous choisissez la liste sur laquelle vous allez travailler en mesure.

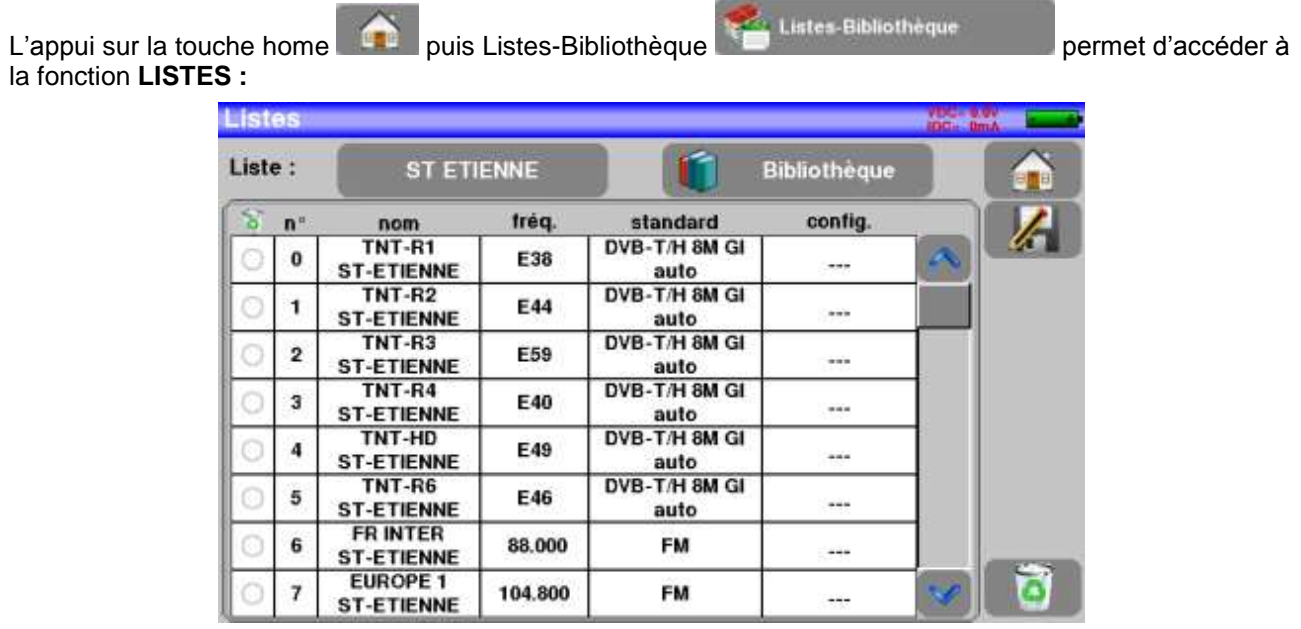

Les listes sont numérotées de 0 à 19 pour choisir celle voulue appuyer sur le nom de la liste, les listes apparaissent, appuyer sur celle que vous voulez, comme ci-dessous :

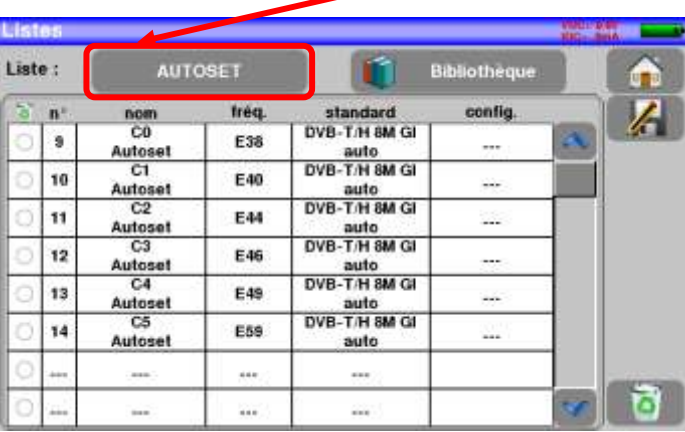

Dans l'exemple nous sélectionnons le site ST ETIENNE

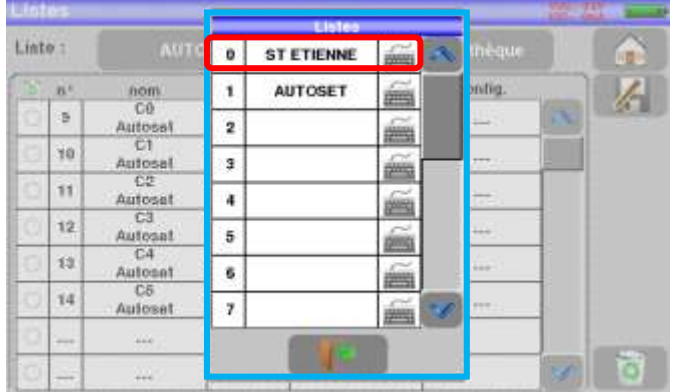

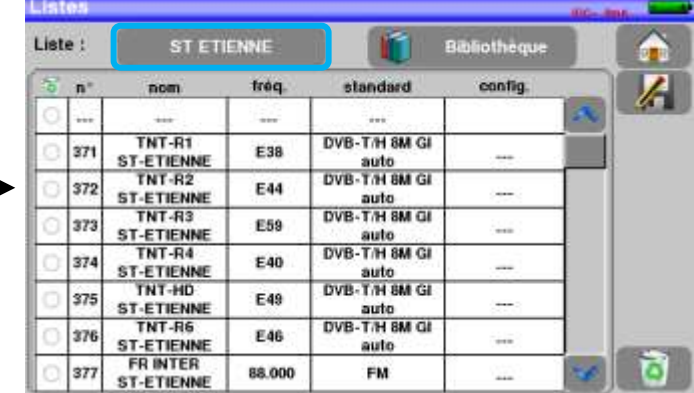

## <span id="page-32-0"></span>**7.2 Modification d'une Liste**

Pour changer le nom de la liste ST ETIENNE, il faut appuyer sur le nom, puis sur le symbole du clavier ... Un clavier virtuel apparaît, entrer le nouveau nom désiré (SEFRAM dans notre exemple)

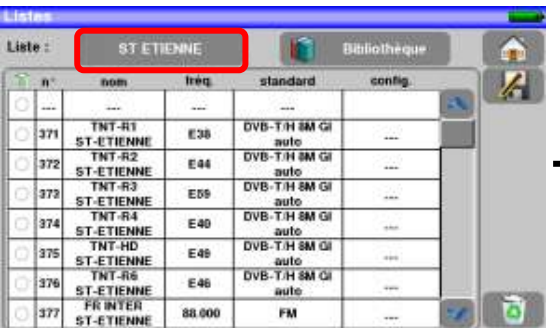

sur

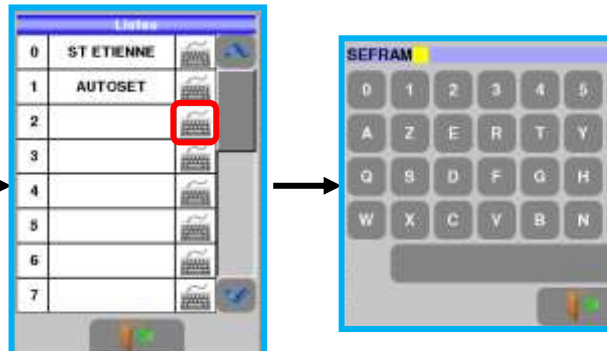

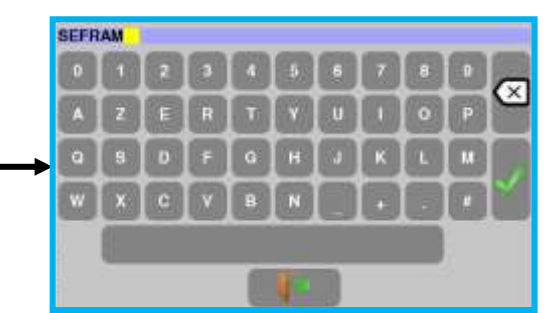

Pour ajouter un programme dans la liste il faut appuyer sur une ligne, une fenêtre s'ouvre, comme cidessous :

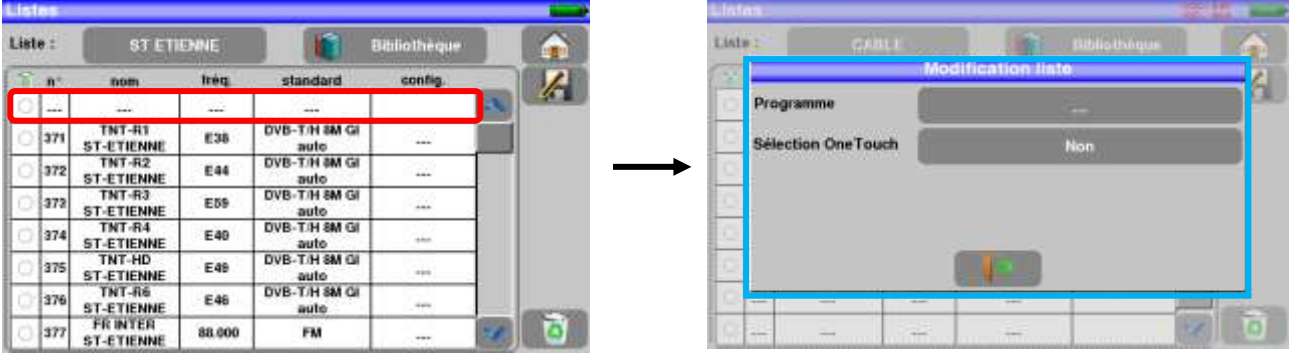

ដើ **Attention:** si la ligne contient un programme, il sera effacé, pour annuler appuyer

En appuyant sur la touche en face de programme on fait apparaitre les programmes présents dans la bibliothèque (un programme ne peut être créé depuis une liste, pour créer un programme voir [Création ou modi](#page-34-2)[fication de programme dans la bibliothèque\)](#page-34-2) :

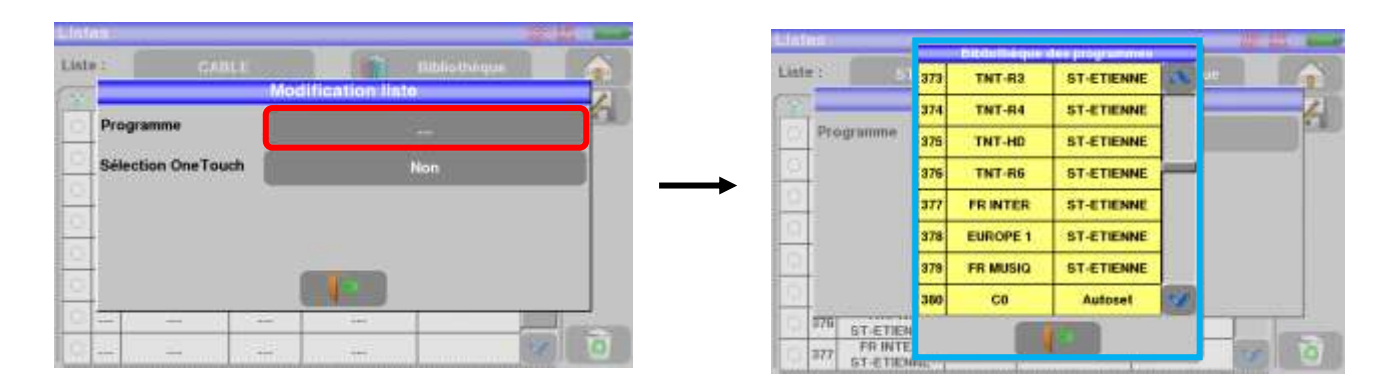

Monter ou descendre dans la liste pour trouver le programme que vous voulez ajouter à votre liste, appuyer sur la ligne que vous désirez:

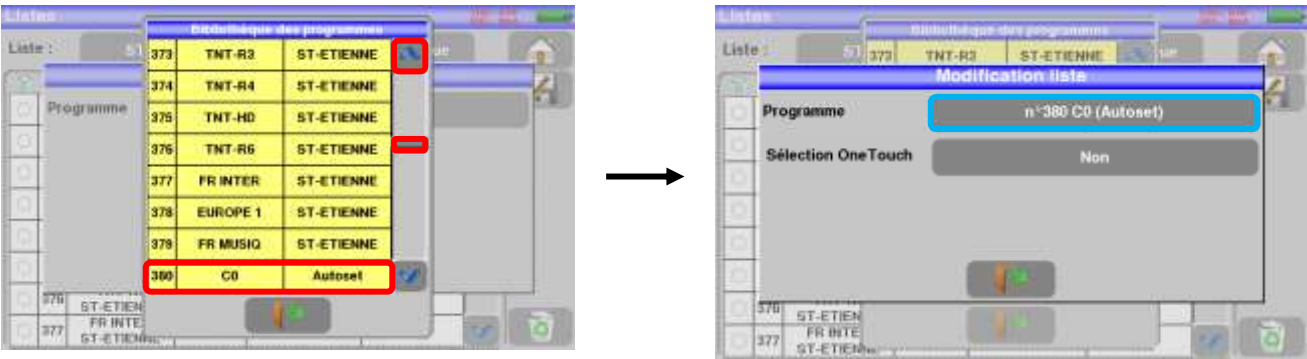

La ligne sélection OneTouch permet de valider/dévalider la visualisation du programme en page OneTouch. Le programme se trouve maintenant dans la liste :

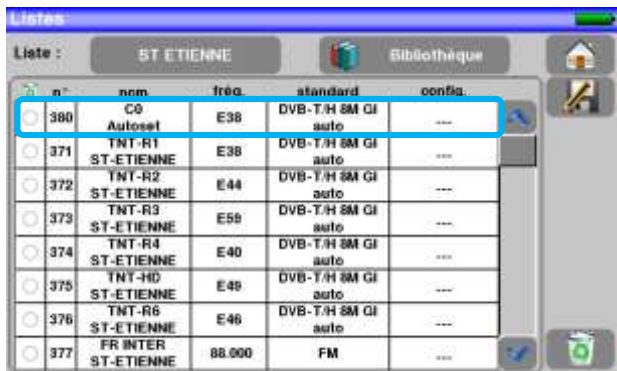

Il est possible de supprimer un ou des programme(s) de la liste en appuyant sur la coche à gauche du pro-

gramme ou des programmes à supprimer. Il suffit ensuite d'appuyer sur la corbeille et de sélectionner la suppression des programmes sélectionnés :

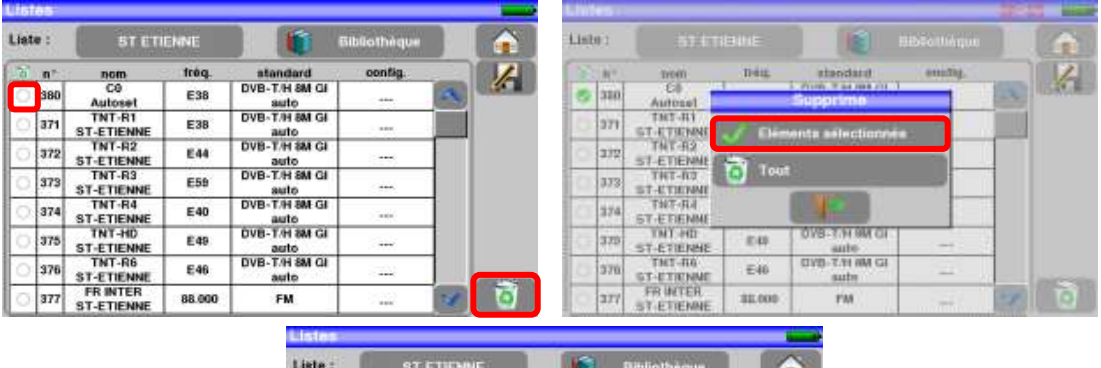

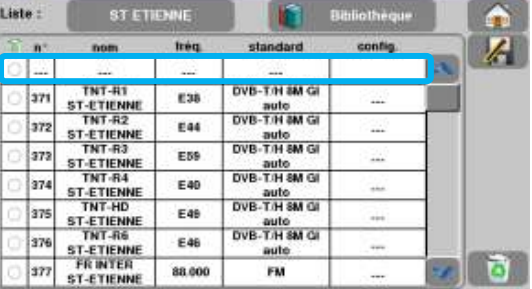

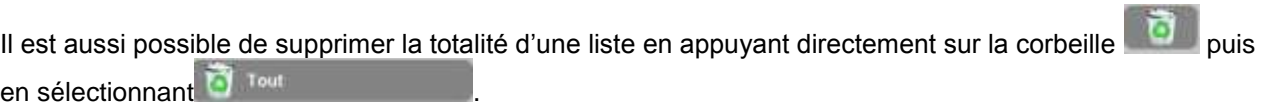

## <span id="page-34-0"></span>**8 Bibliothèque des programmes**

## <span id="page-34-1"></span>**8.1 La page Bibliothèque**

L'appui sur la touche home puis Listes-Bibliothèque puis Listes-Bibliothèque permet d'accéder à

la fonction Listes, de cette page on accède à la Bibliothèque en appuyant sur la touche **:**

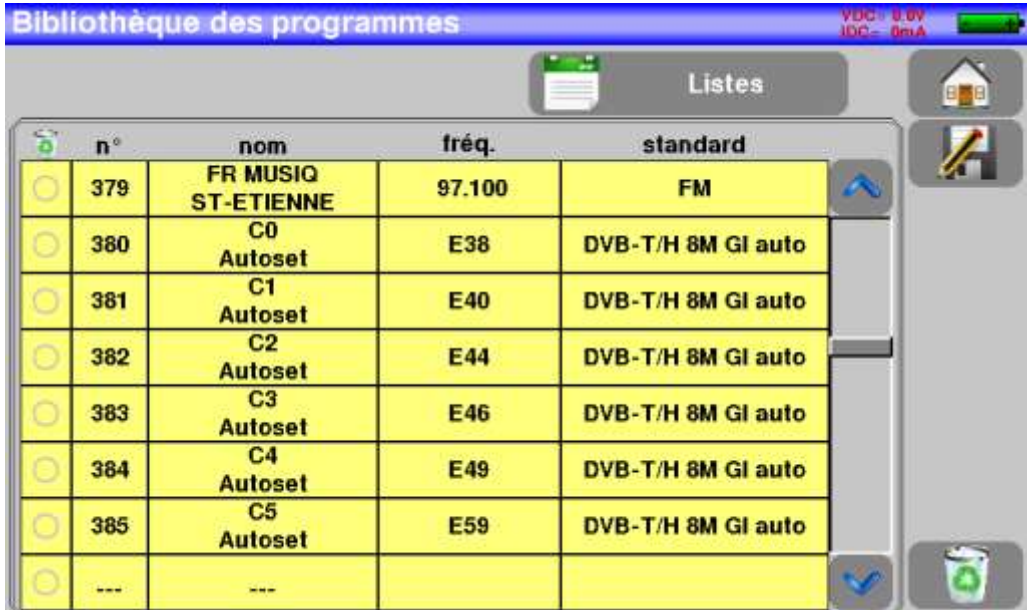

## <span id="page-34-2"></span>**8.2 Création ou modification de programme dans la bibliothèque**

Pour créer ou modifier un programme dans la bibliothèque, il faut choisir une ligne dans le tableau, une fenêtre s'ouvre :

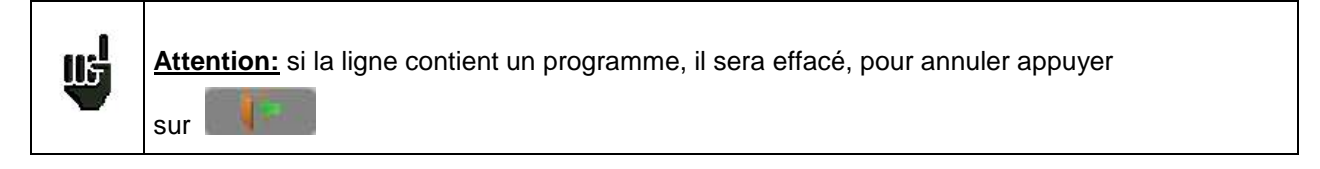

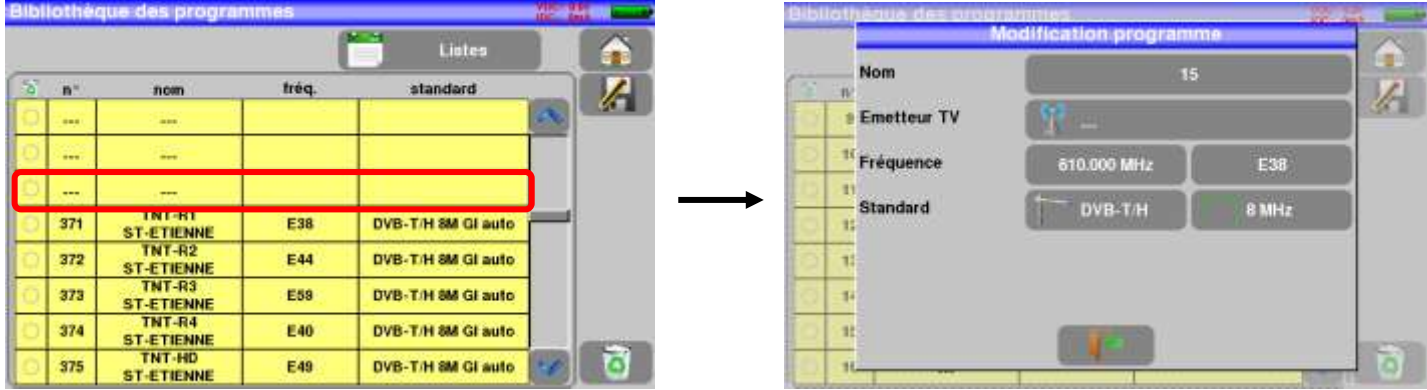

### – 7817 –

Il est possible de supprimer un ou des programme(s) de la liste en appuyant sur la coche à gauche du pro-

gramme ou des programmes à supprimer. Il suffit ensuite d'appuyer sur la corbeille et de sélectionner la suppression des programmes sélectionnés :

De cette fenêtre vous pouvez créer un programme Terrestre ou câble.

Pour les saisies, voir Chapitre 5 [Interface homme machine](#page-22-0)

### **Programme terrestre** :

que vous voulez donner au

programme

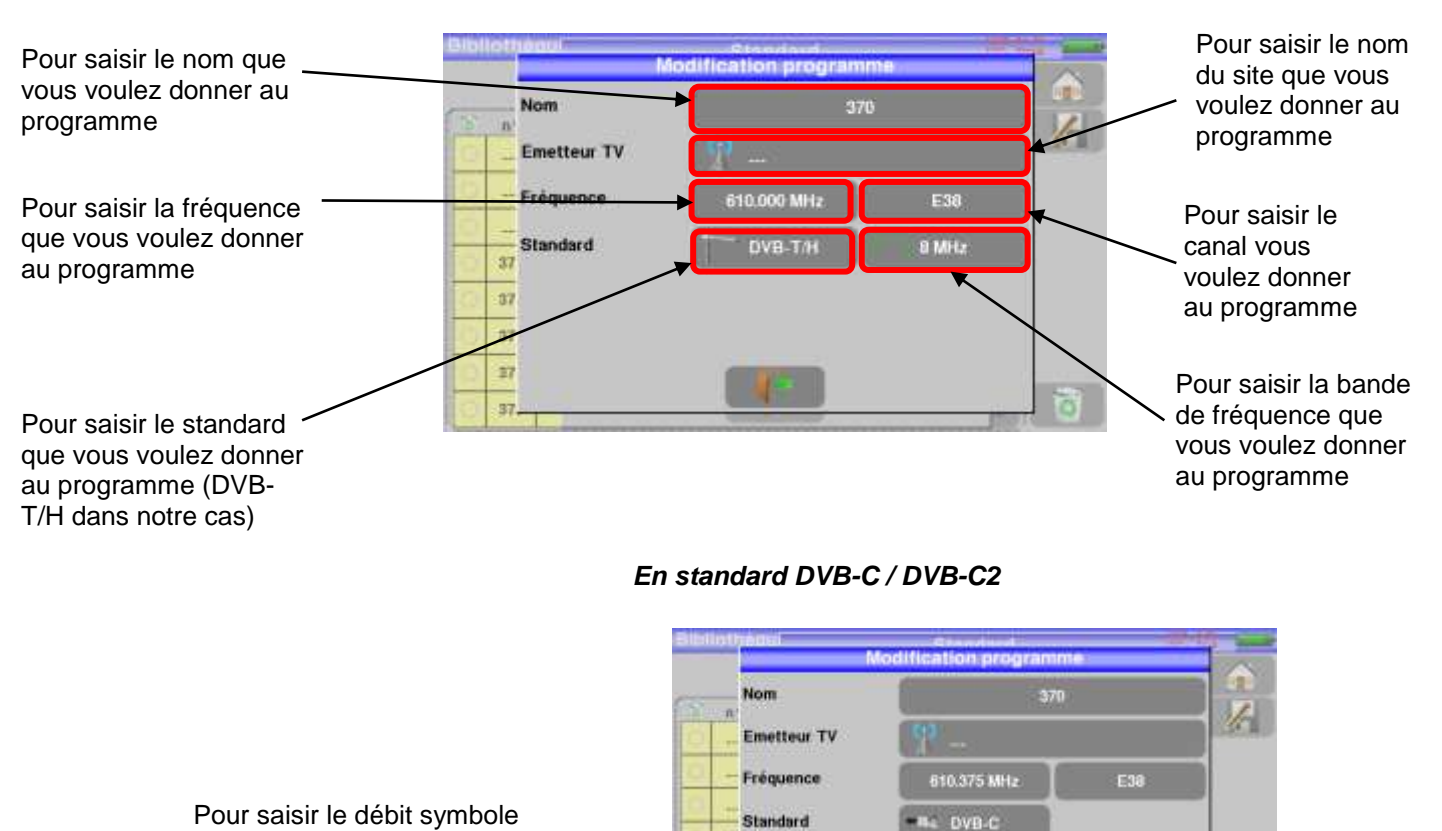

### *En standard DVB-T/H / DVB-T2*

*En standard analogique terrestre (L, BG, DK, I et MN)* 

16QAM

6875 kBd

ਨੀ

Standard Modulation

27 Débit symt

 $\overline{x}$ 

37.

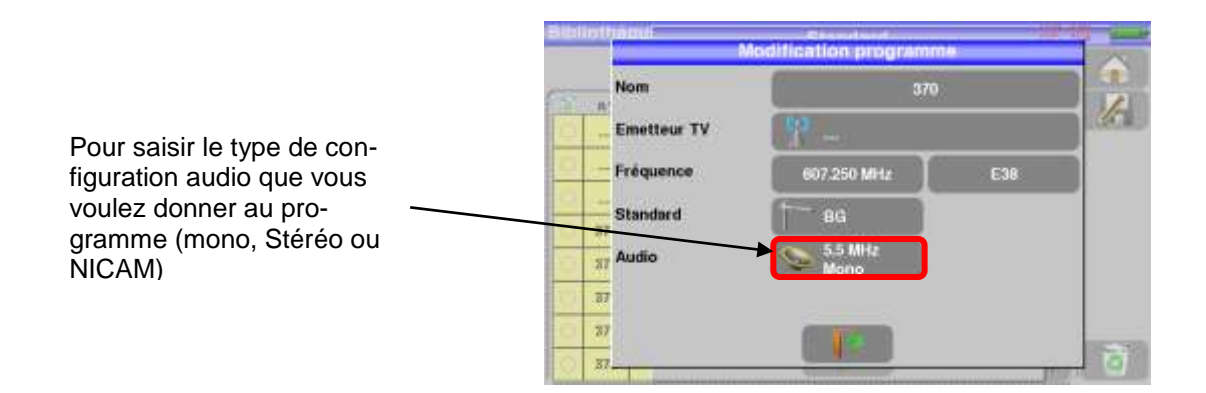
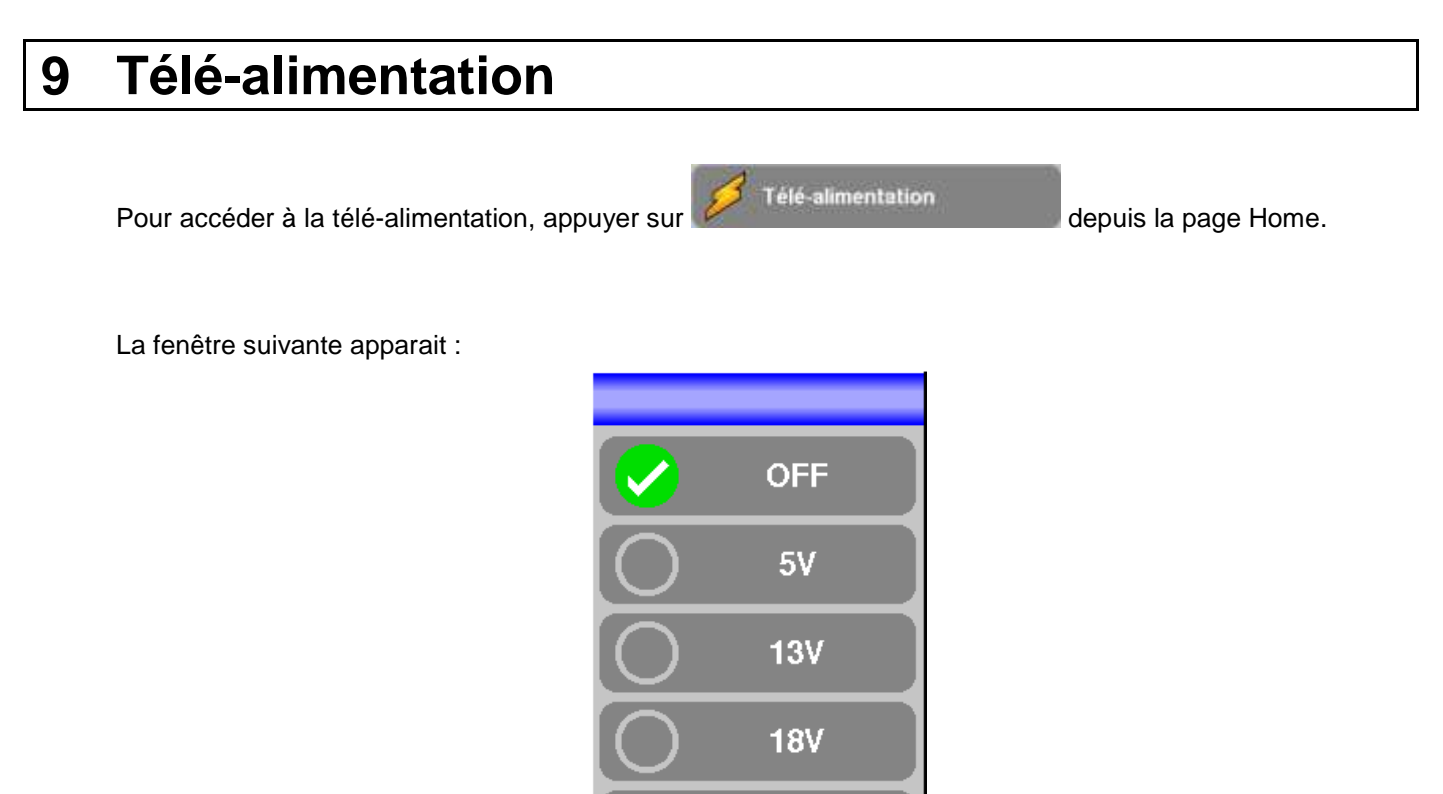

Sélectionner la tension désirée en appuyant sur la touche correspondante.

Sortir en appuyant sur la touche sortie :

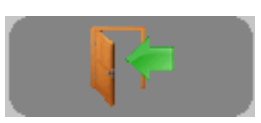

**24V** 

# **10 Pointage TERRESTRE**

Accédez au menu de pointage terrestre à partir de la page HOME en appuyant sur la touche

Pointage terrestre

La page suivante apparait :

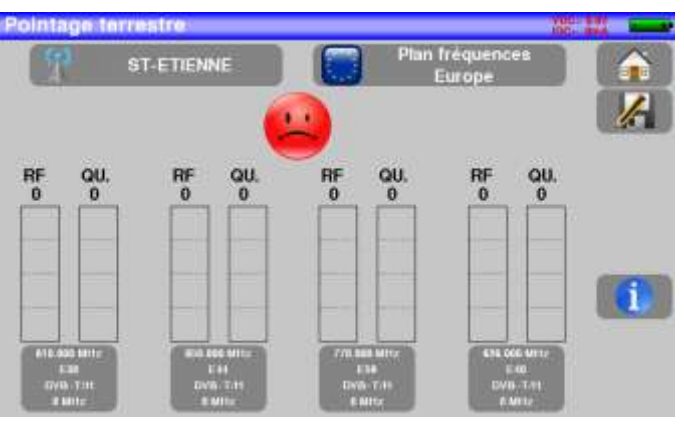

Paramétrez votre pointeur :

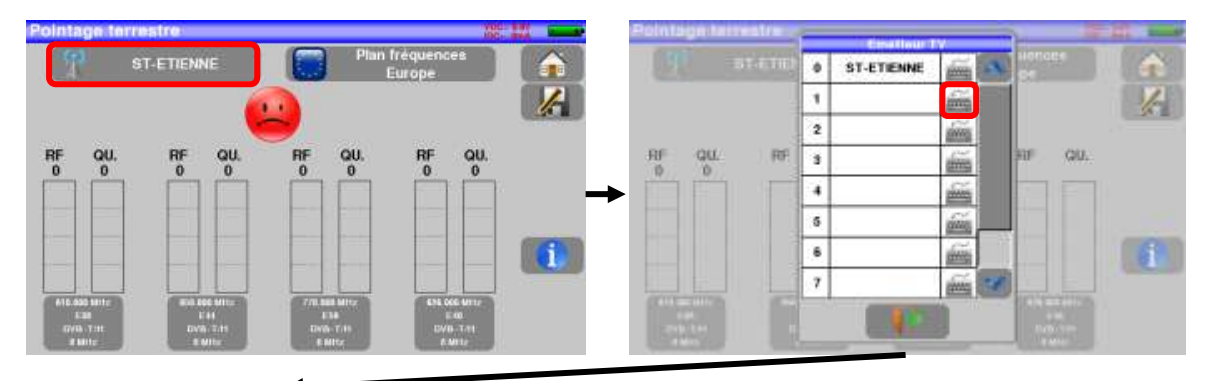

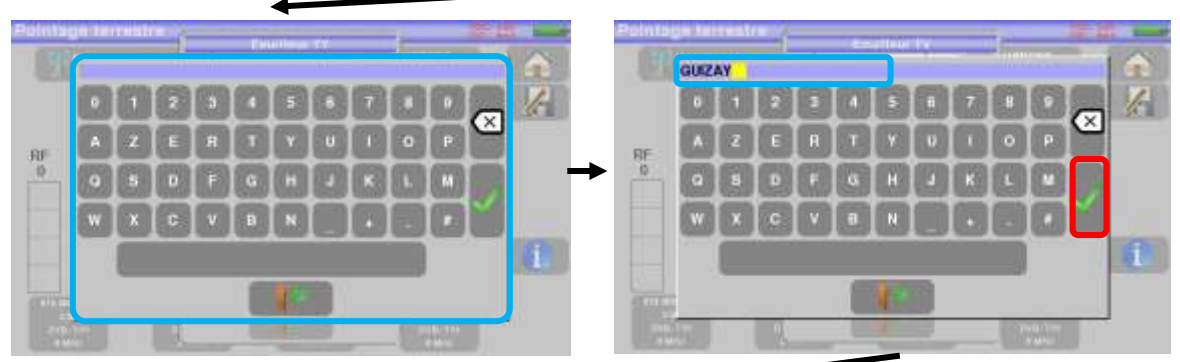

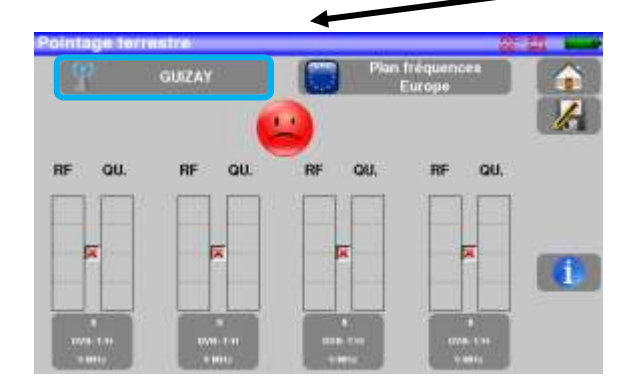

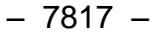

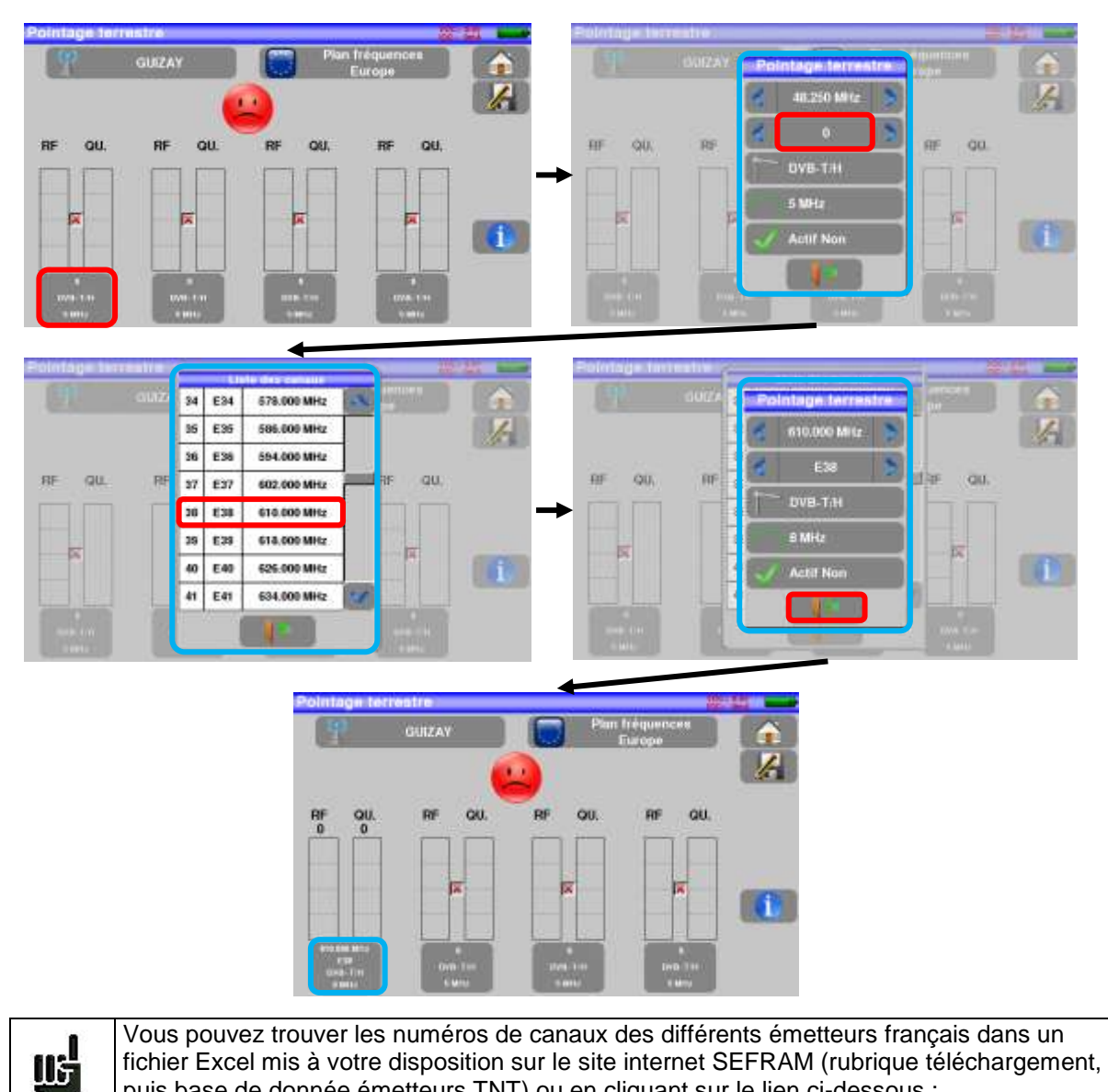

#### Entrez 4 fréquences ou canaux de l'émetteur que vous cherchez à pointer.

[http://www.sefram.com/Maj\\_soft/Canaux\\_TNT\\_France\\_2015.xls](http://www.sefram.com/Maj_soft/Canaux_TNT_France_2015.xls)

puis base de donnée émetteurs TNT) ou en cliquant sur le lien ci-dessous :

Une fois les quatre canaux renseignés, orientez lentement l'antenne jusqu'à entendre la mélodie de verrouillage et obtenir le maximum de qualité

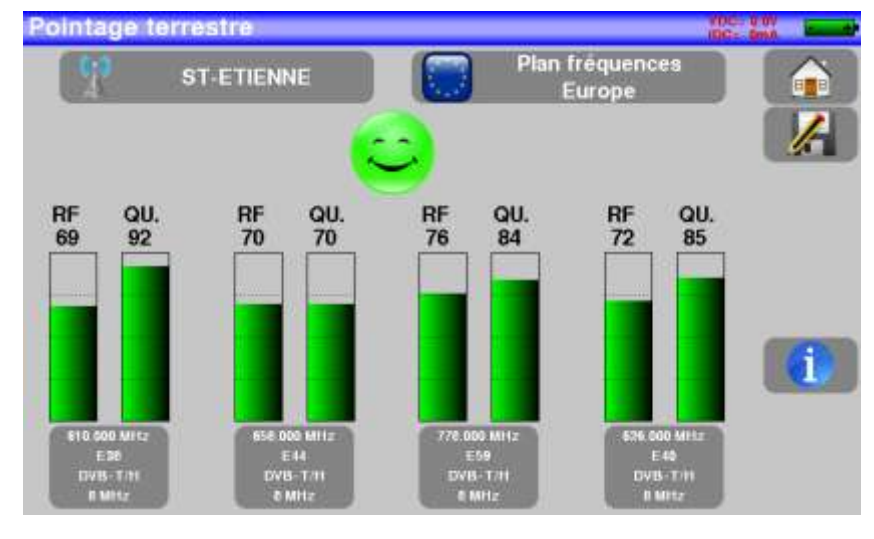

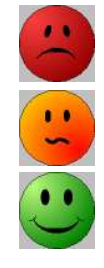

Aucun canal trouvé  $\rightarrow$  Smiley rouge

Qualité de réception moyenne (< à 50 %)  $\rightarrow$  Smiley orange

Bonne qualité de réception (> à 50%)  $\rightarrow$  Smiley vert

L'appui sur la touche **permet de lister les services distribués sur le multiplex** :

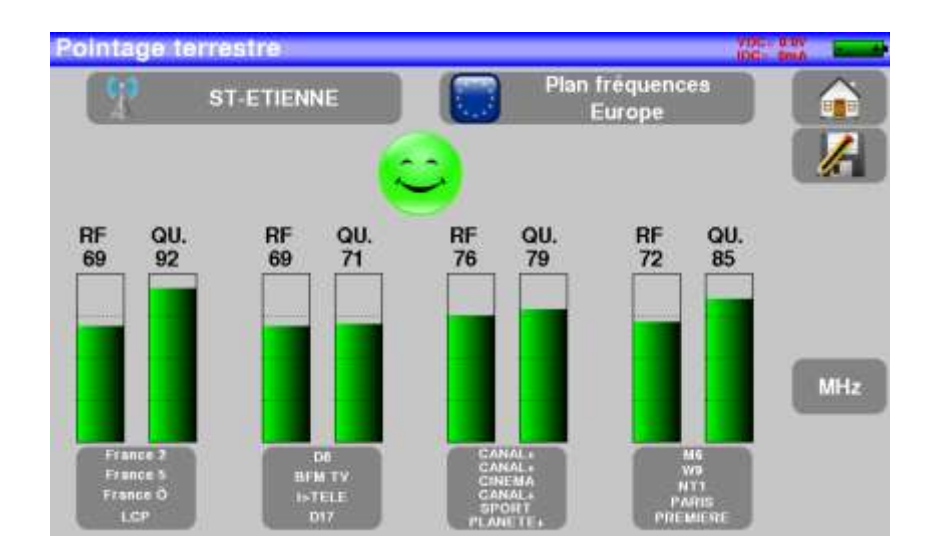

# **11 La page Mesures-TV-Spectre**

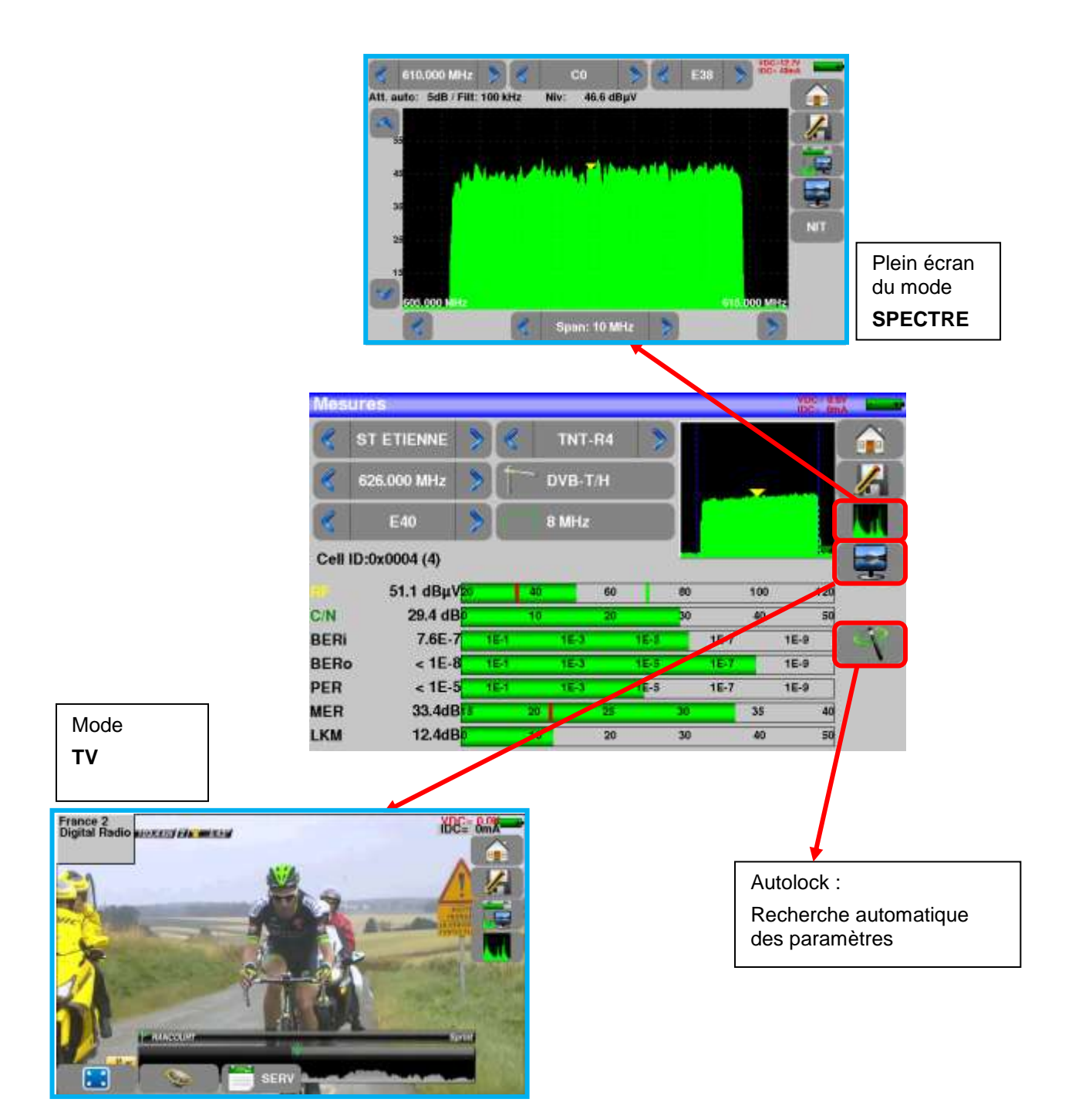

## **12 Mesures (MESURES-TV-SPECTRE)**

De cette page, vous pouvez soit effectuer des mesures sur un programme mémorisé dans la liste en cours (voir chapitre « [Paramétrage des Listes de mesures](#page-31-0) »), soit modifier manuellement chacun des paramètres, soit utiliser la fonction AutoLock.

### **12.1 Fonction AutoLock**

Cette fonction permet de s'accrocher sur un canal numérique (câble ou terrestre)

Il suffit d'entrer la fréquence ou le canal (en terrestre), appuyer sur la touche AutoLock, l'appareil trouve en quelques secondes le standard, la modulation et autres paramètres du signal.

Exemple en terrestre sur le canal 38 (fréquence 610MHz):

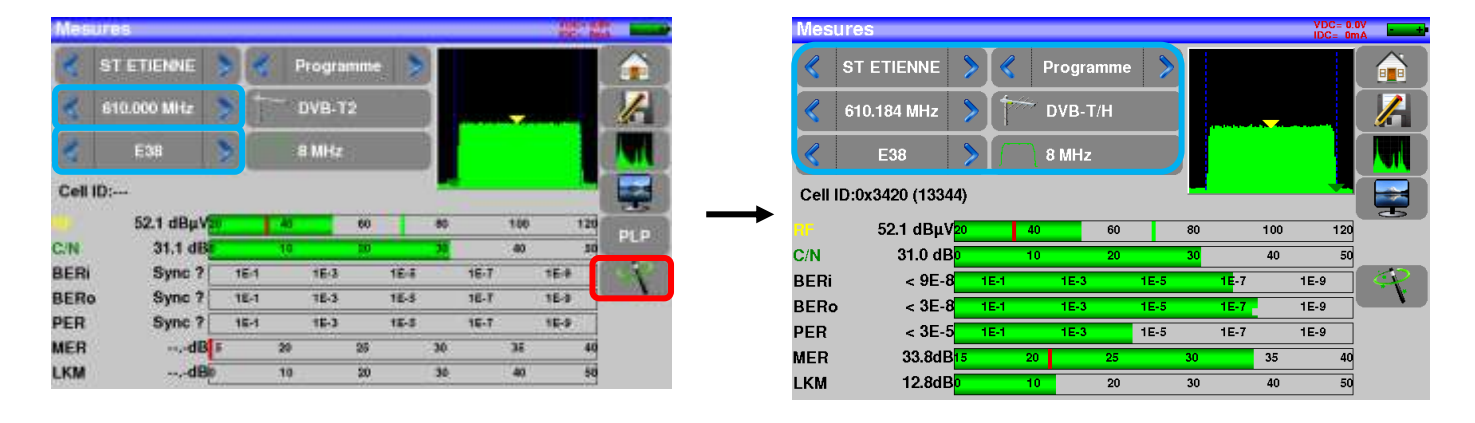

### **12.2 Modification des paramètres**

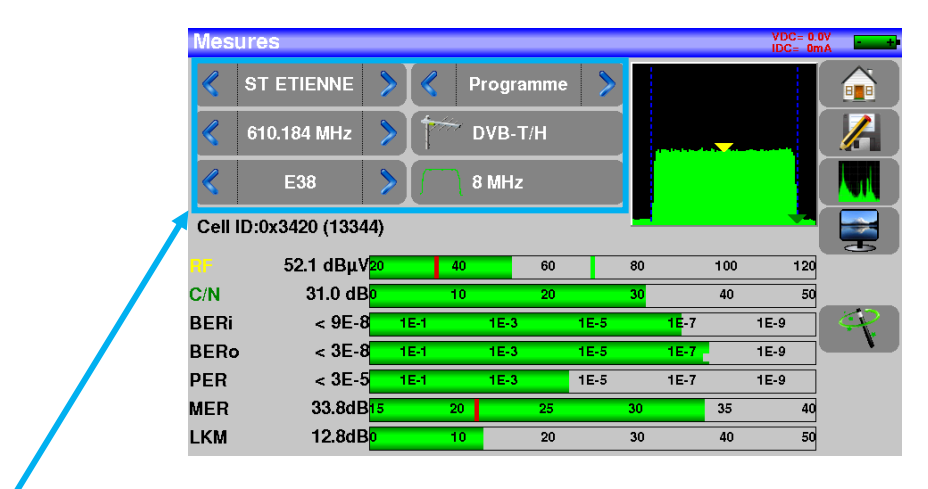

### **Les différents paramètres sont :**

- Le nom du programme (la sélection se fait sur la liste active)
- La fréquence
- Le standard et la largeur de bande pour les DVB-T/H et DVB-T2
- Le numéro de canal correspondant pour le terrestre et le câble
- Le débit pour le câble
- Le mode audio pour la TV analogique

### **12.3 Mesures de niveau**

Il est possible d'effectuer une mesure de niveau à une fréquence précise avec une détection approprié au standard.

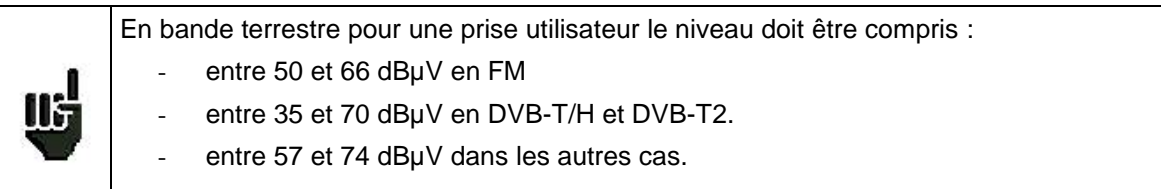

#### **Exemple en TNT :**

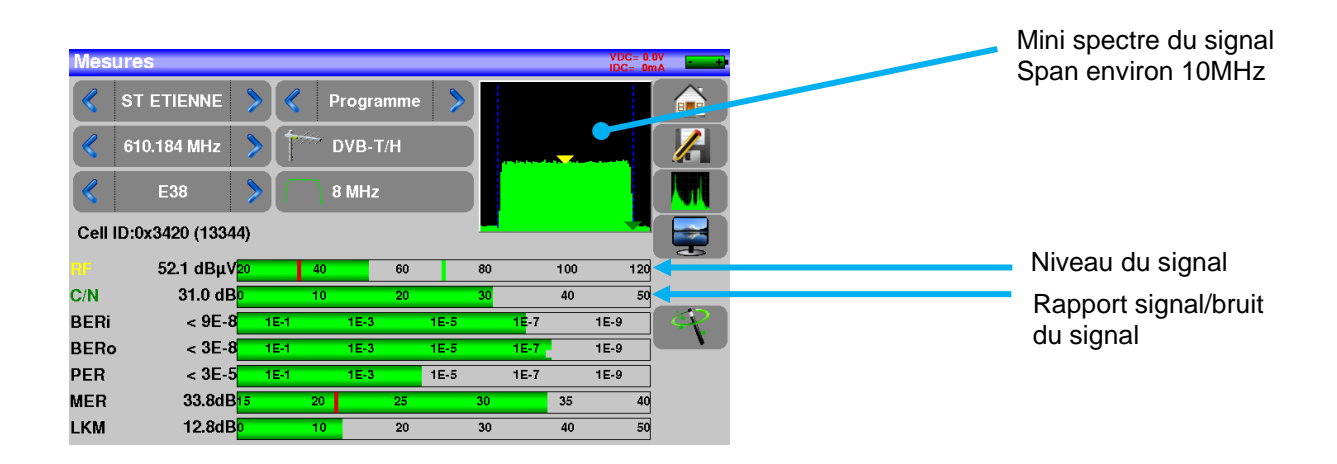

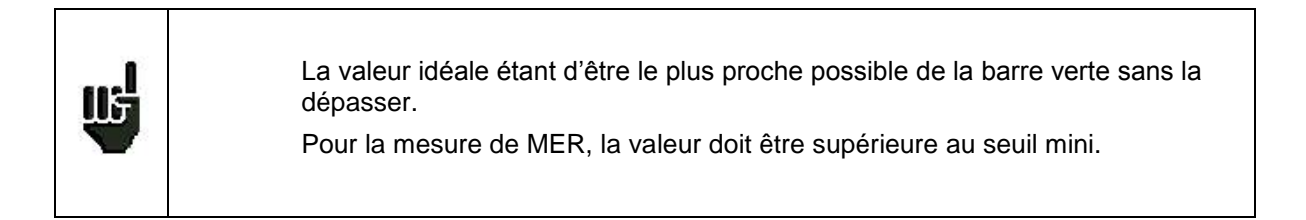

L'appareil effectue différentes mesures suivant le **standard** en cours.

Les mesures possibles sont :

- Mesure **moyenne**,
- Mesure **crête**
- Mesure de **puissance**.

## **12.4 Bande Terrestre**

L'appareil effectue automatiquement les mesures de niveaux sur la **porteuse Vidéo.**

Le tableau ci-dessous regroupe les types de mesures et les fréquences des porteuses audio de chacun des Standards :

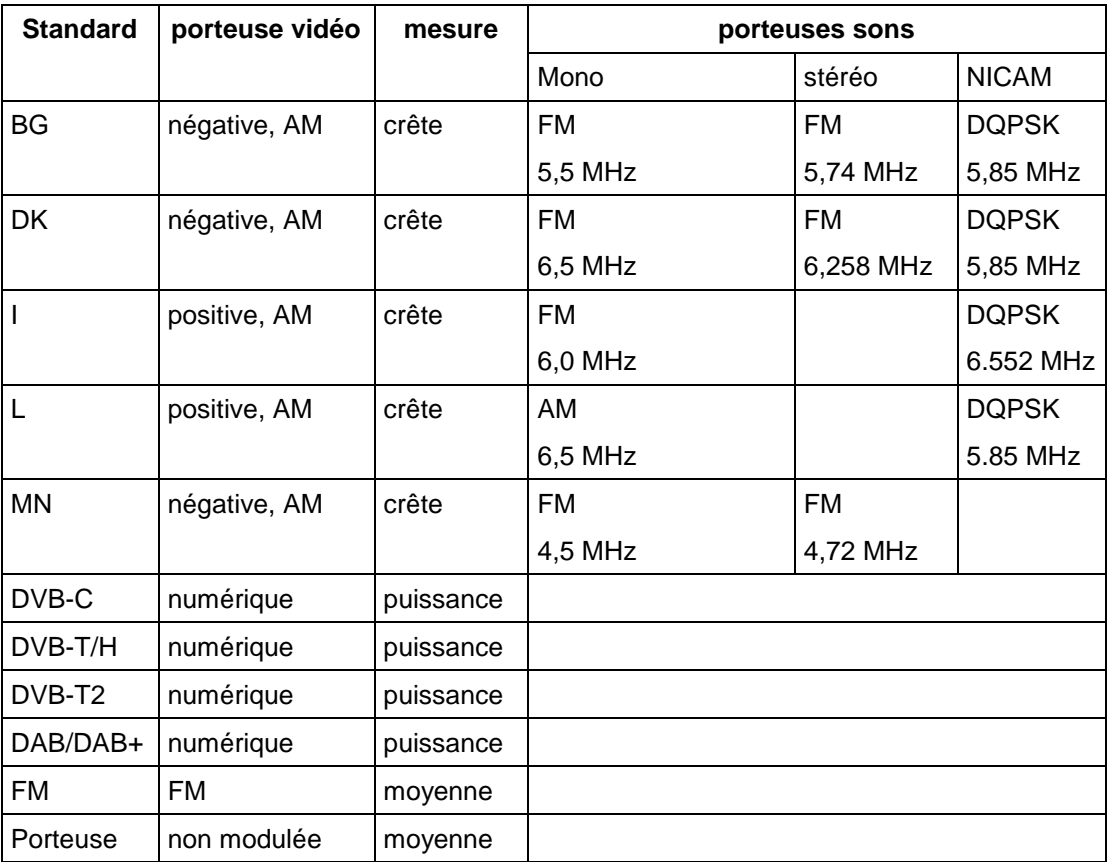

L'appareil affiche le niveau de la porteuse **Vidéo** ainsi que le rapport **C/N**.

## **12.5 Seuils**

Des seuils prédéfinis sont utilisés pour indiquer la pertinence de la mesure

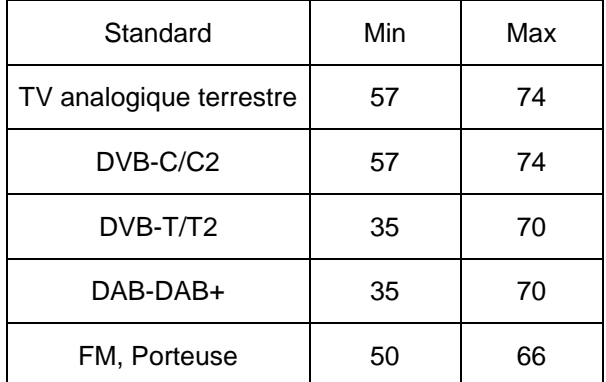

Les seuils de décision sont utilisés en affichage des mesures « Niveau Puissance » :

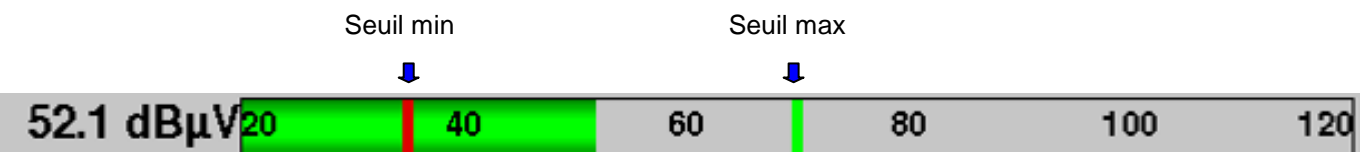

### **12.6 Mesures en numérique**

En mode mesure numérique, en plus du niveau **RF** et du **C/N** vu précédemment, les mesures affichées sont les différents **BER** (Bit Error Rate), le **PER** (Packet Error Rate) et le **MER** (Modulation Error Ratio) en **DVB-T/T2/T2Lite** et **DVB-C/C2.**

#### **Il y a aussi l'indication LKM:x.xdB** (Link Margin)

Cette indication exprimée en dB est l'écart entre la mesure de MER mesuré et le MER limite de décrochage de l'image : **c'est la marge dont on dispose avant décrochage**.

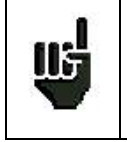

L'affichage **"Sync ?"** indique une absence ou un non-verrouillage du signal, vérifier sa présence, les paramètres de modulation, la présence de la télé-alimentation si nécessaire.

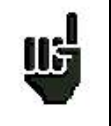

Le signe **<** devant une valeur de taux d'erreur indique qu'il n'y a pas eu d'erreur mais que  $1^{EX}$  bits ont été testés (par exemple < $1^{E-8}$  indique que  $1^{E8}$  bits ont été testés).

## **12.7 DVB-T/H**

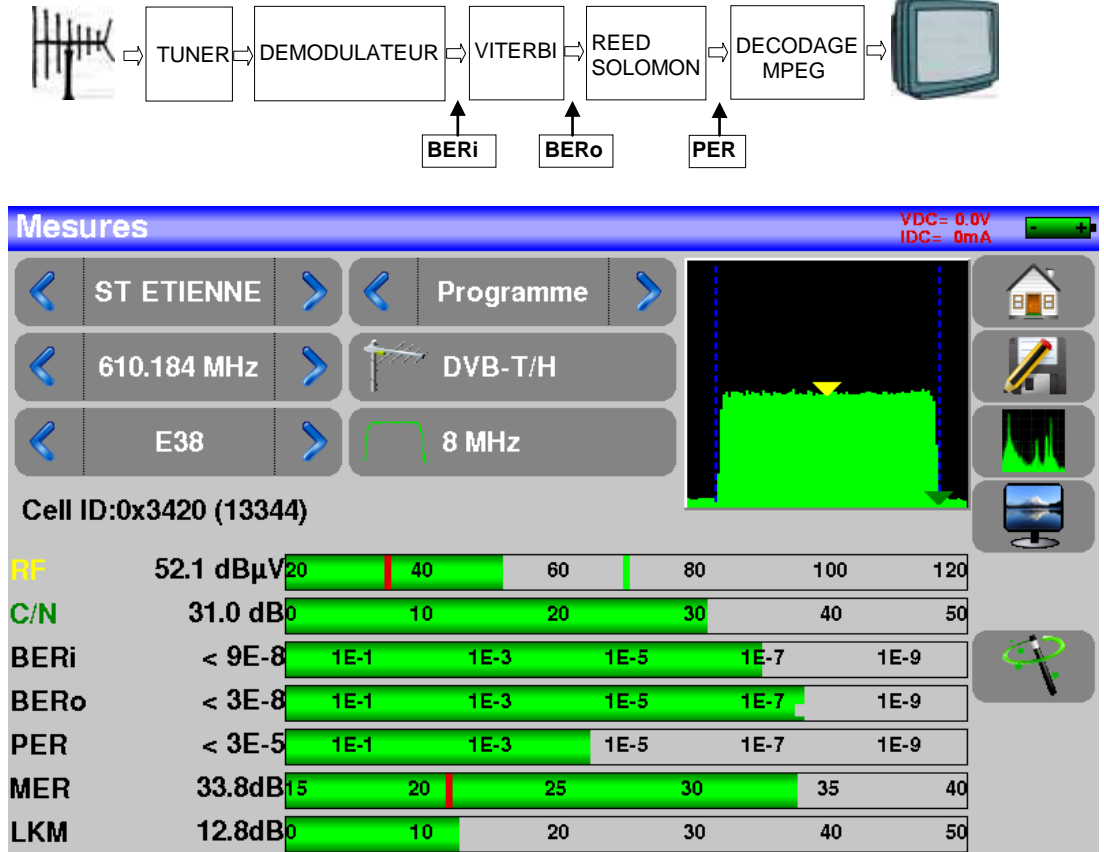

Affichage des mesures de :

- **BERi**: taux d'erreur avant Viterbi
- **BERo** : taux d'erreur après Viterbi
- **PER** : taux d'erreur après Reed Solomon (taux d'erreur paquet)
- **MER** : taux d'erreur de modulation
- **LKM** : Marge au bruit (Link Margin)
- **BERx** : taux d'erreur 'bits'

Rapport nombre de bits faux / nombre de bits transmis pendant le temps de mesure

**PER** : taux d'erreur 'paquets'

Rapport nombre de paquets faux / nombre de paquets transmis pendant le temps de mesure

Rappel : un paquet en DVB-T/H est constitué de 204 octets ; un paquet est 'faux' s'il comporte plus de 8 octets faux (correction par codage Reed Solomon).

Affichage de la valeur du Cell ID renseignée par le diffuseur et propre à l'émetteur.

### **12.8 DVB-T2 /T2 Lite**

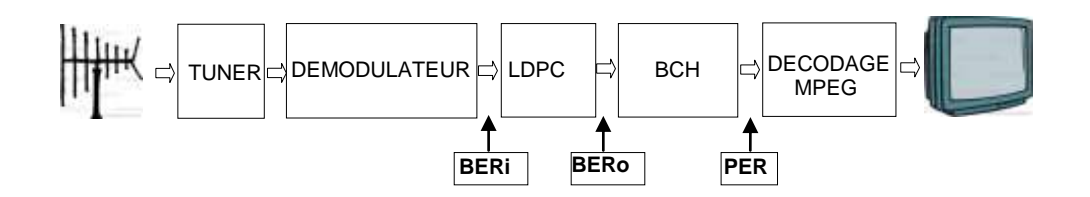

Affichage des mesures de :

- **BERi**: taux d'erreur avant LDPC
- **BERo** : taux d'erreur après LDPC
- **PER** : taux d'erreur après BCH (paquets perdus)
- **MER** : taux d'erreur de modulation
- **LKM** : Marge au bruit (Link Margin)

Rappel:

LDPC: Low Density Parity Check

BCH: Bose Chauhuri Houquenohem

La concaténation Viterbi + Reed Solomon de la correction du DVB-T/H a été remplacée en DVB-T2 par la concaténation LDPC et BCH.

Affichage des valeurs du Cell ID renseigné par le diffuseur et propre à l'émetteur.

## **12.9 DVB-C**

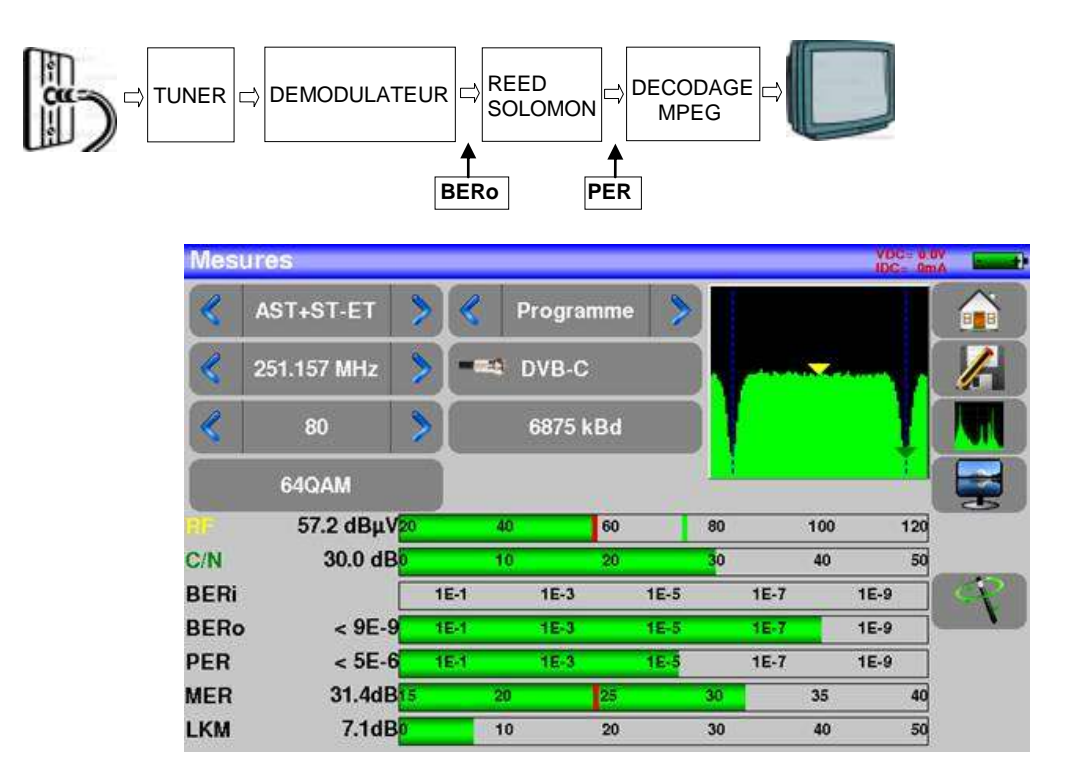

Affichage des mesures de :

- **BERo** : taux d'erreur avant Reed Solomon
- PER : taux d'erreur après Reed Solomon (taux d'erreur paquet)
- **MER** : taux d'erreur de modulation
- **LKM** : Marge au bruit (Link Margin)

**BERo** : taux d'erreur 'bits'

Rapport nombre de bits faux / nombre de bits transmis pendant le temps de mesure

**PER** : taux d'erreur 'paquets'

Rapport nombre de paquets faux / nombre de paquets transmis pendant le temps de mesure Rappel : un paquet en DVB-C est constitué de 204 octets ; un paquet est 'faux' s'il comporte plus de 8 octets faux (correction par codage Reed Solomon).

### **12.10 DVB-C2**

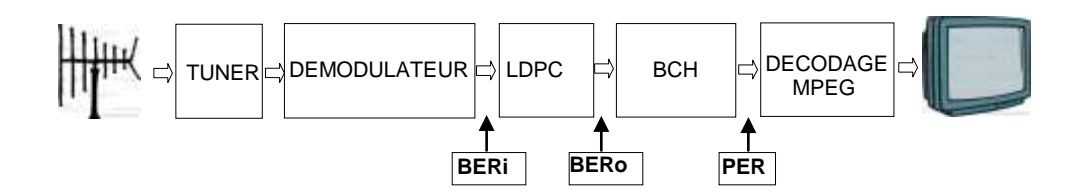

Affichage des mesures de :

- **BERi**: taux d'erreur avant LDPC
- **BERo** : taux d'erreur après LDPC
- **PER** : taux d'erreur après BCH (paquets perdus)
- **MER** : taux d'erreur de modulation

**• LKM** : Marge au bruit (Link Margin)

Rappel:

LDPC: Low Density Parity Check

BCH: Bose Chauhuri Houquenohem

**PLP et Data slice actif**

## **13 Analyseur de spectre**

L'appui sur la zone SPECTRE permet d'accéder à la fonction **ANALYSEUR DE SPECTRE** (représentation graphique fréquence / amplitude des signaux présents à l'entrée de l'appareil)

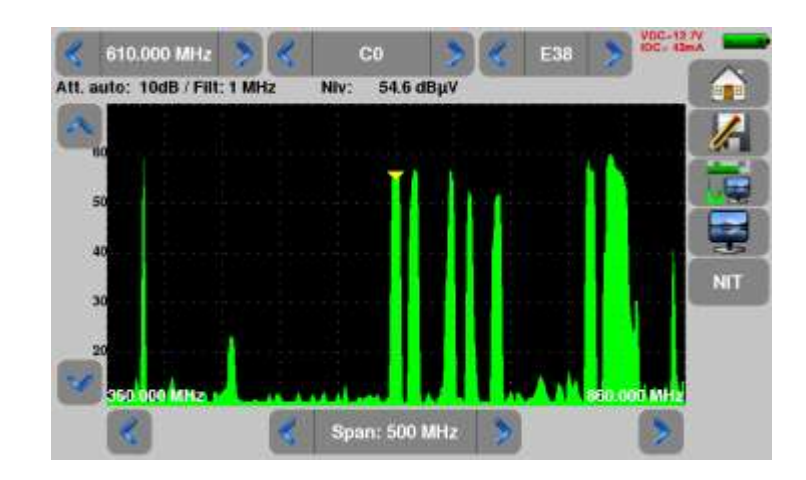

L'atténuateur d'entrée se positionne automatiquement en fonction du « Niveau de référence ».

Le filtre se positionne également automatiquement en fonction du « Span ».

La valeur du filtre est indiquée en haut à gauche du spectre

Les fonctions en spectre sont :

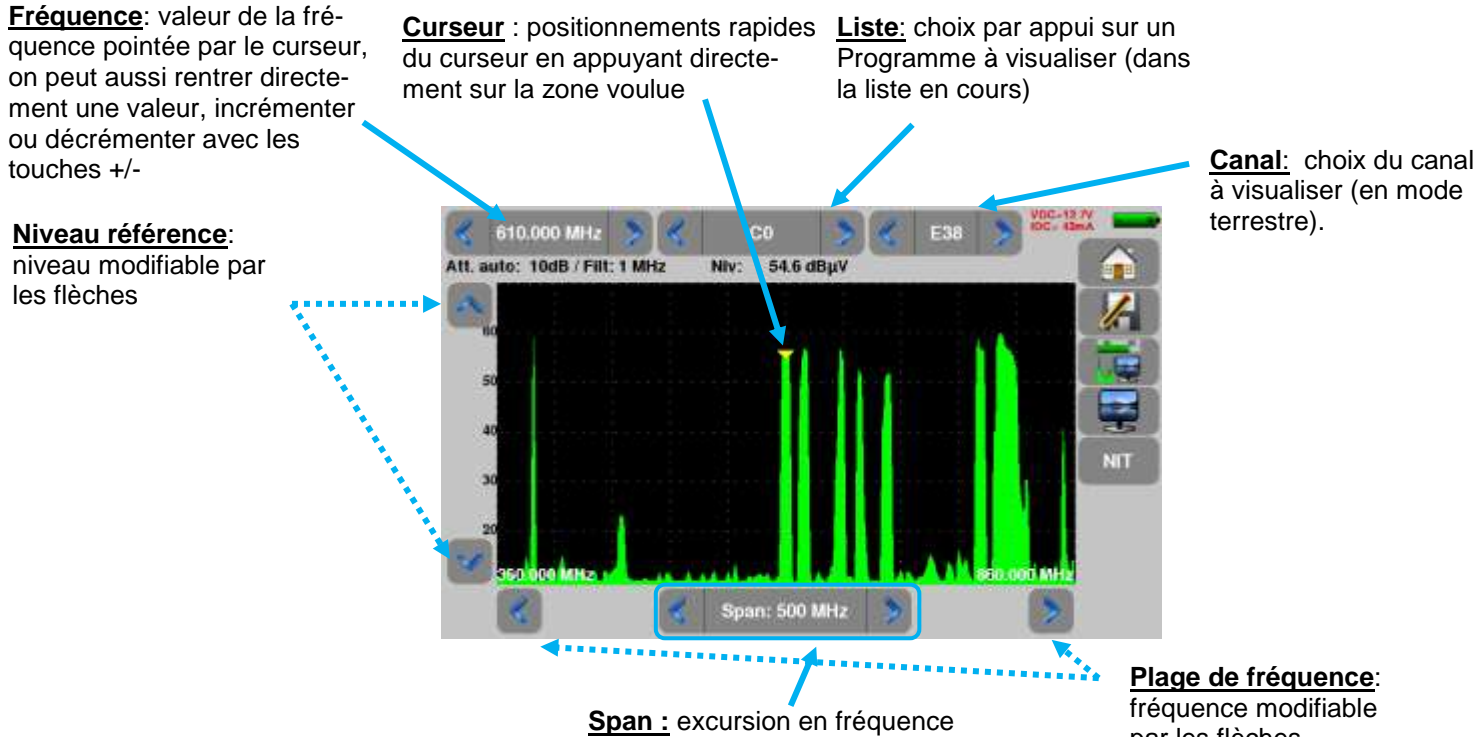

autour de la fréquence centrale

par les flèches

## **14 Image et Son**

L'appui sur la touche TV permet d'accéder à la fonction **TV**

### **14.1 TV numérique**

Le nom du service et ses caractéristiques principales sont affichées en haut et à droite de l'écran.

- résolution de l'image (par ex. 720x576i :720 pixels par ligne, 576 lignes, balayage entrelacé)
- 25 Hz : fréquence trame
- MPEG-2 ou H.264 : compression de l'image
- Vidéo Rate 4.106 Mbits/s : débit binaire instantané du service
- Audio MPEG Layer II : compression du son

Sur cette page il y a 3 touches en bas de l'écran décrites dans les prochains chapitres

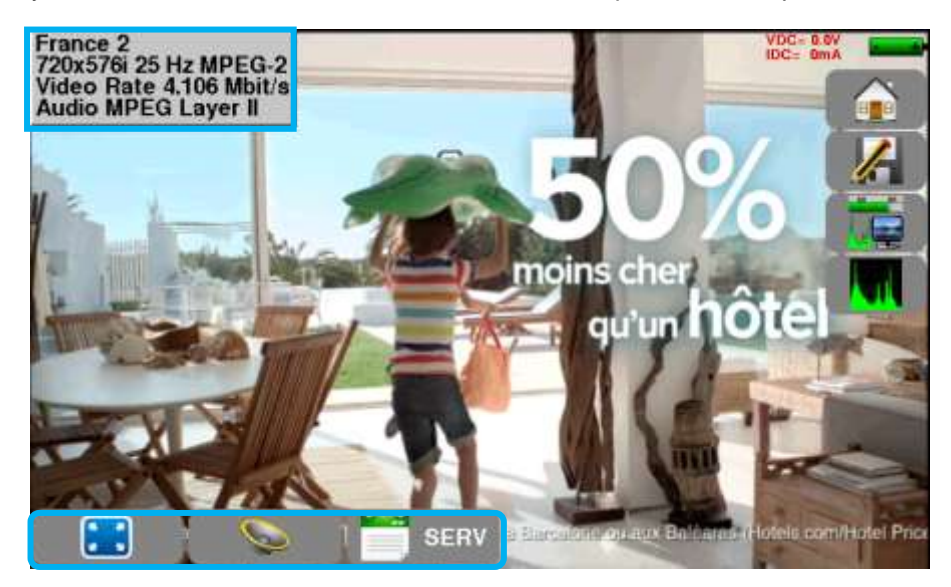

### **14.2 Le mode plein écran**

L'appui sur la touche permet de passer en mode plein écran, l'image utilise la totalité de l'écran, seul reste l'indication batterie et courant-tension télé-alimentation :

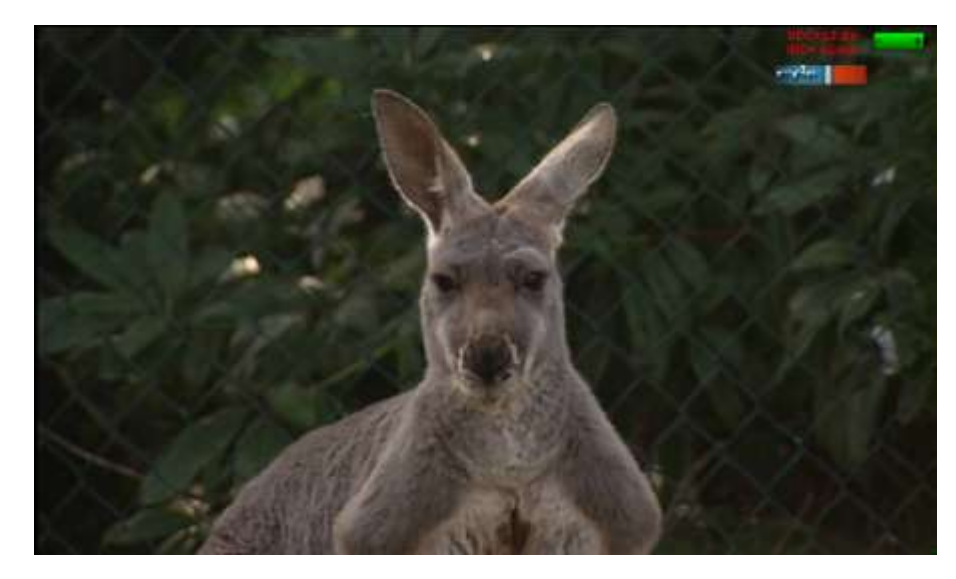

Pour sortir de cette page, il suffit d'appuyer n'importe où sur l'écran

### **14.3 Audio**

Pour régler le son, appuyer sur une barre de réglage apparaît :

**L'instrument peut décoder les sons numériques suivants :**

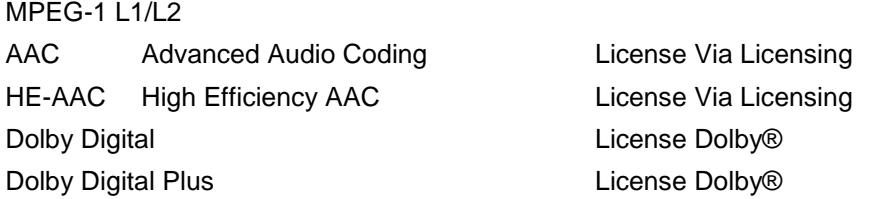

Fabriqué sous **licence** des Laboratoires **Dolby**.

**Dolby** et le symbole double-D sont des marques déposées de **Dolby Laboratories**

### **14.4 Table des services**

L'appui sur la touche **permet d'accéder à la liste des services** 

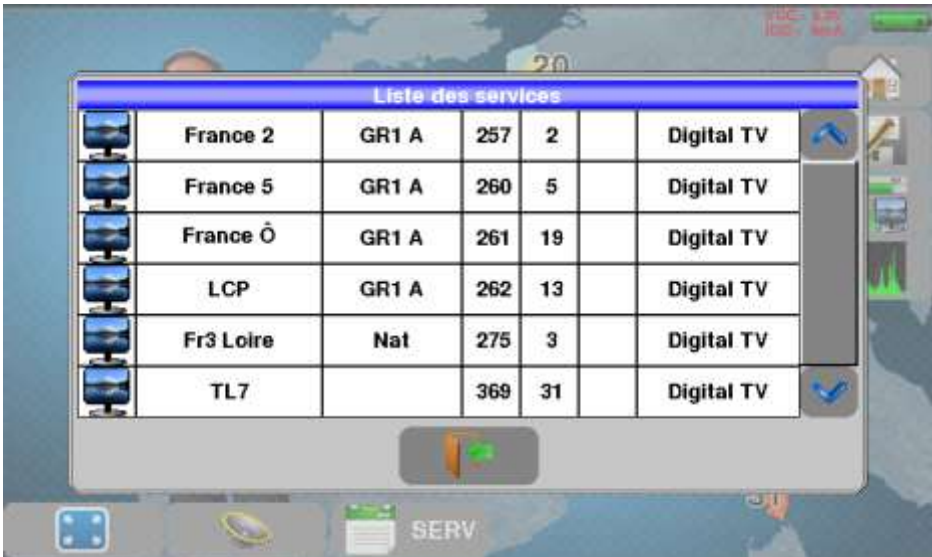

Cette fonction permet aussi de choisir la chaine que vous voulez visualiser sur la TV, il suffit d'appuyer sur la ligne que vous désirez.

## **15 Echo/Pré-écho Intervalle de garde**

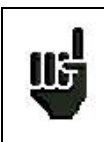

Uniquement disponible si le standard en cours est DVB-T/H, DVB-T2 ou DVB-C2

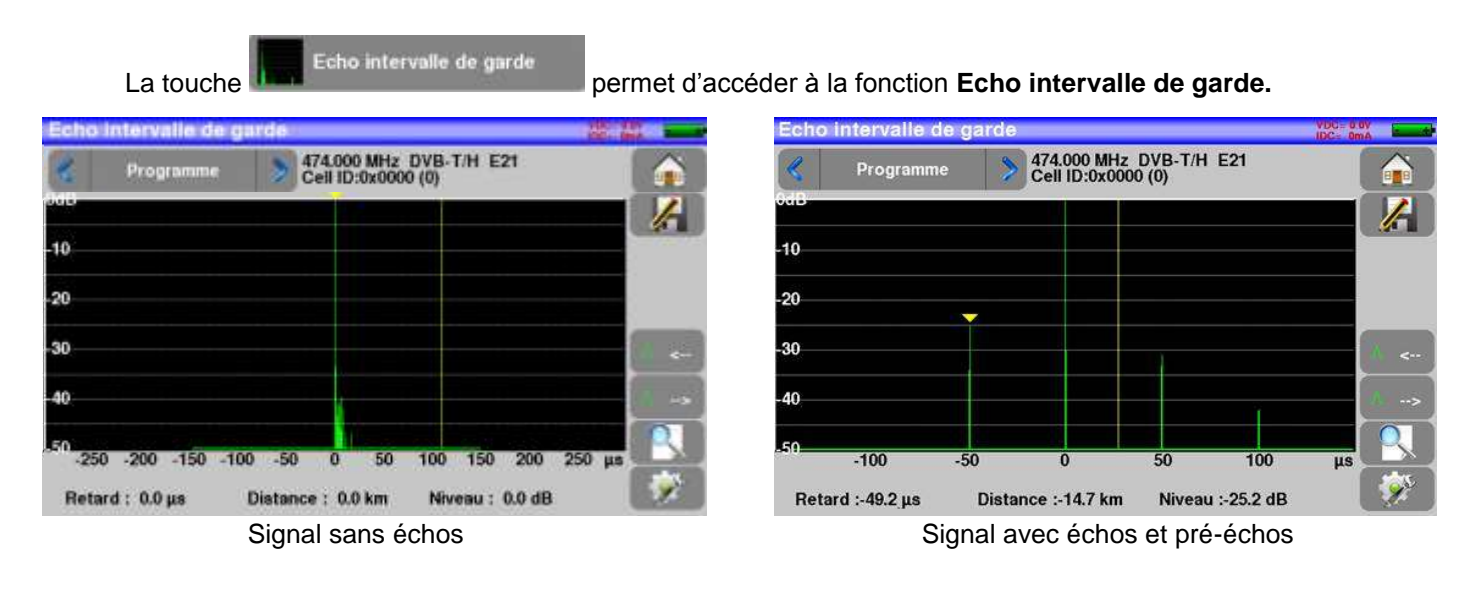

La touche **permet de faire varier l'échelle des abscisses.** 

L'échelle des abscisses peut être µs, km ou miles en appuyant sur la touche

Le positionnement du curseur de mesure peut se faire par appui sur l'écran, ou par les touches de recherche automatique d'échos

l C.

La fin de l'intervalle de garde est matérialisée par la ligne jaune.

#### **Rappels :**

En diffusion TV terrestre, le signal reçu sur l'antenne provient de plusieurs chemins possibles : les **échos et les pré-échos**.

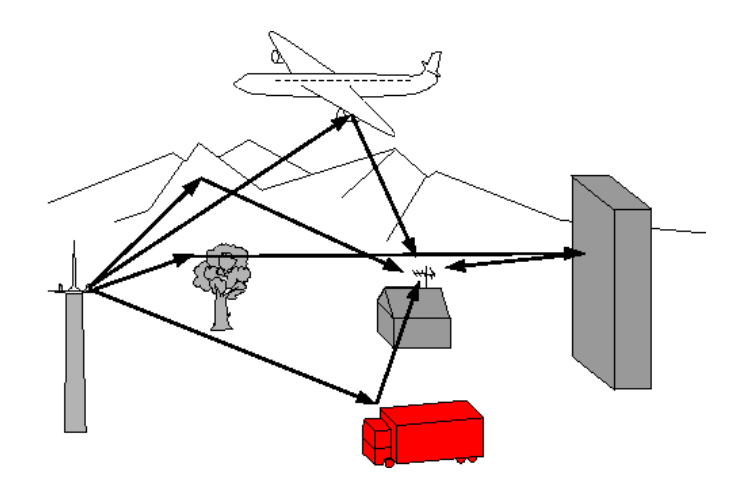

En TV numérique DVB-T/H, DVB-T2 les échos peuvent dégrader l'image en fonction du retard en temps, entre les différents signaux arrivant sur l'antenne.

### – 7817 –

Les normes de diffusion DVB-T/H et DVB-T2 définissent un paramètre de modulation ''**l'intervalle de garde**'' pendant lequel la réception n'est pas perturbée par les échos d'une puissance faible. La transmission des données numériques (**Symbole**) est interrompue pendant **l'intervalle de garde**. Un Symbole retardé d'une durée **plus faible** que l'intervalle de garde perturbera **moins** la réception. Un Symbole retardé d'une durée **plus grande** que l'intervalle de garde perturbera la réception.

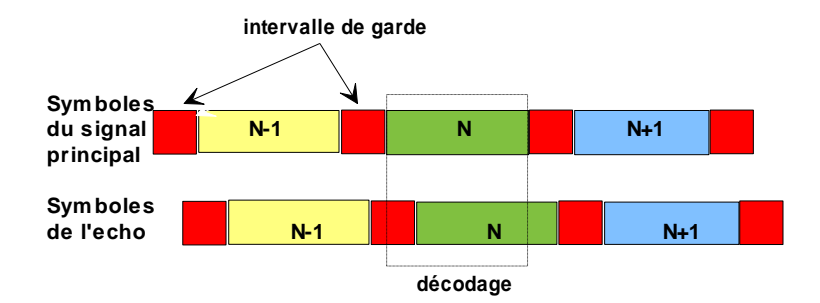

Il faut donc réduire le niveau de réception des échos en orientant l'antenne ou en choisissant une antenne plus directive.

La fonction **Echo** de l'appareil permet de visualiser les éventuels **échos** affectant le signal reçu.

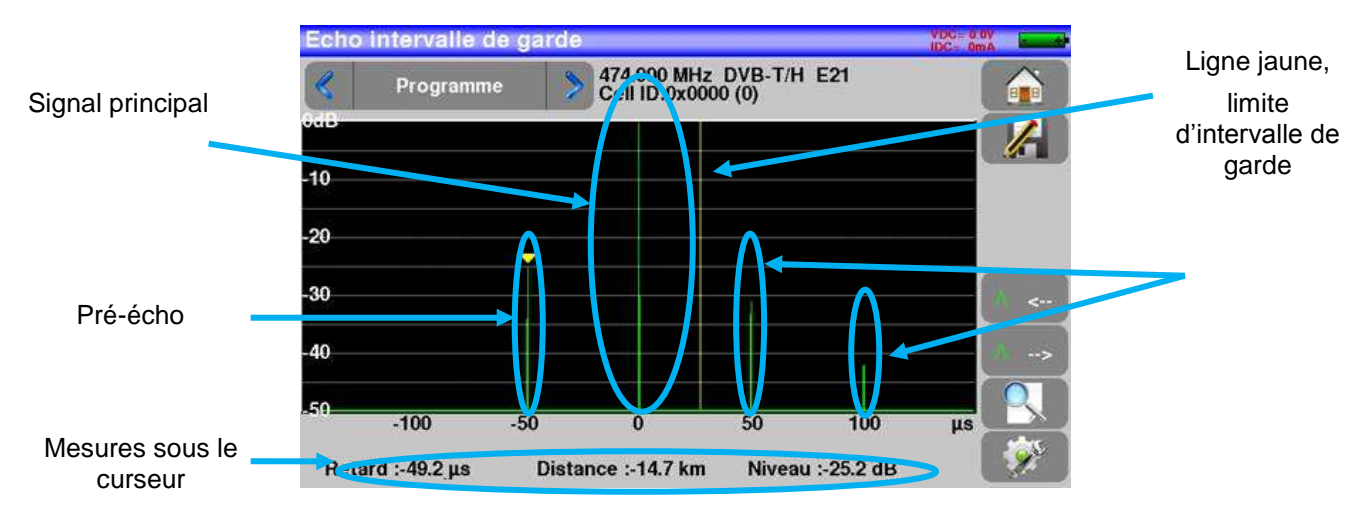

L'amplitude relative en dB et le retard en µs (distance en km) par rapport au signal principal (raie 0) peuvent être évalués.

La ligne jaune représente la fin de l'intervalle de garde.

Les échos et pré-échos (raies) situés au-delà de cette ligne perturbent la réception et doivent être le plus faible possible.

Les échos dans l'intervalle de garde doivent être faibles pour être le moins perturbateur possible.

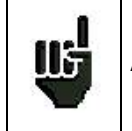

Attention : un écho puissant dans l'intervalle de garde perturbera aussi le signal

# **16 Constellation**

La touche **permet d'accéder à la fonction CONSTELLATION.** 

Ces mesures sont accessibles si l'un de ces standards est en cours dans la page **MESURE DE NIVEAU**.

- DVB-T/H
- DVB-T2
- DVB-C
- DVB-C2

L'appareil affiche la **Constellation** du signal en cours.

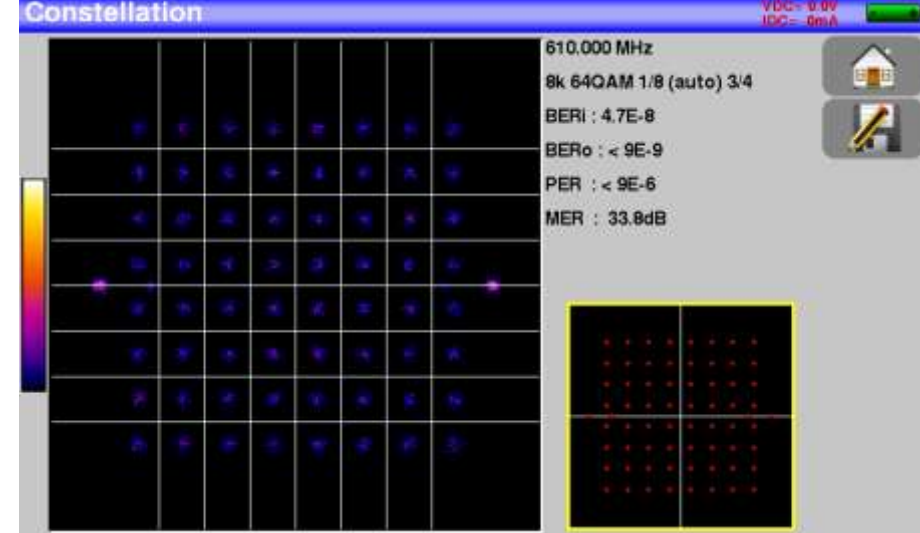

Les informations affichées à droite du diagramme de **Constellation** sont :

- fréquence en cours
- modulation
- **•** constellation
- débit symbole
- taux d'erreur et MER

## **17 Plan de mesures**

Pour accéder à la fonction **PLAN DE MESURES**, appuyer sur home puis sur plan de mesure

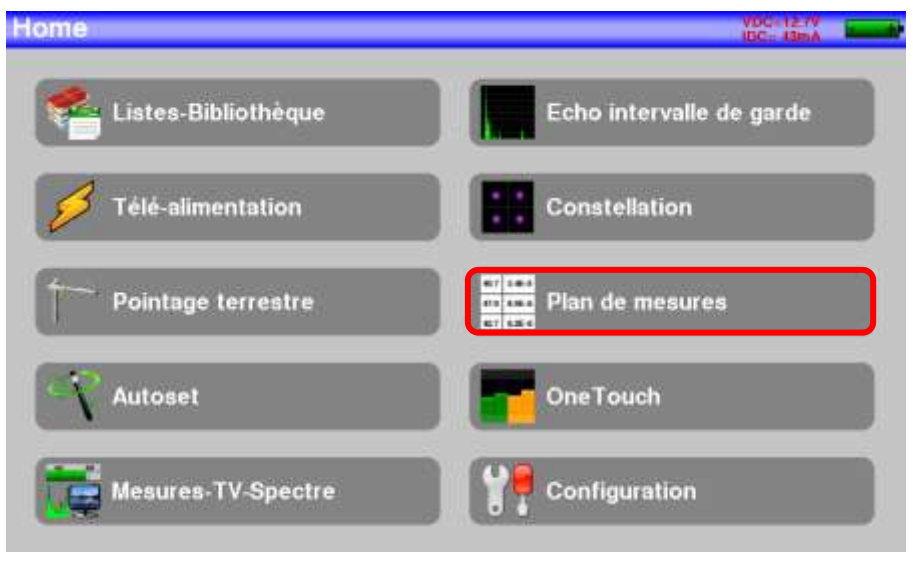

Il s'agit d'une mesure automatique de niveau et de taux d'erreur des programmes de la liste de mesures avec marquage des niveaux hors tolérance.

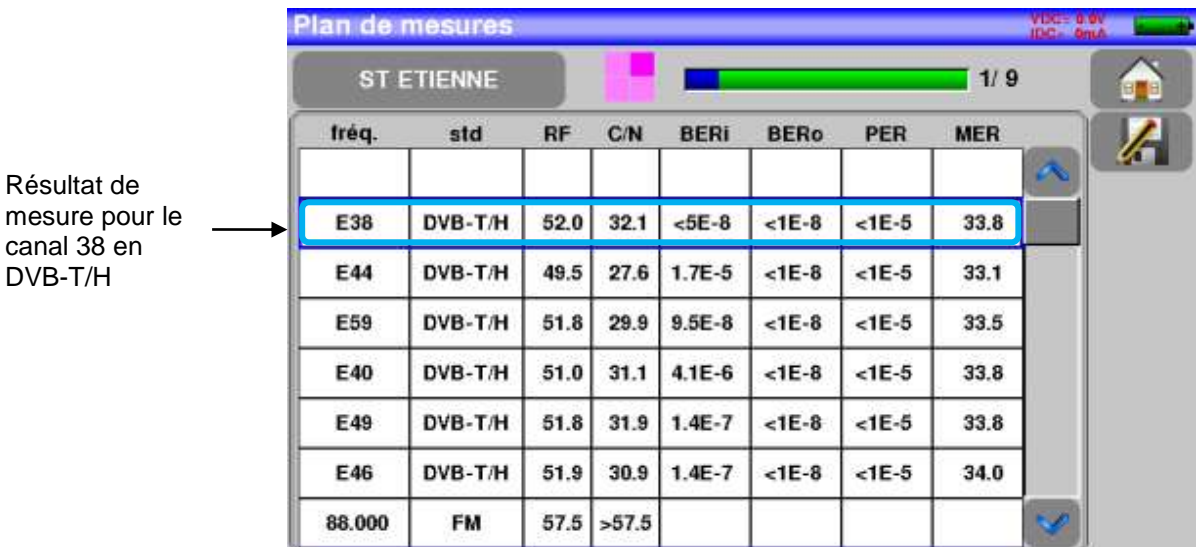

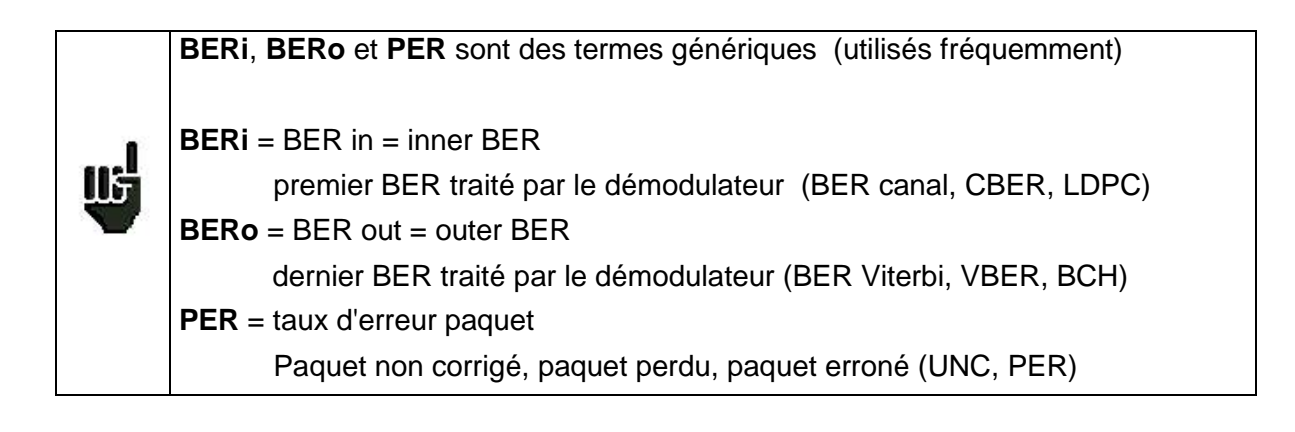

#### **Important**

តេ

Un bargraphe, situé au-dessus du Plan de mesures, permet de suivre l'évolution du balayage.

La couleur de **fond** de ce bargraphe vous indique qu'un balayage complet a été effectué (pour faire une sauvegarde par exemple) :

- **rouge** : le Plan de mesures n'a pas été balayé en totalité
- **vert** : le Plan de mesures a été balayé en totalité

### **17.1 Valeurs hors tolérance**

Les valeurs numériques changent de couleur suivant les **Seuils** de décisions

- **rouge** pour les valeurs inférieures au **Seuil min**.
- **orange** pour les valeurs supérieures au **Seuil max**

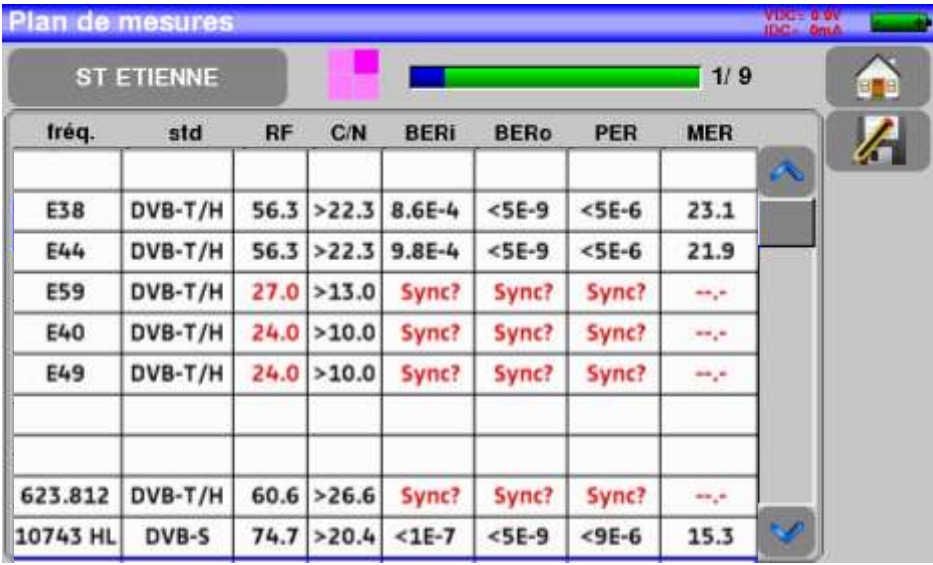

## **18 OneTouch**

**One Touch** 

La touche permet d'accéder à la fonction **ONETOUCH** depuis la page

Home.

**Il s'agit de la représentation graphique des Programmes de la Liste de Mesure, qui ont été sélectionnés pour cette fonction (voir Paramétrages des Listes de mesure)**

2 modes : Tapp et Abonné permettent d'enregistrer une tendance des niveaux sur la bande passante, en 2 points de l'installation (Tapp=dérivateur, et Abonné=prise).

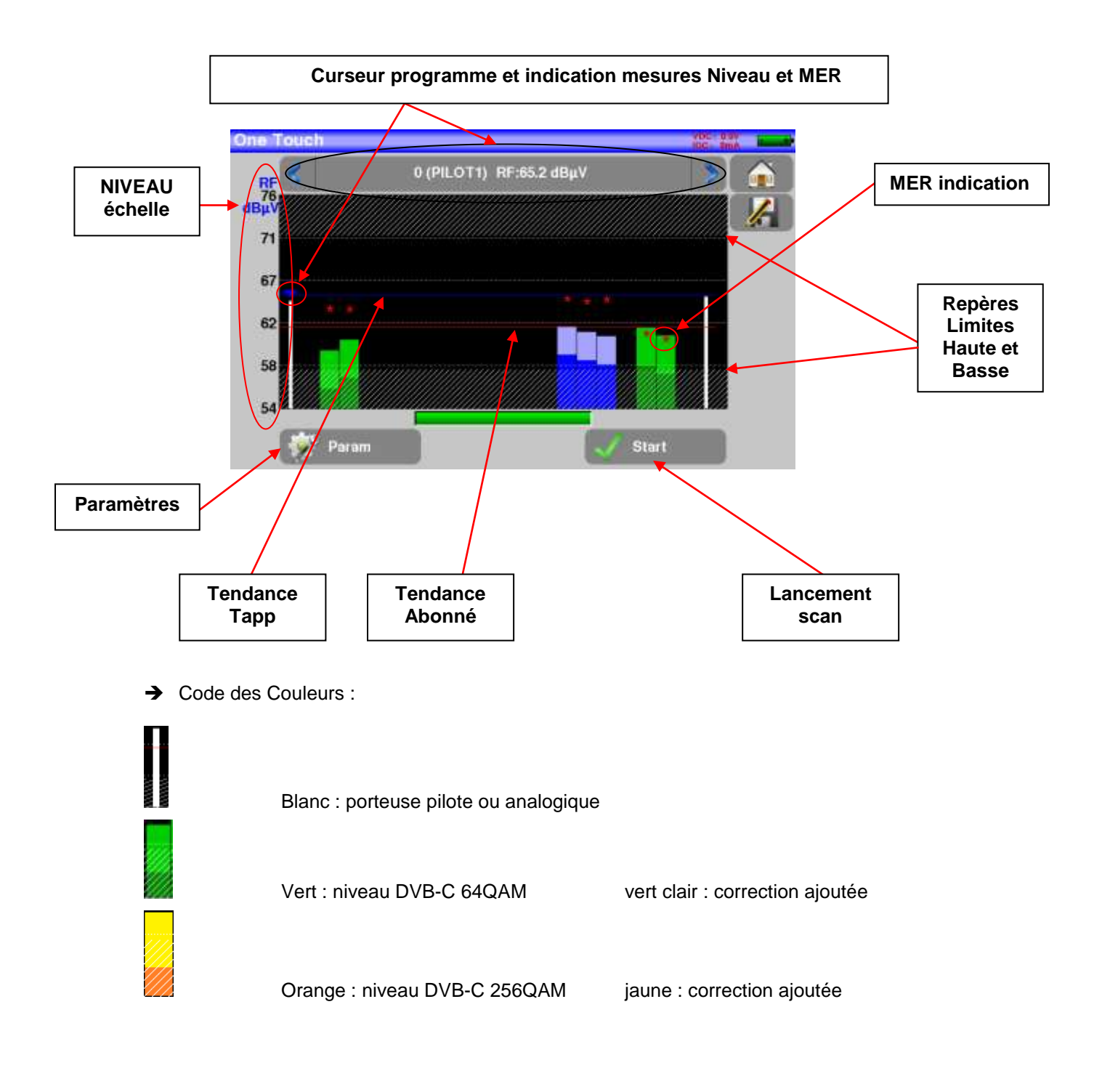

Bleu : niveau DVB-T bleu clair : correction ajoutée Droite bleue : tendance Tapp Droite rouge : tendance Abonné Étoile rouge : valeur de MER

– 7817 –

### **18.1 Paramètres de la fonction ONE TOUCH**

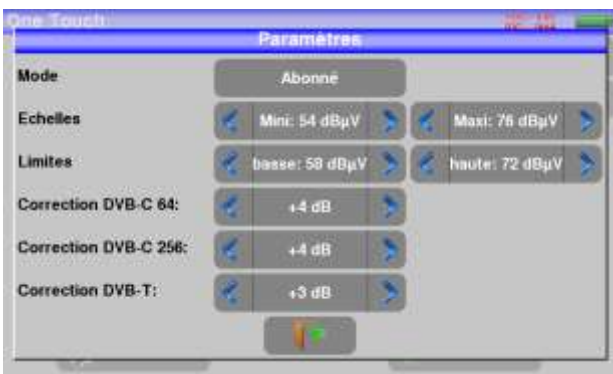

- **Mode** : Tapp ou Abonné
- **Echelle Mini** : minimum échelle de niveau RF
- **Echelle Maxi** : maximum échelle de niveau RF
- Limite basse : limite basse (partie grisée)
- **Limite haute** : limite haute (partie grisée)
- **Correction DVB-C 64** : correction de niveau appliquée aux programmes DVB-C, 64QAM
- **Correction DVB-C 256** : correction de niveau appliquée aux programmes DVB-C, 256QAM
- **Correction DVB-T** : correction de niveau appliquée aux programmes DVB-T

#### **Remarque :**

- **Les paramètres d'Echelle et de Limites sont propres à chaque mode Tapp et Abonné**
- **Les paramètres Correction sont commun aux modes Tapp et Abonné**

Les corrections ajoutées aux mesures de niveaux permettent d'avoir visuellement, un équilibre entre tous les canaux, quelque-soit leur standard.

### **18.2 Scan et calculs Mode Tapp**

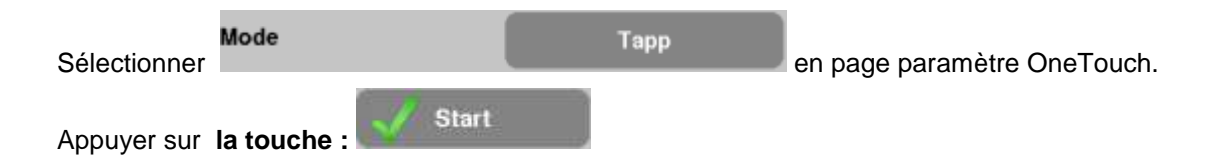

Le scan s'exécute (bargraph et sablier) ; en fin de scan, l'appareil calcule la courbe de Tendance **Tapp**

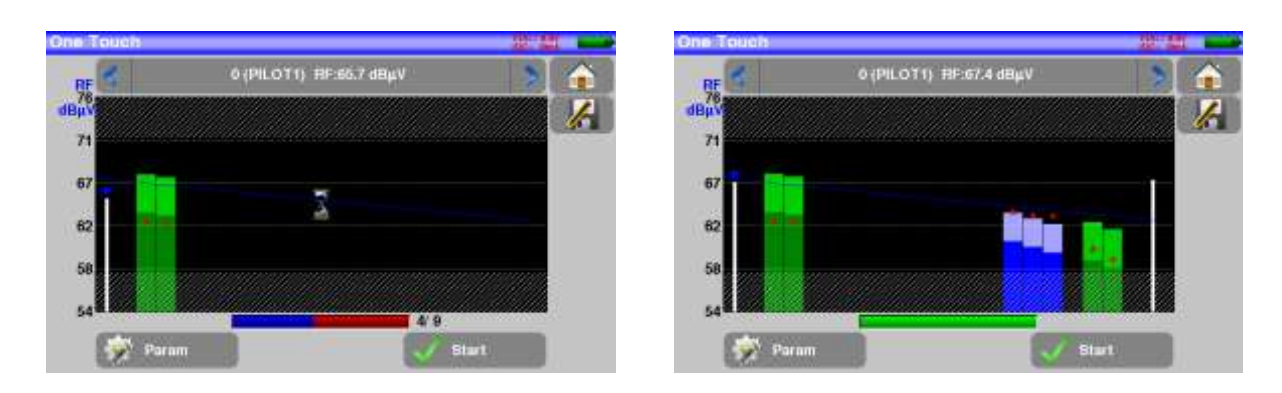

### **18.3 Scan et calculs Mode Abonné**

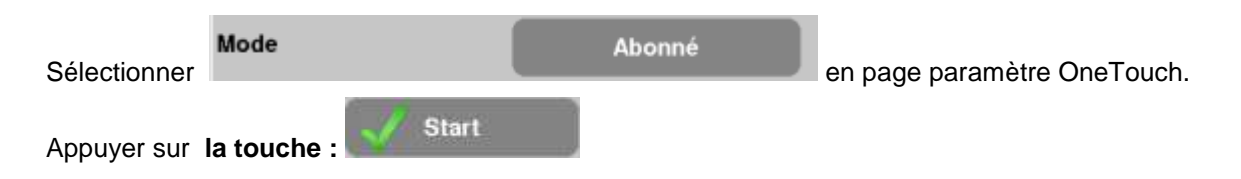

Le scan s'exécute (bargraph et sablier) ; en fin de scan, l'appareil calcule la courbe de Tendance **Abonné**, puis affiche le résultat des calculs **Perte passive et Longueur câble**

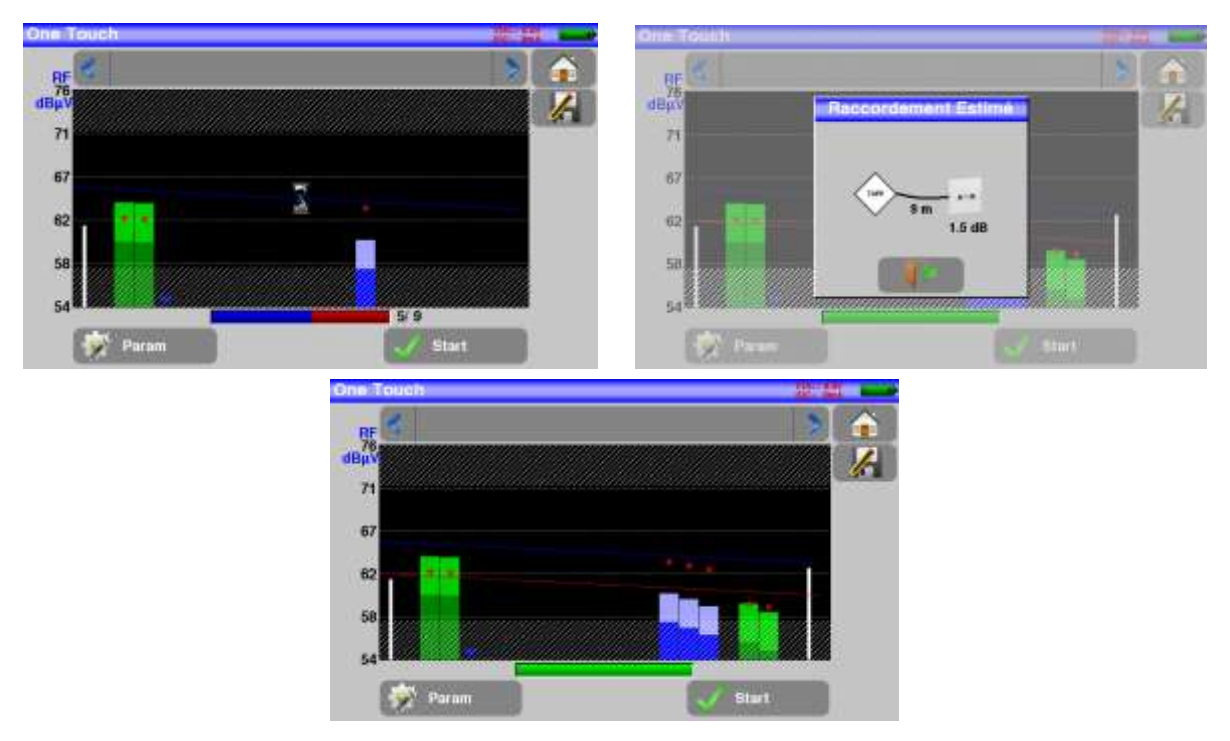

#### – 7817 –

Perte passive : 3/5 de l'écart des tendances en bas de bande

Longueur câble : perte câble ramenée sur un câble à 20dB/100mètres

(Perte câble : écart des tendances en haut de bande – Perte passive)

# **19 Configuration**

Pour la configuration aller sur la page home puis configuration

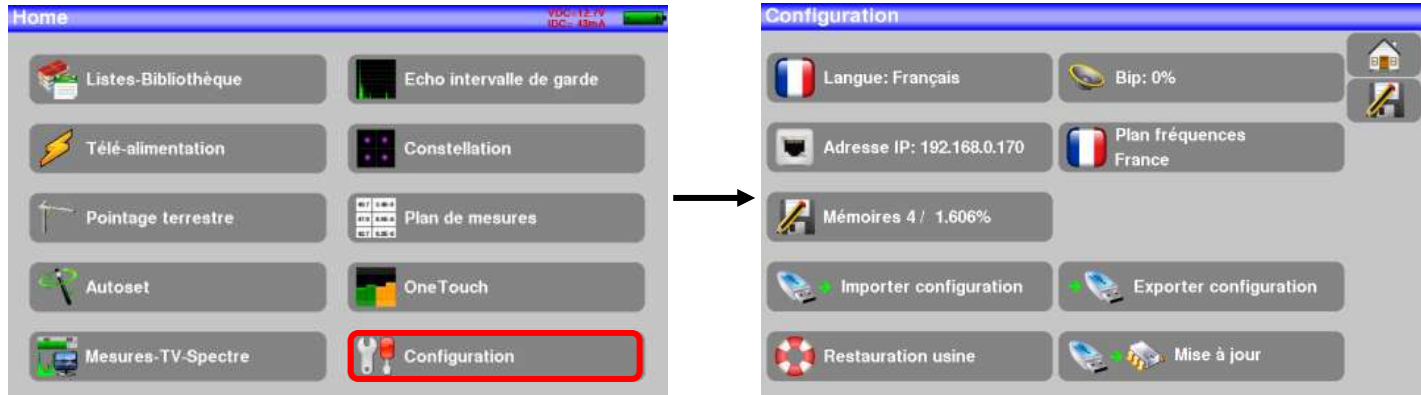

### **19.1 Langue**

Le choix de langue ce fait en appuyant sur la touche « drapeau » (voir ci-dessous), appuyer sur le drapeau correspondant à votre langue :

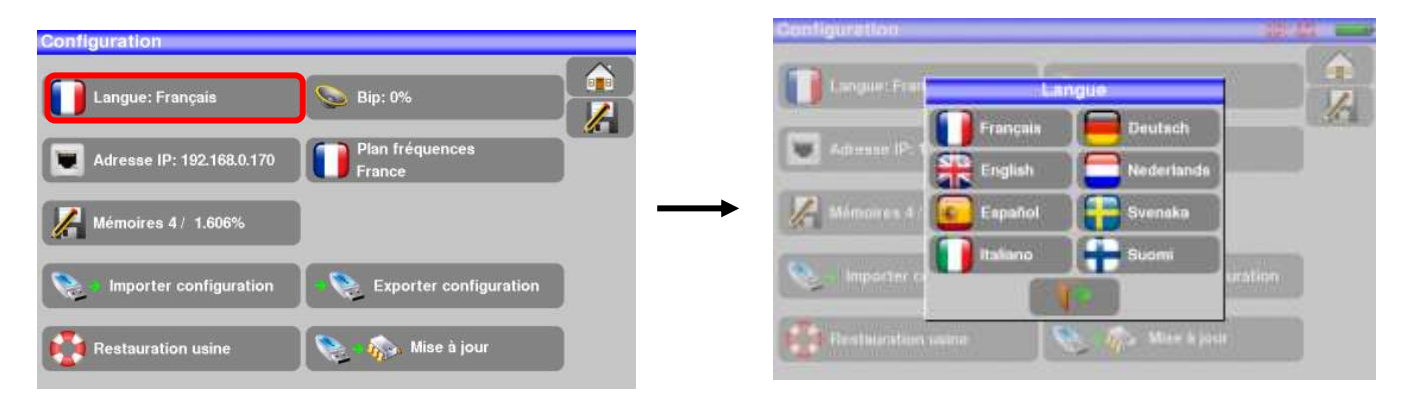

### **19.2 Plan de fréquences**

Cette touche permet de choisir le plan de fréquence terrestre de l'appareil :

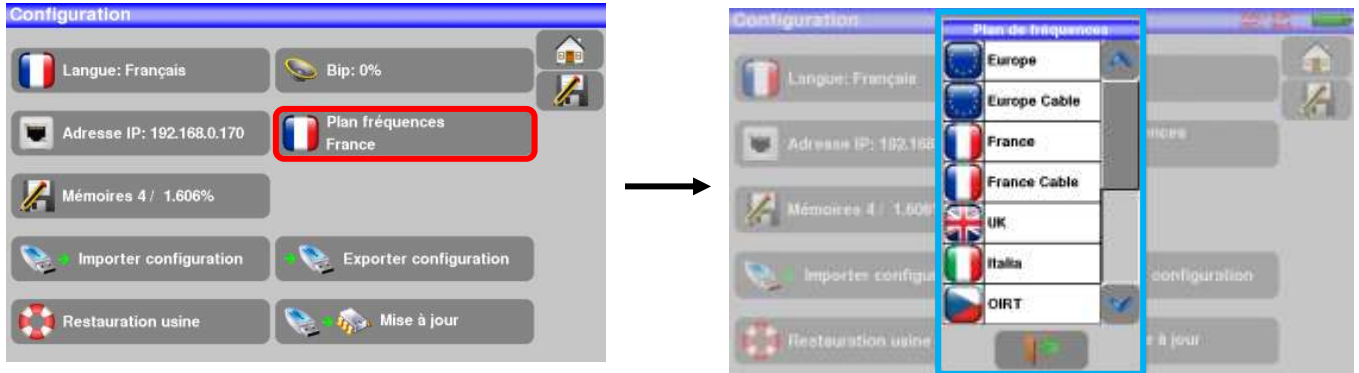

### <span id="page-62-0"></span>**19.3 Mémoires**

Pour mémoriser une image ou autre, voir chapitre [Sauvegarde](#page-68-0) Le nombre de fichiers mémorisés ainsi que leur occupation mémoire sont affichés

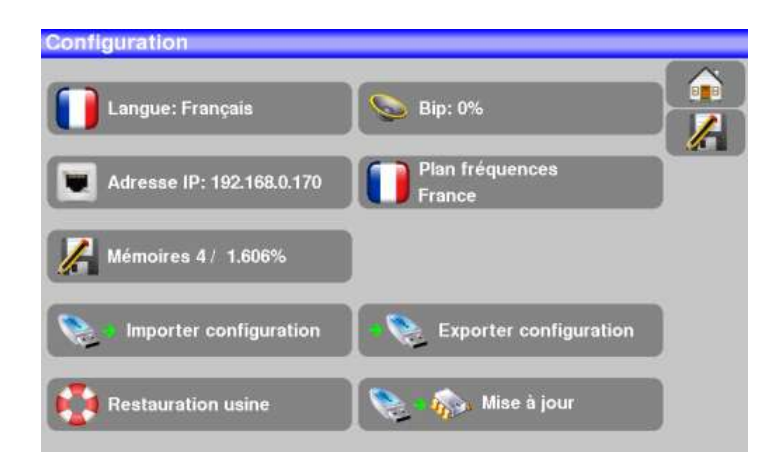

L'appui sur la touche déplie la liste des fichiers enregistrés précédemment.

La première colonne contient le numéro d'ordre du fichier, la seconde le nom du fichier et la dernière le type de fichier mesure, spectre, plan de mesures…

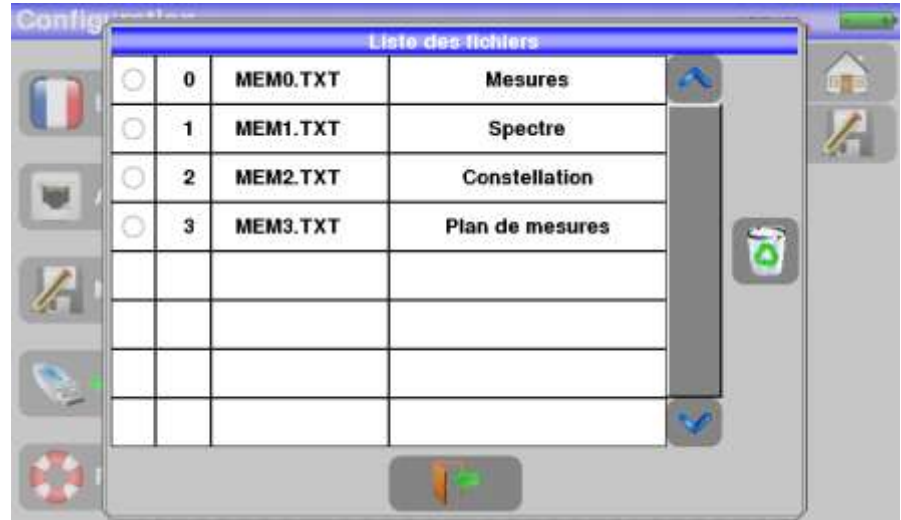

En appuyant sur une ligne de mémorisation du tableau, une fenêtre s'ouvre :

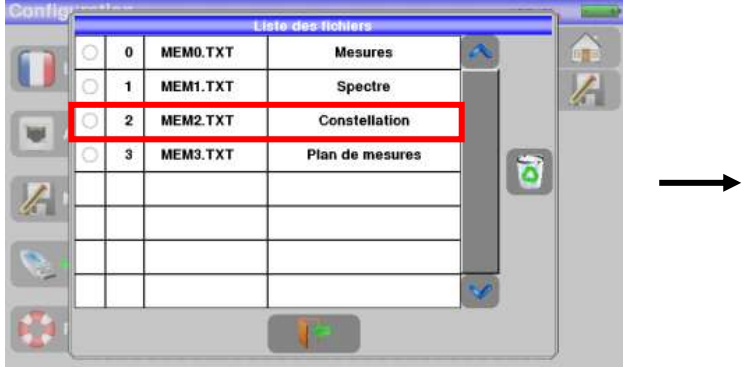

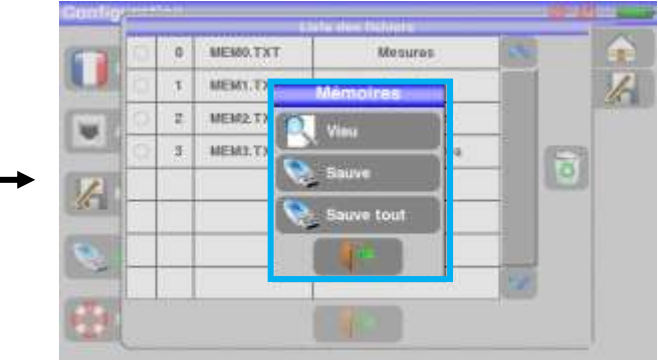

### **19.3.1 Visu**

Cette touche permet la visualisation du contenu du fichier

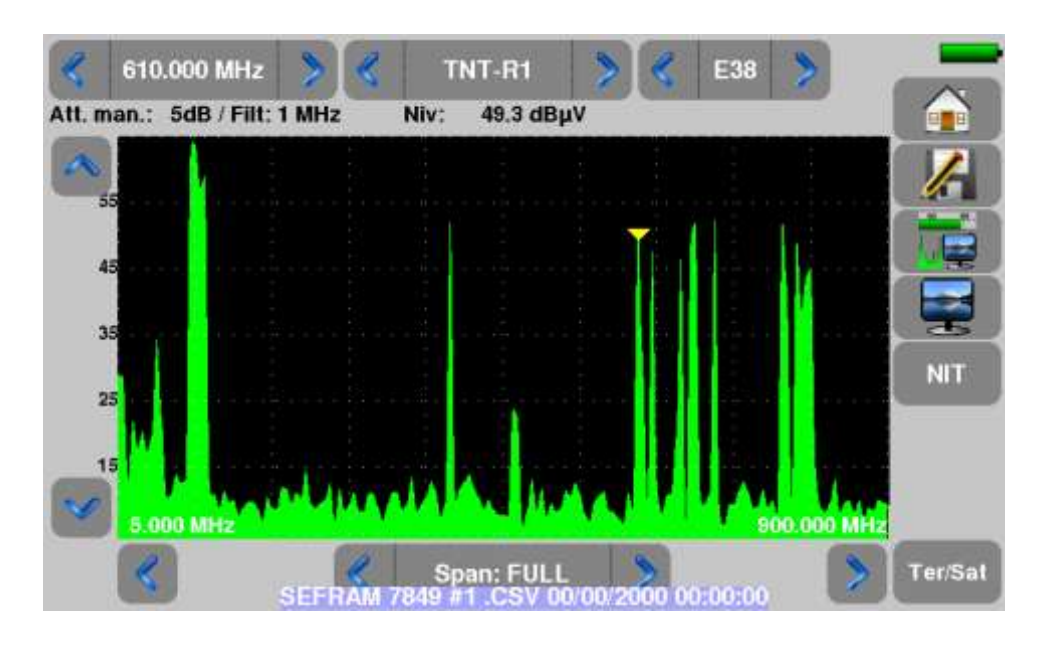

### **19.3.2 Sauve**

-**Sauve (BMP -> USB)** permet l'exportation du fichier vers la clé mémoire USB au format BMP (graphique non compressé) utile pour importer sur un PC des graphiques dans un rapport.

Ci-dessous le fichier BMP du canal DVB-T/H visualisé précédemment et retouché sur le PC afin de n'avoir que le spectre à l'image

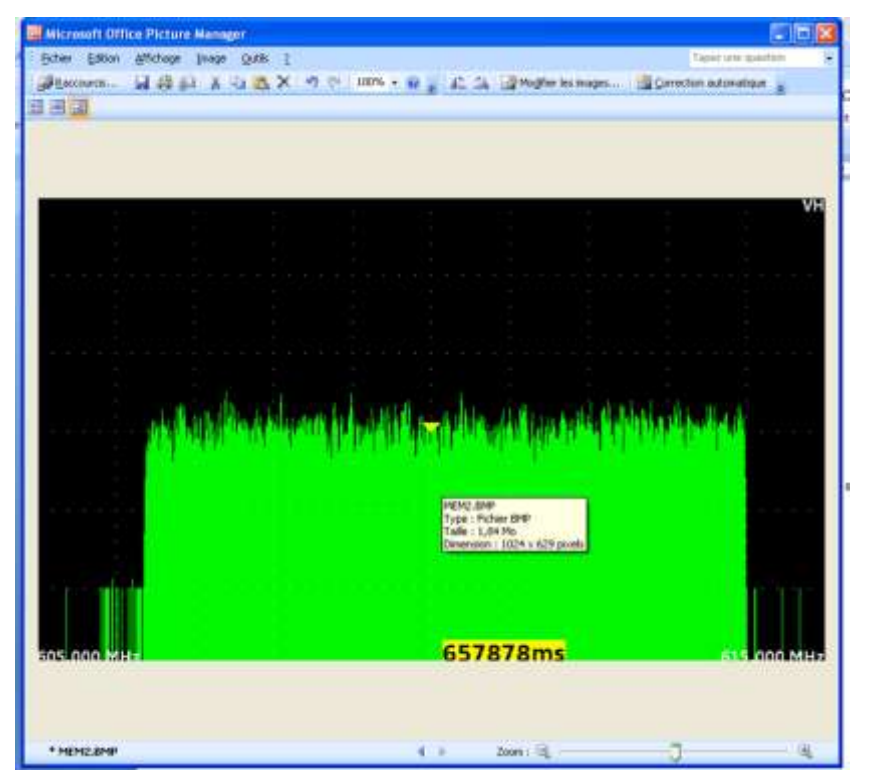

-**Sauve (CSV -> USB)** permet l'exportation du fichier vers la clé mémoire USB au format CSV (fichier texte en colonne séparée par des points virgule) utile pour analyser des valeurs dans un tableur sur un PC. Ci-dessous le spectre vu précédemment mais cette fois en courbe sur Excel ™

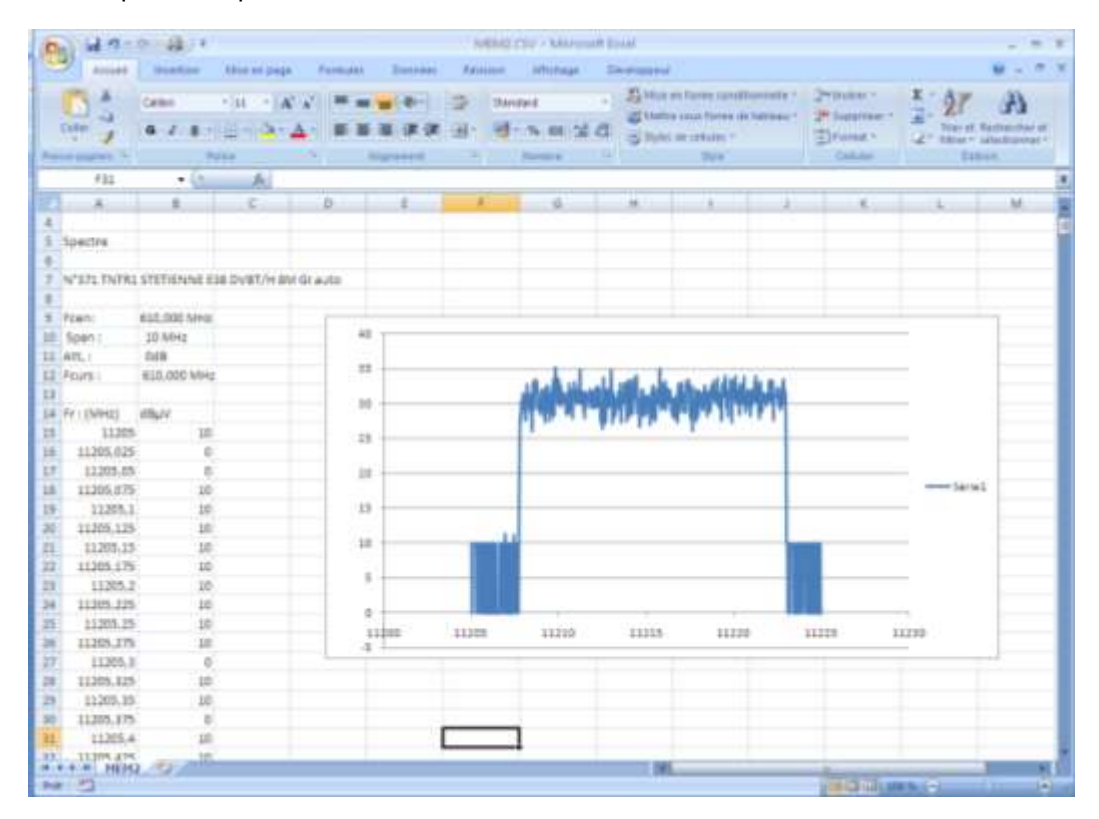

**-Sauve tout (BMP -> USB)** enregistre tous les fichiers présents dans l'appareil en format BMP dans des dossiers séparés

- LEVEL pour les mesures de niveau
- MAP pour les plans de mesures
- SPECTRUM pour les mesures de spectre
- BER-MER pour les mesures de taux d'erreur
- CONST pour les constellations
- ECHO pour les échos.

-**Sauve tout (CSV -> USB)** comme précédemment tous les fichiers sont enregistrés dans des dossiers mais cette fois en formant CSV.

### **19.3.3 Mise à jour**

Voir le paragraphe [Mise à jour du logiciel](#page-67-0) pour plus de précisions.

– 7817 –

### **19.4 Restauration usine**

Initialisation complète de l'appareil en configuration USINE avec confirmation

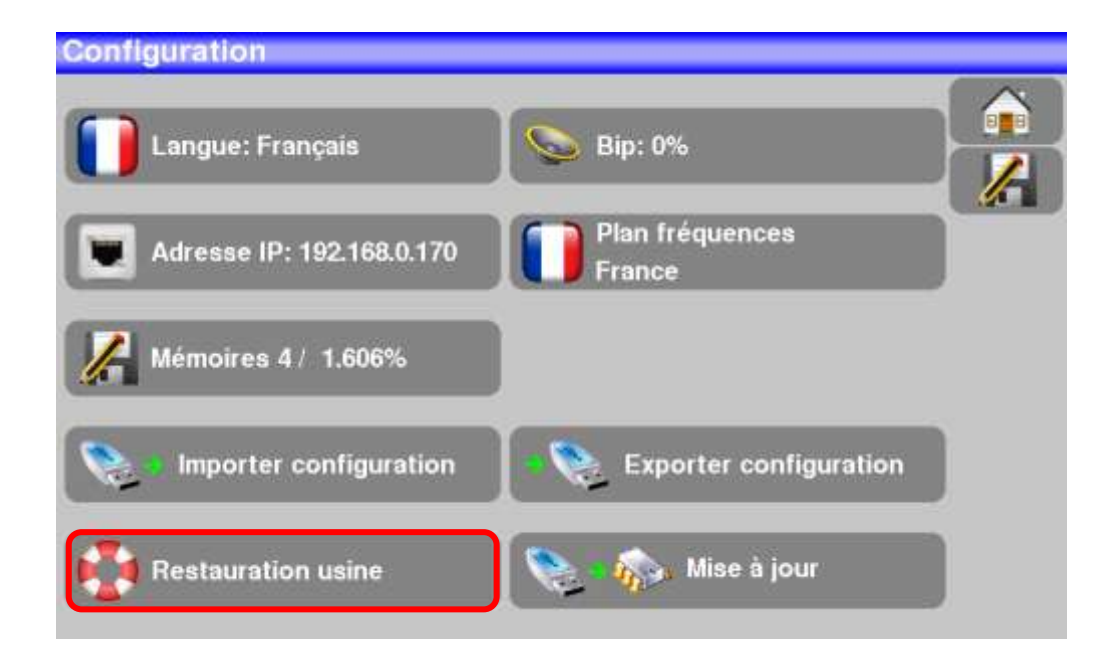

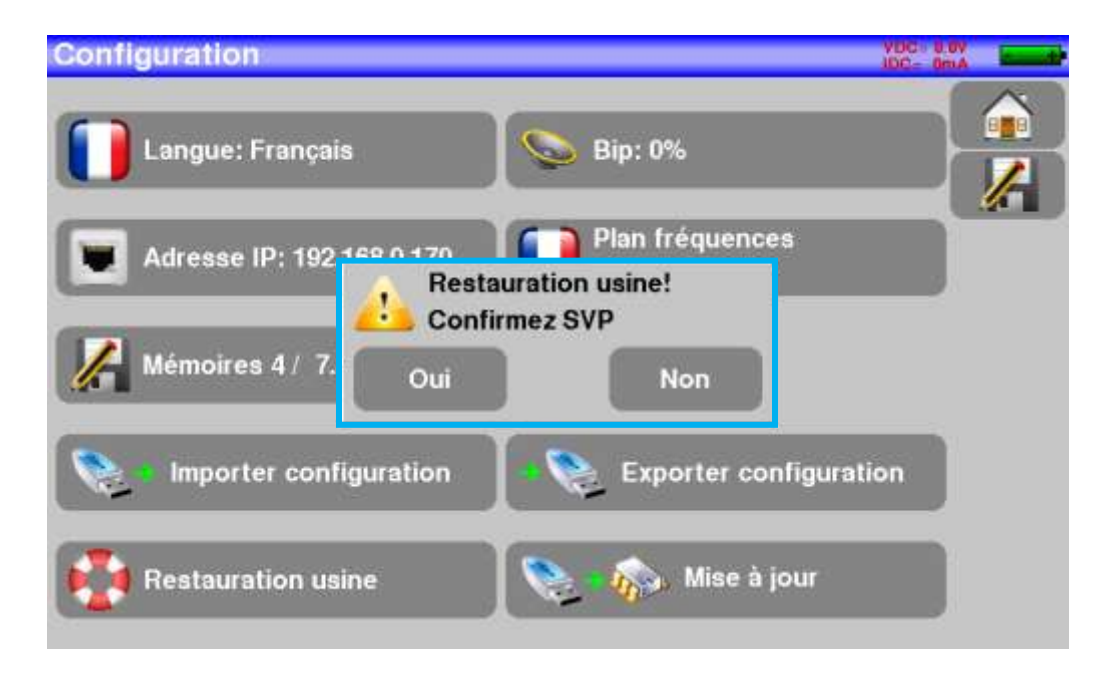

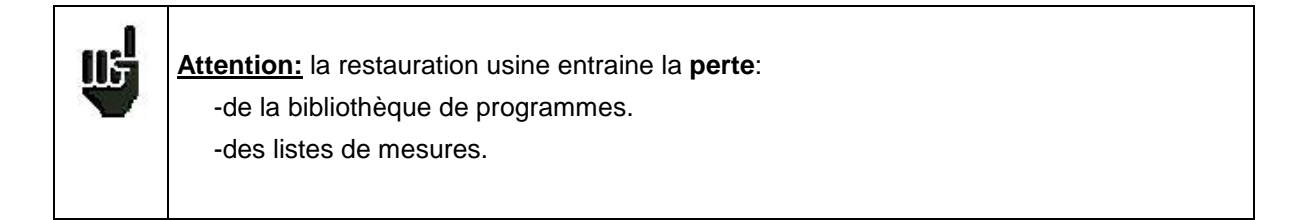

## **19.5 Importation / Exportation de configuration**

La touche **De Exporter configuration**, permet d'exporter sur une clé USB la configuration actuelle de votre mesureur de champs afin de sauvegarder les programmes ajoutés.

de la clé USB.

La touche **Register de la partier configuration**, permet d'importer une configuration dans le mesureur de champs à partir

## <span id="page-67-0"></span>**20 Mise à jour du logiciel**

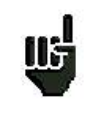

**Attention :** assurer vous que l'autonomie de la batterie est suffisante (> 30%) sinon relier l'appareil au secteur avec l'adaptateur fourni.

Le logiciel peut être mis à jour facilement pour obtenir de nouvelles fonctionnalités.

La mise à jour nécessite l'utilisation d'une clé mémoire USB

Pour réaliser la mise à jour :

- Télécharger la mise à jour **784X\_VX.X fichier zip** sur notre site Internet [\(www.sefram.fr\)](http://www.sefram.fr/),
- Insérer une clé mémoire USB sur votre PC.
- Dézipper le fichier à la racine de la clé.
- Retirer la clé USB de votre ordinateur.
- Mettre en marche votre appareil.

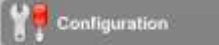

- Aller dans la page Home, **and appuyer sur configuration** -Insérer la clé mémoire USB dans le connecteur de l'appareil

-Sélectionner Mise à jour :

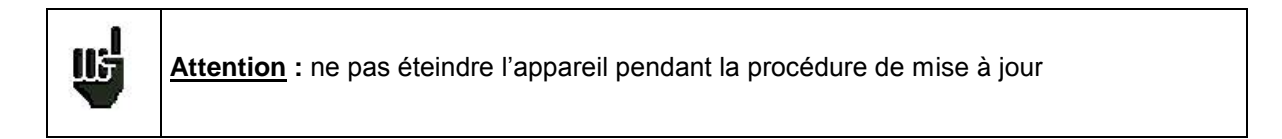

La mise à jour dure environ 10 minutes. A la fin de la mise à jour, l'appareil vous invite à redémarrer, le logiciel est alors chargé dans votre appareil.

Des messages d'erreur peuvent apparaître, ne pas en tenir compte.

## <span id="page-68-0"></span>**21 Sauvegarde**

L'appui sur la touche entraine l'ouverture d'une fenêtre (exemple en page mesure):

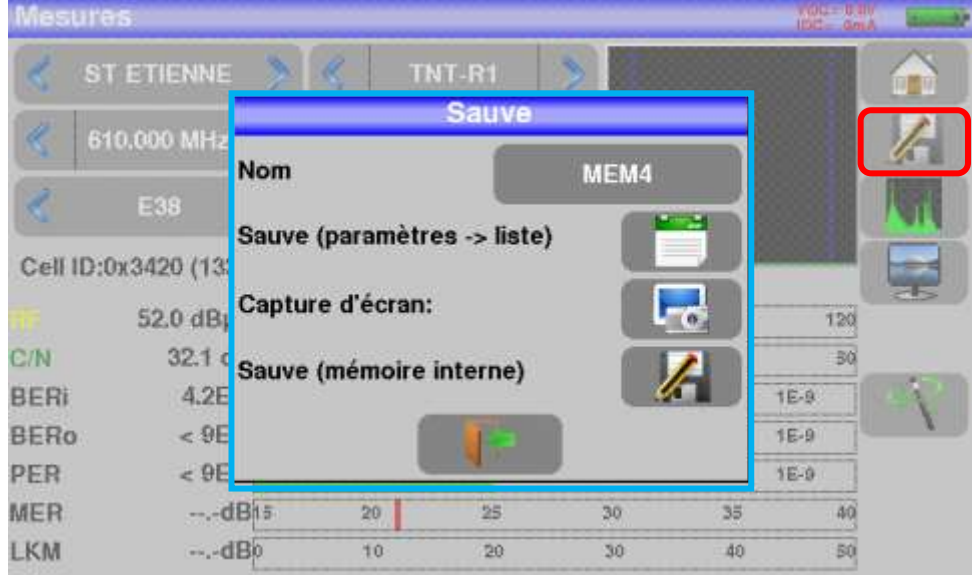

Dans cette fenêtre vous pouvez sauvegarder les paramètres de mesure en cours dans la liste active, faire une copie d'écran sur USB au format BMP ou faire une sauvegarde en mémoire interne.

Il vous est possible de changer le nom de la sauvegarde (voir le paragraphe [Interface homme machine\)](#page-22-0).

Par défaut la sauvegarde s'appel MEM(**X+1)** (**X** étant le nombre de sauvegarde présente dans l'appareil)

La sauvegarde en mémoire interne vous sera proposée seulement en page **Spectre, Mesures, Constellation, Echo intervalle de garde et plan de mesure**.

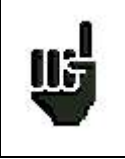

Les mesures sauvegardées pourront, après transfert, servir à la création de rapports de mesures sur ordinateur (voir le paragraphe [Mémoires](#page-62-0) pour plus de précisions).

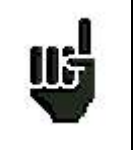

Lorsque vous arrêterez l'appareil, celui ci pourra mettre quelques secondes pour s'arrêter totalement car la sauvegarde sur mémoire flash est effectuée lors de l'extinction.

# **22 Connexion de l'appareil à un PC**

L'appareil possède une interface **ETHERNET** qui permet de le connecter directement à un PC.

Pour ce type de connexion, aucune installation de driver n'est nécessaire.

Connecter l'appareil au PC en utilisant un câble ETHERNET croisé (disponible en option sous le numéro 298504246 auprès de SEFRAM).

#### **-Configuration de la connexion :**

Raccordement par **Ethernet** de votre appareil au PC

Pour changer l'adresse IP de votre appareil, appuyer sur

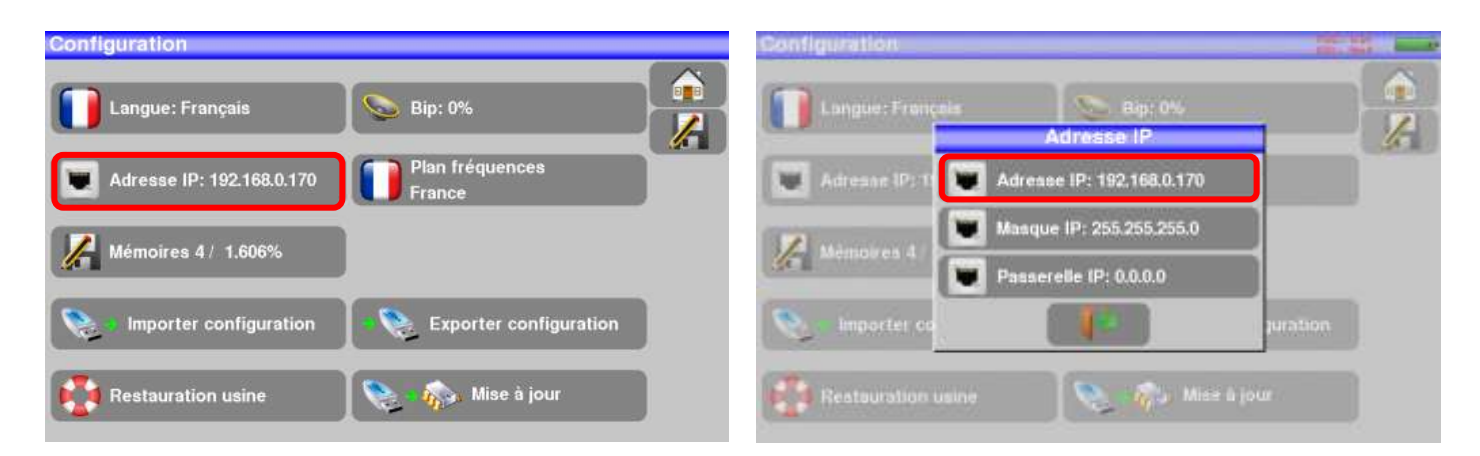

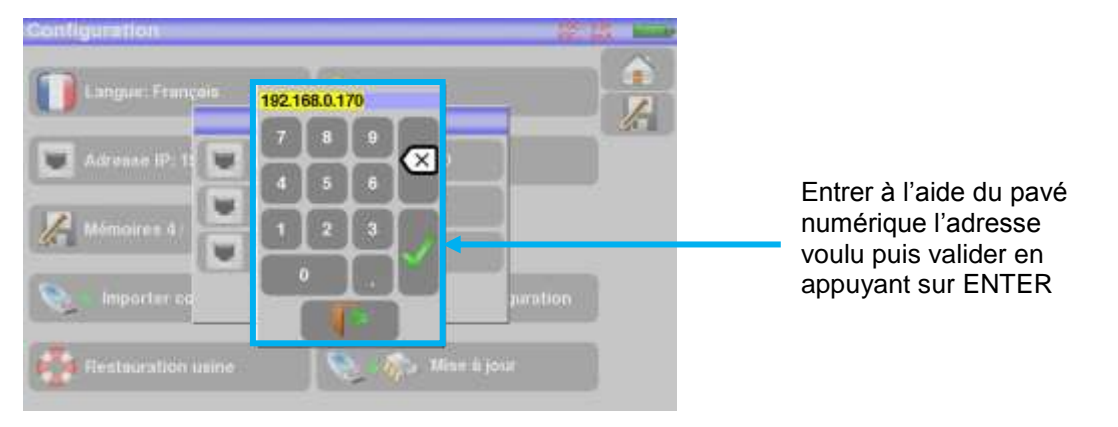

L'adresse du logiciel PC qui communique avec l'appareil doit avoir la même adresse que l'appareil comme dans l'exemple ci-dessous :

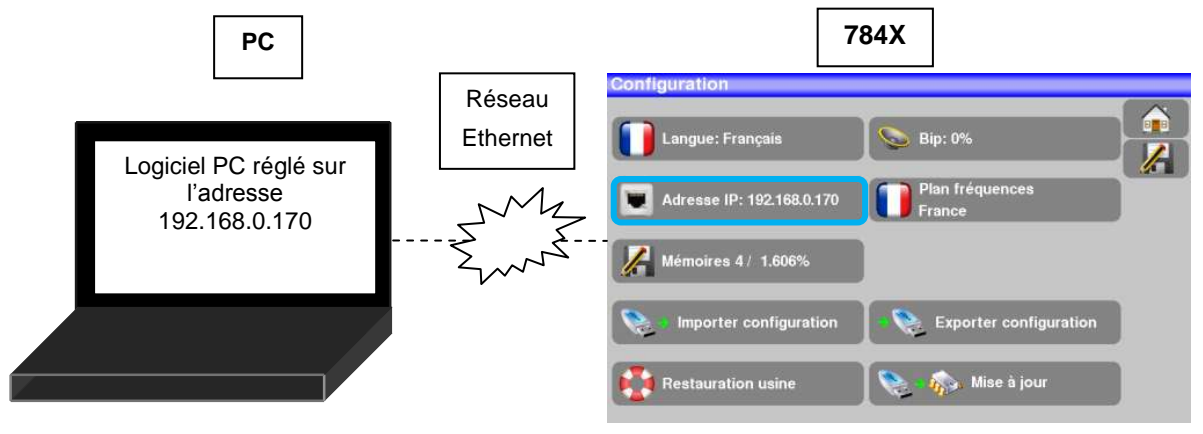

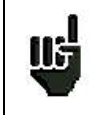

**Attention :** si le PC a déjà été connecté par Ethernet (réseau, modem…), un redémarrage du PC est indispensable avant de connecter votre appareil.

Pour le raccordement par **Ethernet** de votre appareil à un réseau informatique, suivre le schéma cidessous :

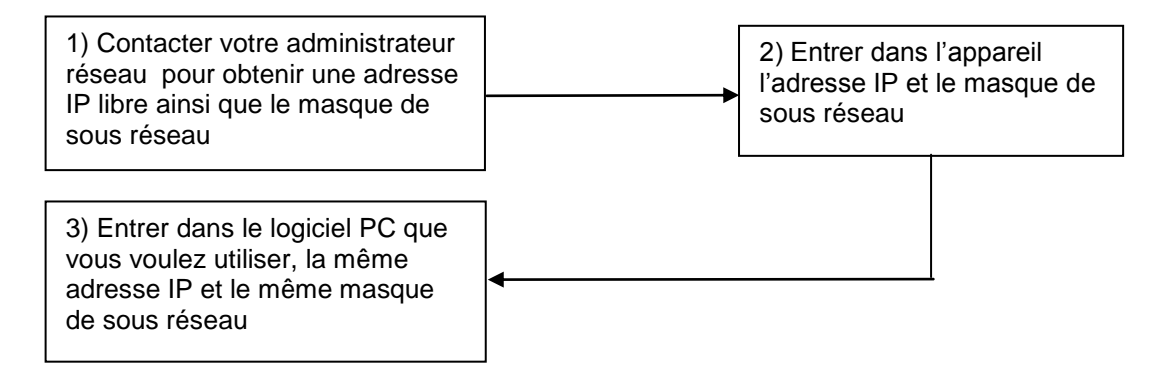

# **23 Messages affichés**

L'appareil peut afficher des messages en cours de fonctionnement.

### **23.1 Messages de mise en garde**

La batterie est déchargée : l'appareil va s'éteindre dans quelques minutes.

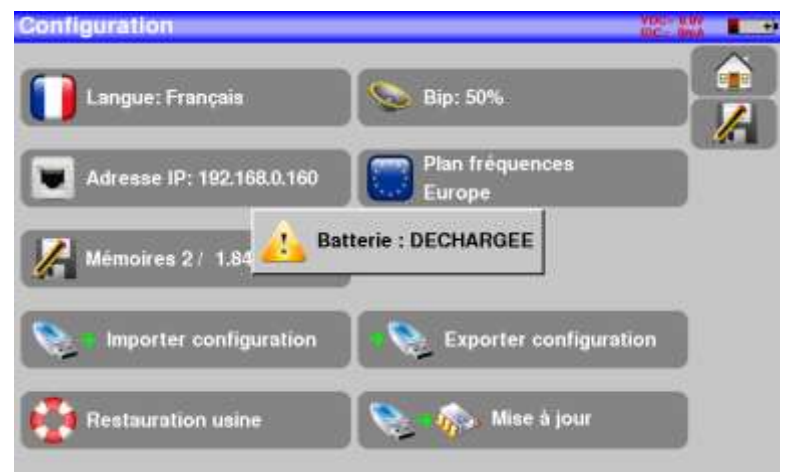

Demande de confirmation d'une action importante.

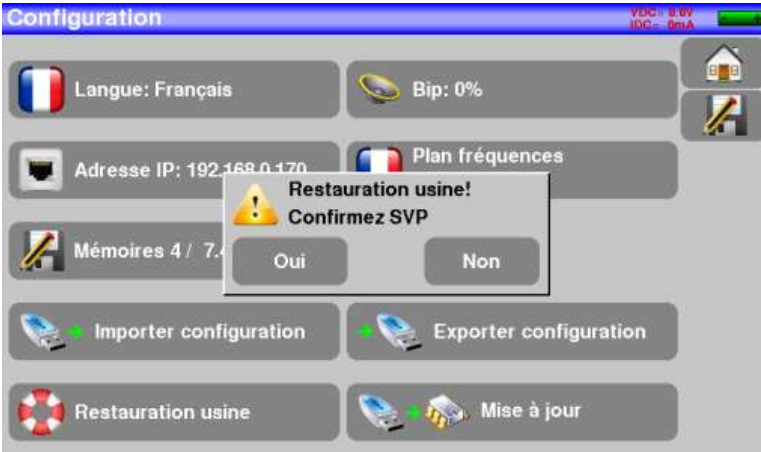

Défaut de la téléalimentation : présence d'une tension sur le câble ou dépassement du courant max.

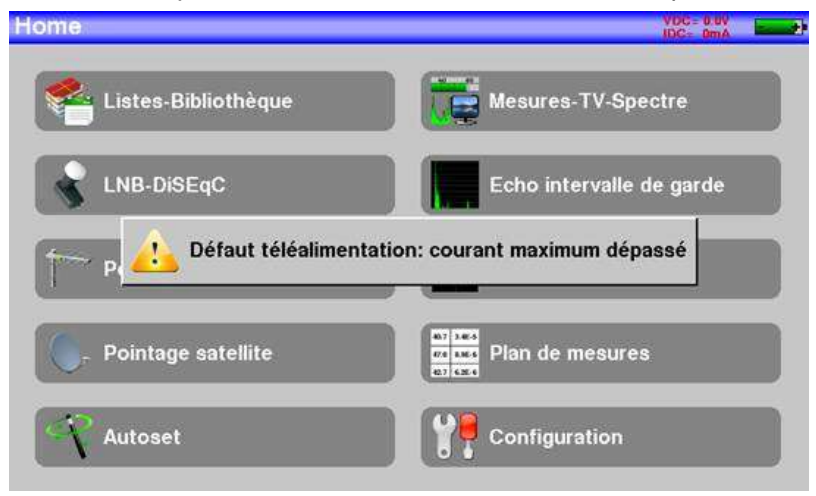
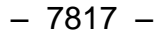

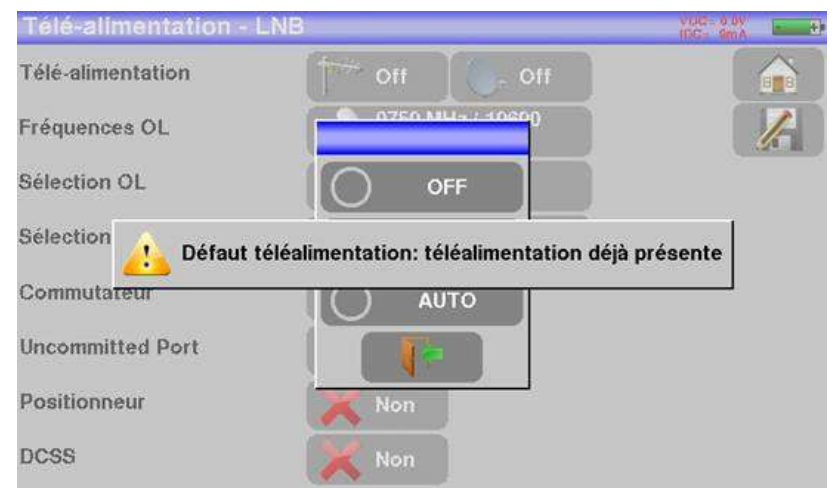

Des messages du même type peuvent apparaître, le panneau indique une mise en garde et le message explique le problème survenu.

# **23.2 Messages d'erreurs**

Un message en bas de l'écran peut apparaître tout de suite après une mise à jour du logiciel. Ne pas en tenir compte si le message ne réapparait pas au second démarrage. Sinon et pour tout autre problème, contactez le support technique de **SEFRAM :**

- **Par e-mail :** *[support@sefram.fr](mailto:support@sefram.fr)*
- **Par Téléphone : 04 77 59 01 01**

# **24 Maintenance**

Afin de satisfaire aux exigences d'utilisation et de préserver l'ensemble de ses caractéristiques, cet appareil nécessite un minimum d'entretien.

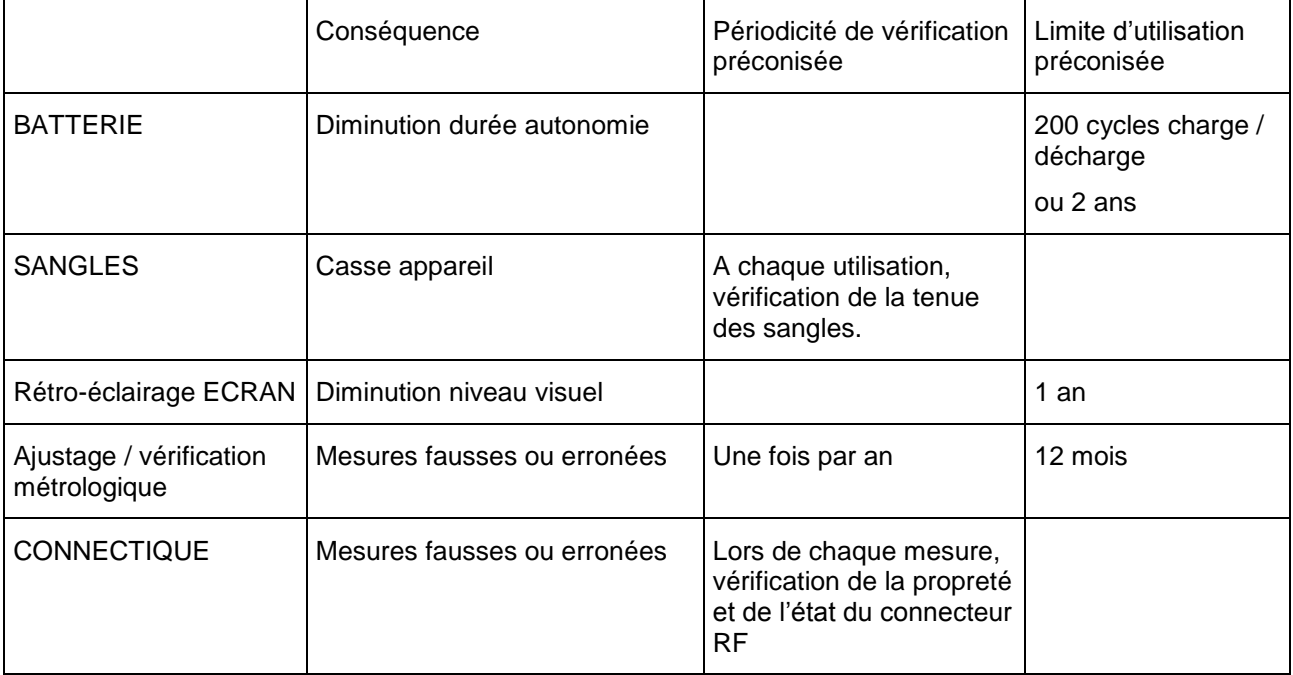

Ces « préconisations » constructeurs n'engagent en rien la responsabilité de SEFRAM.

Elles permettent d'assurer la meilleure utilisation possible des caractéristiques du produit et sa préservation.

### *Entretien de routine :*

Le travail de maintenance se limite au nettoyage extérieur de l'appareil. Toute autre opération requiert un personnel qualifié.

Débrancher l'appareil avant toute intervention.

Ne pas laisser couler de l'eau dans l'appareil afin d'éviter tout risque de décharge électrique.

#### **Nettoyer périodiquement l'appareil en suivant ces consignes** :

- utiliser de l'eau savonneuse pour le nettoyage.
- **proscrire** tout produit à base de **solvants**.
- essuyer avec un chiffon doux non pelucheux.
- utiliser un produit antistatique **sans solvant** pour nettoyer l'écran.

#### **Prise RF** :

- Assurez-vous qu'il n'y ait **pas de résidus de cuivre entre l'âme et la masse**.
- Remplacer périodiquement l'adaptateur F/F, un adaptateur en mauvais état fausse toutes les mesures.

# **INFORMATION ECRAN LCD COULEUR A MATRICE ACTIVE**

Votre Mesureur de Champ SEFRAM est équipé d'un écran LCD couleur à matrice active.

Cet écran fait l'objet d'un approvisionnement chez des fabricants réputés. Dans les conditions techniques actuelles de fabrication ces fabricants ne sont pas en mesure d'assurer 100% de bon fonctionnement des pixels dans la zone d'affichage. Ils spécifient un nombre de pixels défectueux sur la surface de l'écran.

Le service qualité SEFRAM a conditionné le montage de l'affichage de votre instrument au respect des conditions d'acceptation des fabricants.

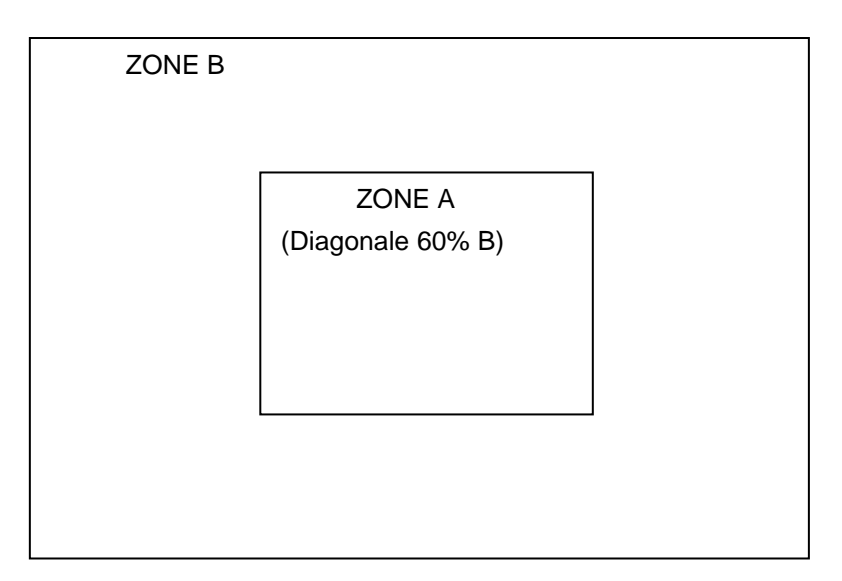

#### Critères d'acceptation

Zone A (zone centrale) : moins de 5 pixels défectueux au total et moins de 3 pixels contigus.

Zone B (surface totale de l'écran) : moins de 9 pixels défectueux sur toute la surface de l'écran, avec les conditions de la zone A respectées.

On entend par pixels défectueux un point de l'écran qui reste éteint ou qui s'allume d'une couleur différente de celle attendue.

La garantie contractuelle n'est applicable sur le mesureur de champ en votre possession que si les critères définis ci-dessus ne sont pas atteints. Aussi bien lors de la livraison que pendant la période de garantie.

# **25 Spécifications techniques**

# **25.1 Caractéristiques techniques**

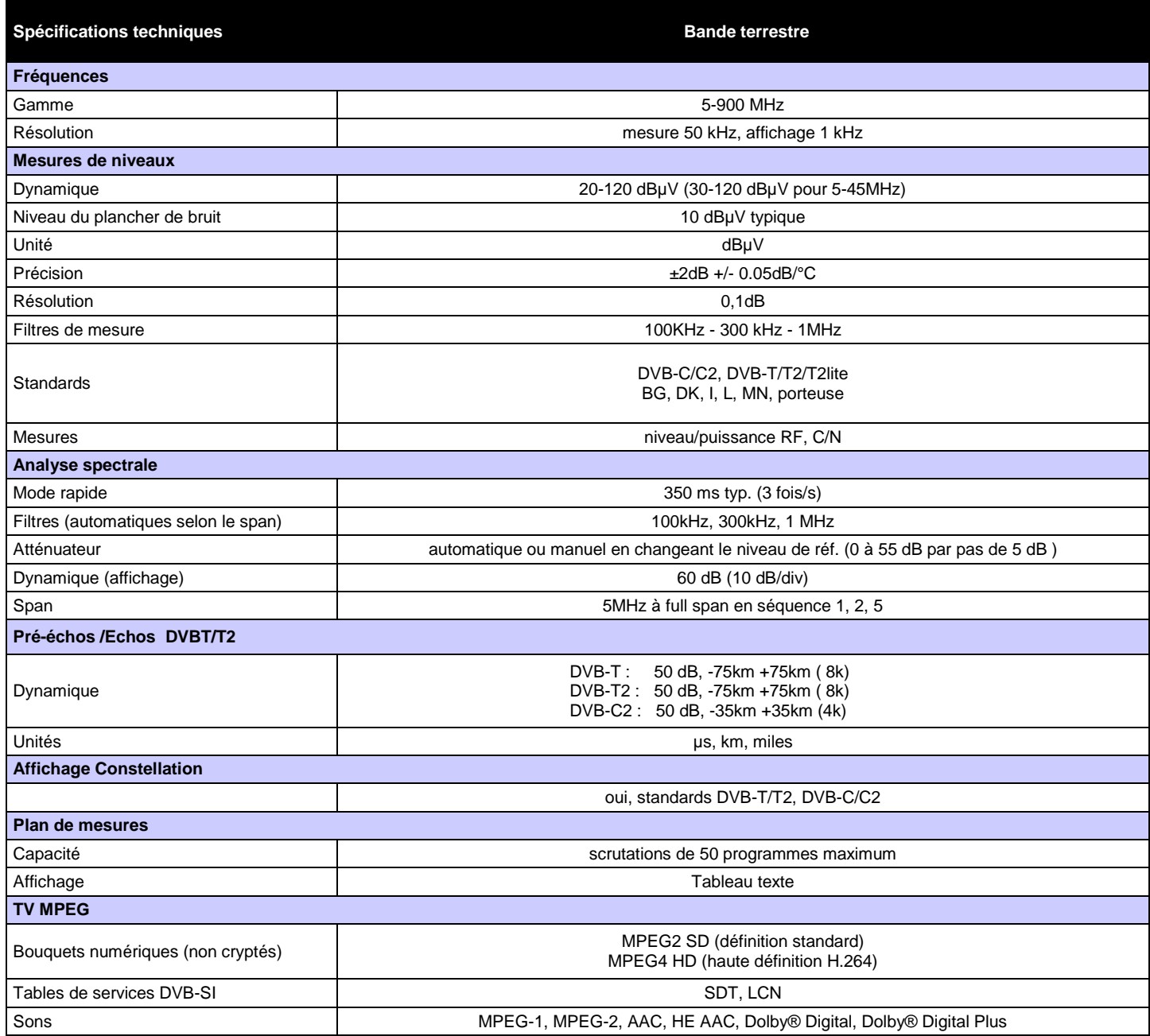

# **25.2 Mesures numériques**

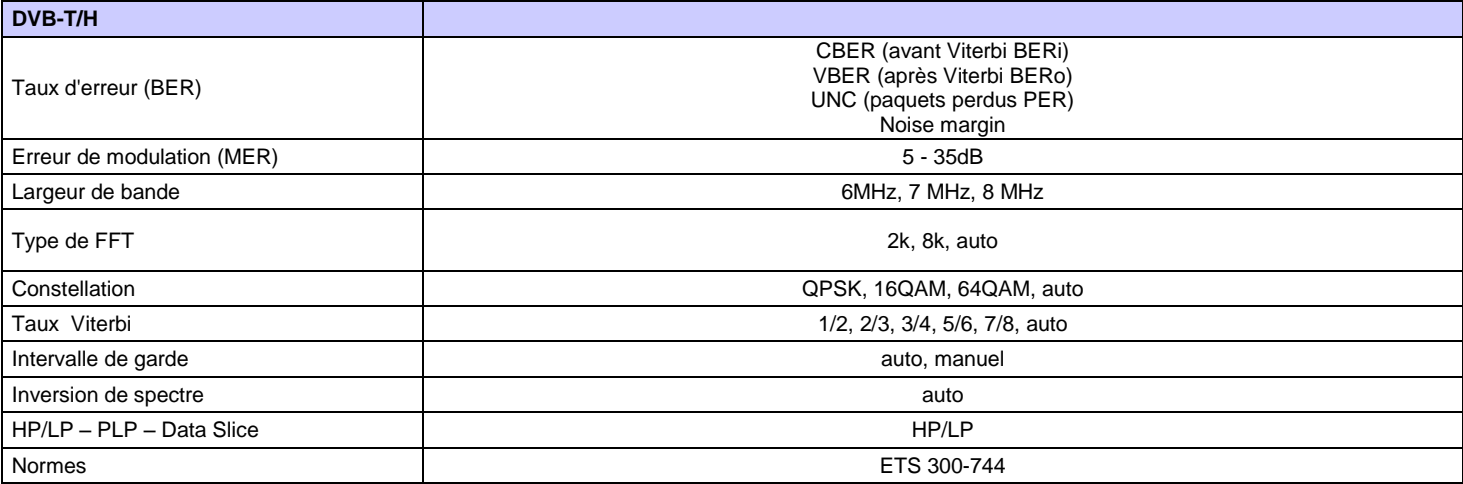

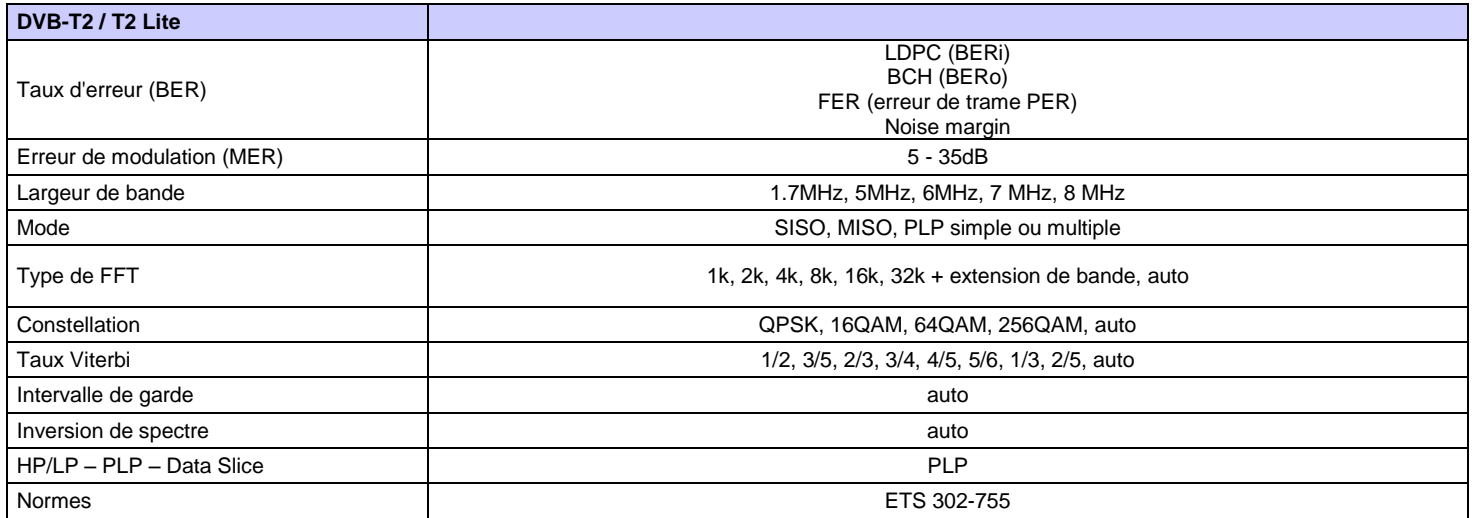

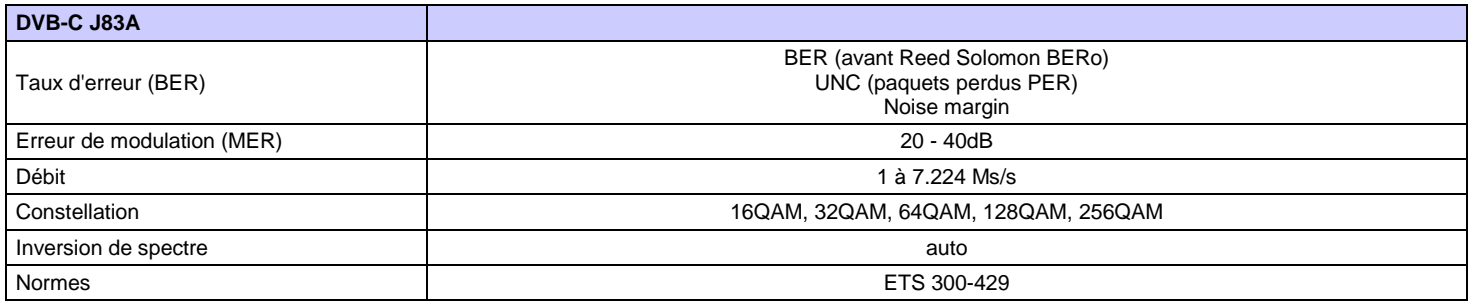

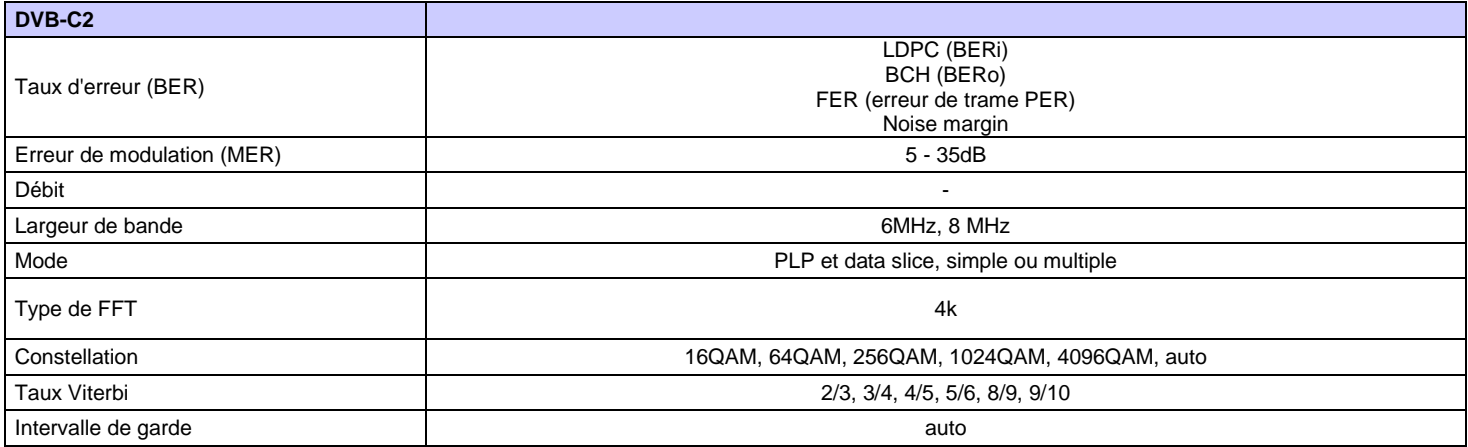

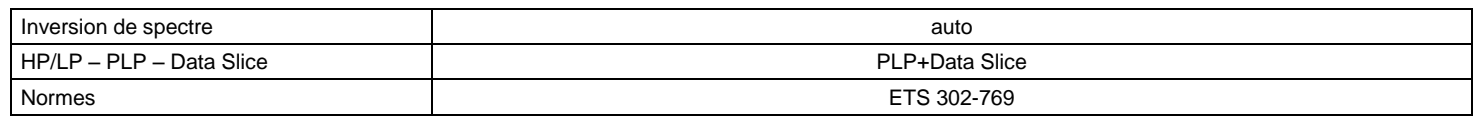

# **25.3 Divers**

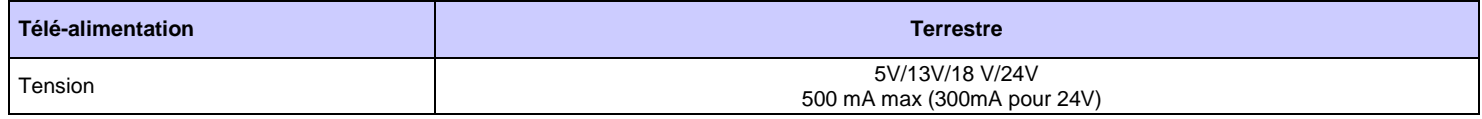

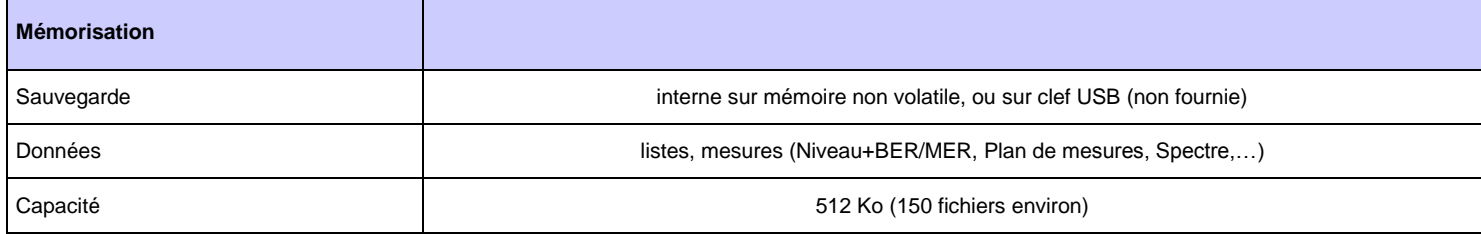

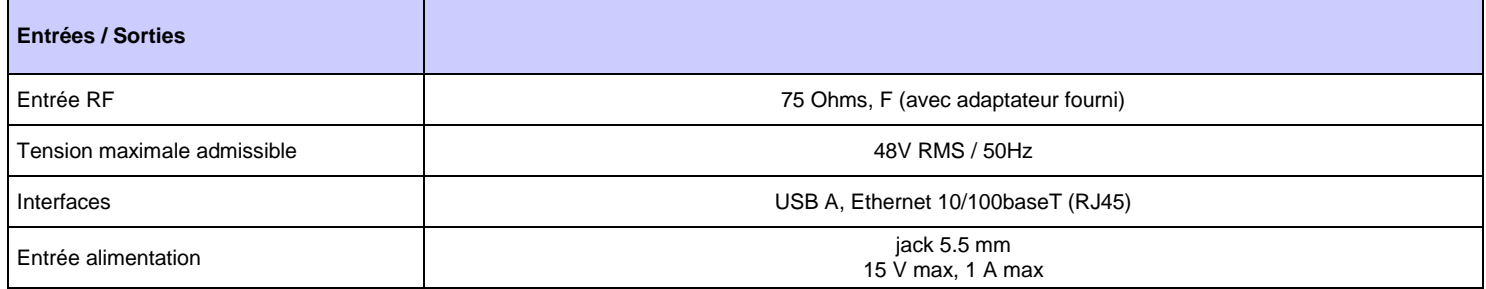

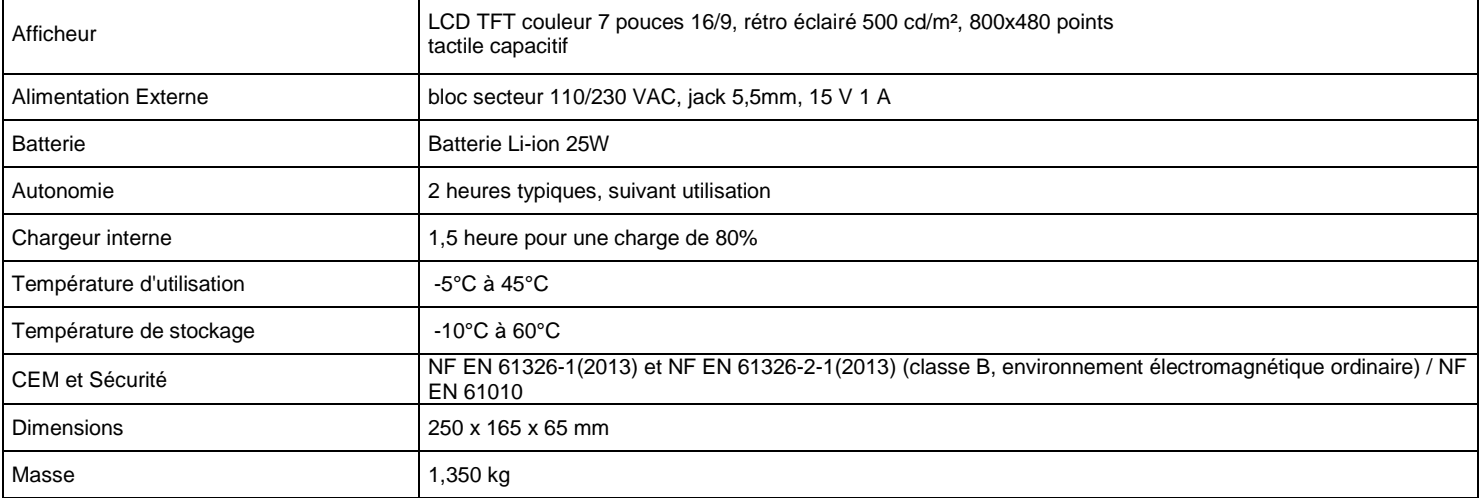

# **25.4 Spécifications générales**

# **25.5 Accessoires**

**Livré avec:** alimentation secteur, batterie, notice d'utilisation (CD-ROM), adaptateur F/F, sacoche avec bandoulière.

Accessoires en option :

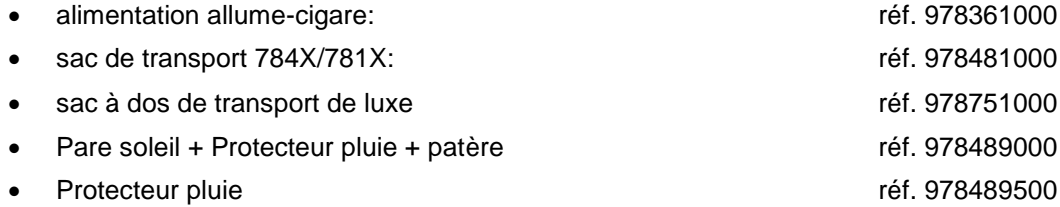

**Contactez le service commercial de SEFRAM.**

### **04 77 59 01 01**

# **25.6 Correspondance V, dBµV, dBmV et dBm**

Le dBµV (dBmV) est un rapport logarithmique entre une tension donnée U<sub>d</sub> et une tension de référence U<sub>r</sub>.

La tension de référence est  $Ur = 1 \mu V (1 mV)$ 

### $N = 20$  log(U<sub>d</sub>/U<sub>r</sub>)

Le dBm est un rapport logarithmique entre une puissance donnée  $\mathsf{P}_{_\text{d}}$  et une puissance de référence  $\mathsf{P}_{_\text{r}}$ .

La puissance de référence est Pr = 1 mW dans 75 ohms.

**N = 10 log (Pd / P<sup>r</sup> ) avec Pd = Ud2 / 75**

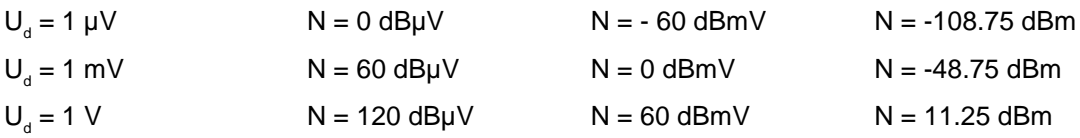

# **25.7 Valeurs à mesurer**

Valeurs minimum et maximum pour une bonne qualité du signal.

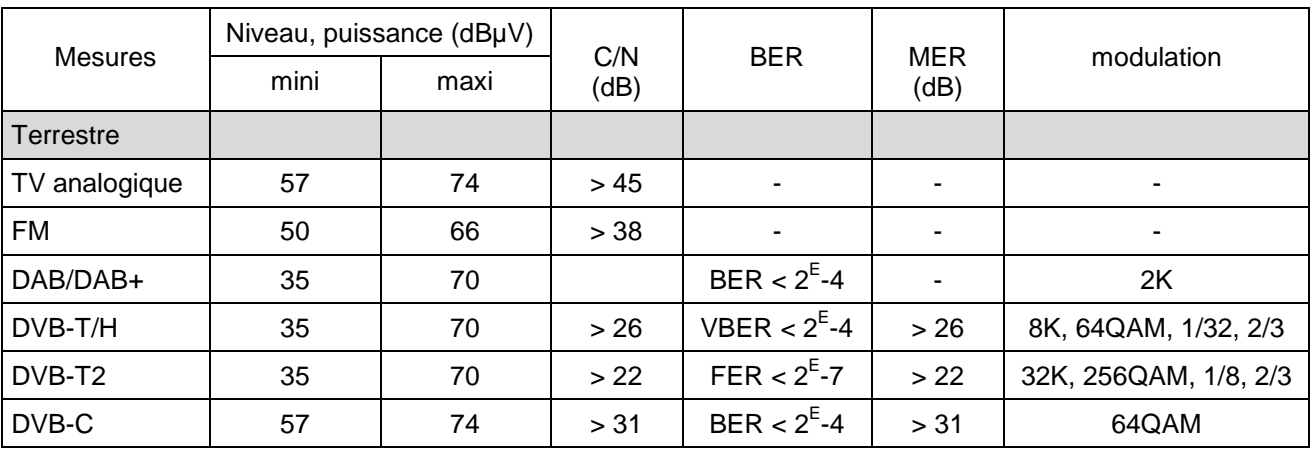

# **26 Lexique**

# **2K/8<sup>K</sup> : c'est le nombre de porteuses qui composent le canal TNT**

Le mode dit **8K** (6817 porteuses dans le canal dont 6048 portent des données utiles) Le mode dit **2K** (1705 porteuses dans le canal dont 1512 portent des données utiles) Pour un débit identique, le mode 8K permet de choisir un intervalle de garde + grand que le mode 2K et donc une meilleure robustesse aux échos.

**ANALYSE SPECTRALE :** Méthode utilisée pour mettre en évidence les caractéristiques du signal. L'intérêt de cette analyse est donc de visualiser les perturbateurs ainsi que la forme du signal. L'analyse spectrale met en évidence la caractéristique fréquence amplitude.

**BANDE DE FREQUENCE :** Portion continue du spectre hertzien ayant fait l'objet d'une affectation particulière (télécommunications, télévision, sécurité intérieure...)

Exemple : bande UHF  $\rightarrow$  470 à 860 MHz

### **BCH :** Bose Chauhuri Houquenohem

Algorithme utilisé pour la correction d'erreurs en transmissions numériques satellite DVB-S2.

## **BER :** Bit Error Rate

Calcul du nombre de bits erronés par rapport au nombre de bits transmis. Le BER traduit la dégradation des informations numériques transmises.

**BOUQUET :** Ensemble de chaînes numériques diffusées et commercialisées par un même opérateur (TPS, Canal Satellite…).

**CANAL :** Attribution d'un numéro à une fréquence dans laquelle est transmis le signal audio vidéo. Les canaux TV sont numérotés. Propre à chaque Pays.

Exemple : de 21 à 69 pour la bande UHF

canal 21 = fréquence 471,25 MHz

**CELL ID:** Identifiant de cellule

Identification de l'émetteur DVB-T sur 4 chiffres en hexadécimal soit 65536 possibilités.

**C/N :** Carrier to Noise ratio (Rapport porteuse / bruit)

Un bon rapport C/N contribue à la qualité de l'image sur l'écran du téléviseur. Rapport donné en dB.

Attention il faut tenir compte de la largeur filtre d'analyse / canal

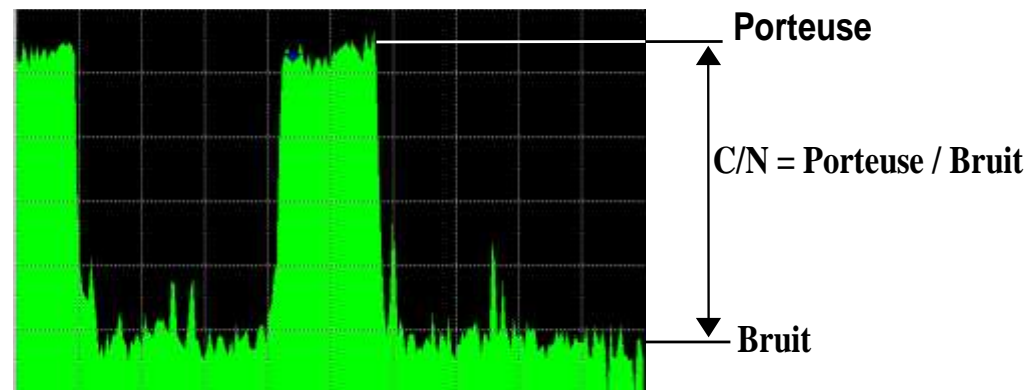

**COFDM:** Coded Orthogonal Frequency Division Multiplex. Codage numérique utilisé pour la TNT. Le principe est de transmettre l'information par une multitude de porteuses (mode 2K ou 8K)

**CONSTELLATION :** Moyen de vérification de la qualité du signal par un regroupement de points formant des taches sur l'écran du mesureur de champs. **Plus les taches de la constellation sont circulaires et distinctes plus le signal est de qualité**, de plus en fonction de la forme des taches on peut déterminer le type d'erreur présent. Fonction disponible sur les mesureurs de champ permettant l'affichage de la constellation pour tous types de signaux numériques QAM, QPSK et COFDM. Typiquement :

-QAM (câble) : 64 taches (16 taches par cadran) -COFDM (TNT) : 64 taches (16 taches par cadran) -QPSK (Satellite) : 4 taches (1 tache par cadran) -8PSK (Satellite) : 8 taches (réparties sur un cercle)

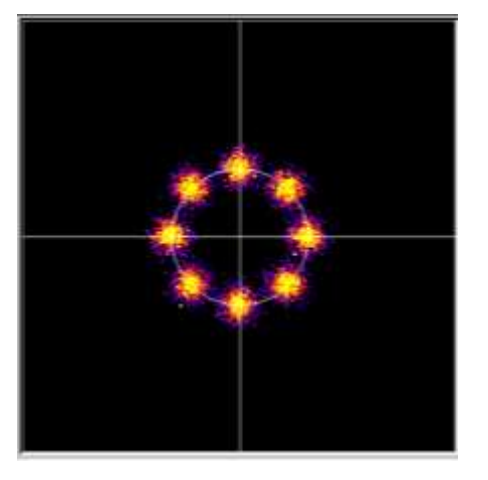

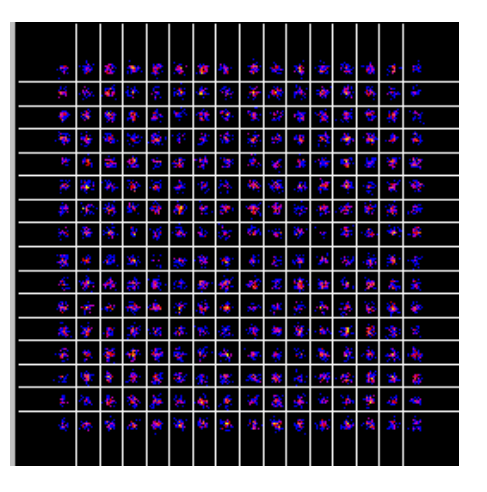

**CONTRE-POLARISATION :** rapport entre les niveaux reçus de la polarisation désirée et de la polarisation opposée (il doit être le plus élevé possible). Pour régler la contre polarisation, on tourne la tête de la parabole.

### **DAB :** Digital Audio Broadcasting.

La Diffusion Audio Numérique est un système de radiodiffusion numérique standardisé (codée en COFDM).

Il en existe sur les bandes suivantes :

Bande L : 1452-1492Mhz

Bande 3 : 223-230Mhz

**DVB-T :** norme de diffusion de la télévision numérique terrestre, modulation COFDM

**DVB-C :** norme de diffusion de la télévision numérique par câble, modulation QAM

**DVB-C2 :** norme de diffusion de la télévision numérique par câble (basée sur le DVB-T2)

**DVB-S :** norme de diffusion de la télévision numérique par satellite, modulation QPSK

**DVB-S2 :** norme de diffusion de la télévision numérique par satellite, modulation QPSK ou 8PSK

**DISEQ<sup>C</sup> : Di**gital **S**atellite **Eq**uipement **C**ontrol.

Norme de contrôle des équipements de réception satellite. Utilise un signal à 22KHz superposé à la tension de télé alimentation de l'antenne satellite.

**FREQUENCE :** Paramètre caractérisant l'onde radioélectrique. Son unité de mesure est le " Hertz ". Ce sont en fait certains multiples de cette unité qui sont le plus fréquemment utilisés : le kilohertz (KHz), le mégahertz (MHz), le giga hertz (GHz).

Exemple : A Saint Etienne (Guizay) TF1 est sur la fréquence 583,25 MHz

**HP/LP** : priorité haute / basse → possibilité en numérique de transmettre 2 multiplex dans le même canal (par exemple, en COFDM un flux haute priorité en QPSK donc très robuste ; flux secondaire en

### 16QAM)

**INTERVALLE DE GARDE :** L'intervalle de garde est le temps pendant lequel le signal n'est pas émis, tous les signaux contenant la même information mais provenant de différentes sources (différents émetteurs ou par réflexions multiples) ne se perturbent pas les uns les autres. Valeur pour la TNT : 1/32 (28µs), autorisant des échos inférieurs à 8.4 km

**ISO FREQUENCE:** (ou SFN : Single Frequency Network)

Réseau d'émetteur DVB-T qui émettent sur toute une région voire tout un pays à la même fréquence.

 $\rightarrow$  risque d'écho hors intervalle de garde

 $\rightarrow$  réception mobile

#### **LNB:** Low Noise Block-converter

Un LNB (ou tête universelle) est un convertisseur standard pour la réception analogique et numérique d'un satellite.

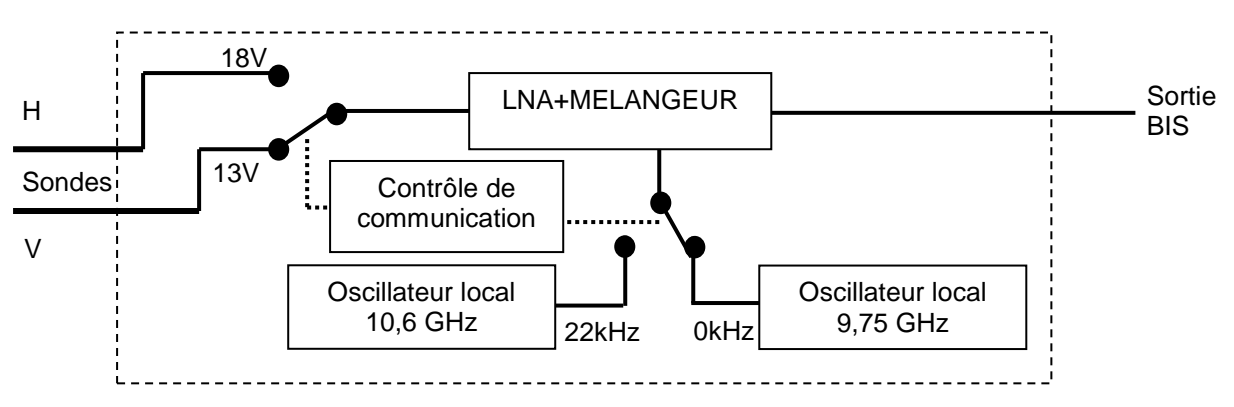

La réception se fait sur 2 bandes de fréquences Basse / Haute et 2 polarisations de l'onde reçue Horizontale / Verticale.

La commutation de la bande si fait par une tension 13/18 Volts.

La commutation de la polarisation se fait par un signal à 22 kHz superposé à cette tension.

(La commutation DiSEqC peut aussi être utilisée pour certains LNB).

#### **LDPC :** Low Density Parity Checker

Algorithme utilisé pour la correction d'erreurs en transmissions numériques satellite DVB-S2.

**MARGE AU BRUIT** : Ecart entre le bruit réel et le bruit théorique avant d'avoir des erreurs non corrigeables.

Ecart en dB entre le C/N mesuré et le C/N minimum sans erreurs de transmission.

### **MER :** Modulation Error Ratio

Rapport en dB correspondant à la distance entre le point théorique et le point pratique sur un cadran de la constellation. Il permet de contrôler la réception, **plus sa valeur est grande, plus l'image est de qualité**.

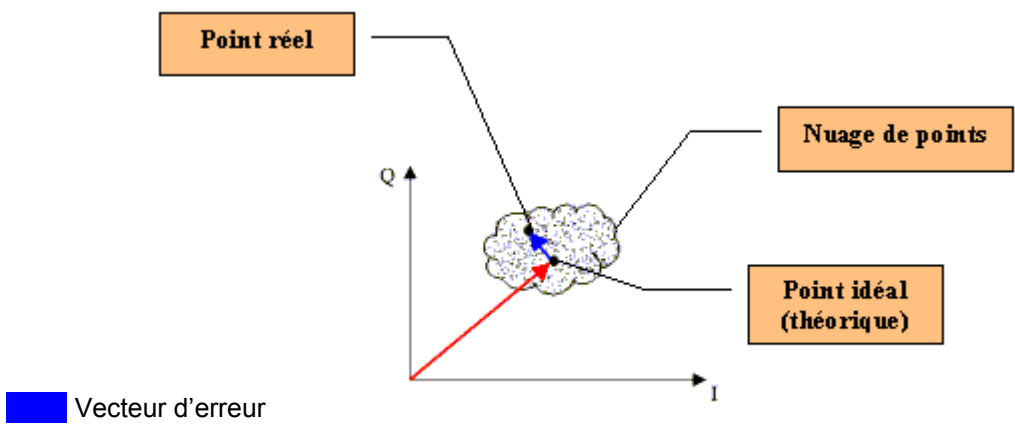

Recteur magnitude (point référence jusqu'au point idéal)

**MODULATION :** Une fois le codage du signal effectué, il est modulé avec une porteuse pour être transmis.

AM (Amplitude modulation) : modulation analogique de l'amplitude de la porteuse FM (Frequency Modulation) : modulation analogique de la fréquence de la porteuse QPSK (Quadrature Phase Shift Keying ) : modulation numérique de phase QAM (Quadrature Amplitude Modulation) : modulation numérique de phase et d'amplitude COFDM (Coded Orthogonal Frequency Division Multiplex) : modulation numérique de phase et d'amplitude multi-porteuses ; utilisé pour la TNT.

### **MPEG :** Motion Picture Expert Group

MPEG est une famille de codage numérique compressé pour l'audio / vidéo. Le but des codages MPEG est de réduire énormément la taille des informations transmises avec le minimum de perte, à l'aide d'algorithmes de compression très complexes.

L'option MPEG 2 présente sur les mesureurs de champ SEFRAM permet de visualiser et contrôler des programmes TV (codés en MPEG) directement sur les mesureurs.

Exemple : Sur le Satellite Astra, les chaînes EURONEWS et SPORT + sont décryptées et visibles sur les mesureurs de champ.

**MULTIPLEX :** Ensemble de chaînes diffusées par un même opérateur (plus petit qu'un bouquet) En TNT, un Multiplex dispose d'un débit de 24,5 Mbits/s. Un Multiplex permet de diffuser 6 programmes en définition standard

**NIT :** Network Information Table – Informations sur le réseau / bouquet

Permet d'afficher la description du transpondeur mesuré. Les informations sont envoyées en clair dans le flux de données provenant du décodeur QAM, COFDM ou QPSK. Les indications sont :

- Nom de l'opérateur

- Liste des transpondeurs du bouquet
- Position orbitale du satellite en Satellite

**OFFSET:** la fréquence centrale d'un canal TNT peut être décalée de +/- 166,7 kHz lorsqu'il y a un canal analogique adjacent, pour éviter les perturbations.

**OL:** Oscillateur local qui permet de convertir la fréquence reçue du satellite, exprimée en GHz, en une fréquence intermédiaire exploitable par le démodulateur, en MHz.

Exemple : une fréquence de 11,778 GHz provenant du satellite traversant un LNB d'OL 10,6 GHz devient 11,778-10.600=1,178 soit 1178 MHz

(Voir schéma d'un LNB)

**PID AUDIO ET VIDEO : <sup>P</sup>AQUET** Identifier. Informations de services MPEG.

Dans le flux numérique MPEG, les paquets (audio ou vidéo) comportent tous un PID afin de récupérer les données binaires de chaque service.

**PLAN DE FREQUENCE :** Il existe différents Plans de Fréquences selon les lieux géographiques et selon les standards. Les plans de fréquence peuvent être rentrés par l'utilisateur. Dans les mesureurs de champ SEFRAM un plan de fréquence est préprogrammé, il regroupe les bandes de fréquences les plus utilisées.

**PLAN DE MESURE :** Permet la visualisation simultanée des caractéristiques (fréquence, canal, standard…) de plusieurs programmes (TF1, France2…) avec repérage des mesures hors tolérance. Permet d'effectuer des mesures de niveau, BER pour une liste de programmes.

**PLP :** (Physical Layer Pipe) de 1 à 256 canaux sont disponibles en DVB-T2 pour transporter des multiplex indépendants

– 7817 –

**POLARISATION :** Polarisation d'un signal émis par le satellite. Il peut être soit : Polarisé linéairement en horizontal ou en vertical :

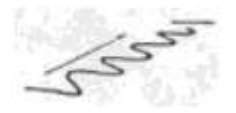

Polarisé circulairement à droite ou à gauche :

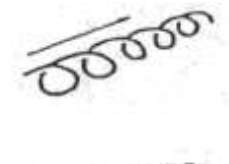

En réception terrestre, la polarisation est généralement horizontale (les brins des antennes sont horizontaux). Certaines réceptions en bande VHF sont en polarisation verticale (Canal+). Dans ce cas, les brins de l'antenne sont verticaux.

**POSITIONNEUR :** Dispositif motorisé permettant la rotation d'une parabole. Les positionneurs sont commandés par DiSEqC.

**QAM :** Quadrature Amplitude Modulation. Ce type de modulation est utilisé pour les transmissions numériques (réseaux câblés et TNT)

**QPSK :** Quadrature Phase Shift Keying. (ou 4PSK) Type de modulation utilisée principalement pour le satellite

**8PSK :** Type de modulation identique au QPSK, mais avec un codage à 8 possibilités (3 bits). Ce type de modulation permet d'avoir un débit plus important que le QPSK et est compatible avec le DVB-S2

**REED-SOLOMON :** Algorithme utilisé pour la correction d'erreurs en transmissions numériques.

**STANDARD :** norme définissant toutes les caractéristiques d'une modulation. Standards analogiques : L, BG, DK, etc... Standards numériques : QAM pour **la télévision par câble**

QPSK, 8PSK pour **la télévision par satellite** COFDM pour **la télévision numérique terrestre** **T-DMB :** Système de diffusion numérique basé sur le DAB.

Ce mode de diffusion très robuste en mobile de par la modulation utilisée (DQPSK=differential QPSK) permet la réception de la télévision numérique mais également de programmes télévisés sur des appareils de petites dimensions tel que des téléphones mobiles ou des PDA.

**TOP DE SYNCHRO :** Signal carré indiquant le début d'une trame ou d'une ligne.

**TVHD :** Télévision Haute Définition

En télévision standard, le nombre de lignes composant l'image va de 480(NTSC) à 576 (PAL et SECAM). Chaque ligne comprend 720 pixels. Pour comparer à l'informatique, un téléviseur correspond à une résolution SVGA 800 x 600. La proportion de l'image est de 4/3 (rapport largeur / hauteur).

En télévision HD, l'image est constituée de 1080 lignes, chacune constituée de 1920 pixels – soit un équivalent de 2M pixels.

Les téléviseurs HD ready ont une résolution minimale de 1280 par 720

Les téléviseurs Full HD ont une résolution minimale de 1920 par 1080

**UNC :** paquets non corrigés.

**VIACCESS - <sup>M</sup>EDIAGUARD :** Systèmes de décryptage utilisé en Europe par de nombreux diffuseurs (TPS, Canal Satellite…). Avec les options Viaccess et Mediaguard présentes sur un mesureur de champ SEFRAM et votre carte d'abonnement vous pourrez visualiser les programmes cryptés sur le mesureur.

**VITERBI :** Algorithme utilisé pour la correction d'erreurs en transmissions numériques.

# **27 Déclaration CE**

#### DECLARATION OF CE CONFORMITY

according to EEC directives and NF EN 45014 norm DECLARATION DE CONFORMITE CE suivant directives CEE et norme NF EN 45014

 $\epsilon$ 

#### **SEFRAM INSTRUMENTS & SVSTEMES** 32, rue Edouard MARTEL 42009 SAINT-ETIENNE Cedex 2 (FRANCE)

Declares, that the below mentionned product complies with : Déclare que le produit désigné ci-après est conforme à :

The European low voltage directive 2006/95/EEC : La directive Européenne basse tension 2006/95/CE

NF EN 61010-1 Safety requirements for electrical equipement for measurement, control and laboratory use. Règles de sécurité pour les appareils électriques de mesurage, de régulation et de laboratoire.

The European EMC directive 2004/108/EEC :

Emission standard EN 61326-1 (2013) + EN 61326-2-1 (2013). Immunity standard EN 61326-1(2013) + EN 61326-2-1 (2013). Standards used: EN 55011 (2009 + A1/2010) : EN 61000-4-2 (2009) : EN 61000-4-3 (2006+A1/2008+A2/2010); EN 61000-4-4 (2012); EN 61000-4-5 (2006); EN 61000-4-6 (2009)

La directive Européenne CEM 2004/108/CE. Emission standard EN 61326-1 (2013) + EN 61326-2-1 (2013). Immunity standard EN 61326-1(2013) + EN 61326-2-1 (2013). Normes utilisées : EN 55011 (2009 + A1/2010) ; EN 61000-4-2 (2009) ; EN 61000-4-3 (2006+A1/2008+A2/2010) ; EN 61000-4-4 (2012); EN 61000-4-5 (2006); EN 61000-4-6 (2009)

Product name Désignation : Field Strengh Meter Mesureur de champ

Model Type: 7817,7848, 7849

Compliance was demonstrated in listed laboratory and record in test report number La conformité à été démontrée dans un laboratoire reconnu et enregistrée dans le rapport numéro **RC 7848** 

**SAINT-ETTENNE** the: **September 30, 2015**  **Name/Position: CLERJON/ Quality Manager**